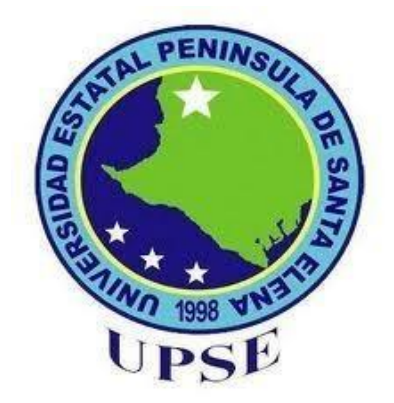

# **UNIVERSIDAD ESTATAL PENÍNSULA DE SANTA ELENA**

# **FACSISTEL**

# **CARRERA DE ELECTRÓNICA Y AUTOMATIZACIÓN**

# **COMPONENTE PRÁCTICO DEL EXAMEN COMPLEXIVO**

# **LAS ETAPAS DE TOSTADO, DESCASCARILLADO Y MOLIDO DEL CACAO MEDIANTE UN PLC EN EL PROCESO DE ELABORACIÓN DEL CHOCOLATE. DISEÑO Y SIMULACIÓN DE UN SISTEMA AUTOMÁTICO PARA**

# **AUTOR**

# **CRISTHIAN FERNANDO VASCONEZ JIMENEZ**

**Dirigido por**

**Ing. Carlos Saldaña Enderica, MSc.**

**La Libertad – 202**

# **DEDICATORIA**

Este trabajo es un logro compartido y va dedicado con todo mi agradecimiento a dos personas clave en mi vida académica: mi madre y mi abuelo. Su apoyo constante y sus consejos han sido las fuerzas impulsoras detrás de este éxito. A mi familia en general, quiero expresar mi profunda gratitud por ser mi red de apoyo, mi inspiración y mi motivación.

#### **AGRADECIMIENTO**

Quiero comenzar expresando mi profundo agradecimiento a mi madre, Mónica Jiménez, por ser mi principal fuente de apoyo durante todo el proceso de este proyecto de titulación. A pesar de la distancia, su constante atención y aliento han sido mi mayor motivación.

A mi abuelo, Dugal Jiménez, le dedico otro sincero agradecimiento. Él ha sido el pilar fundamental de mi familia y una fuente constante de orientación a lo largo de este viaje académico. Sus sabios consejos han sido guías valiosas, y su paciencia y dedicación para enseñarme a llevar mis estudios con responsabilidad han sido invaluables. Siempre ha estado ahí para apoyarme, motivarme y celebrar mis logros.

A mis amigos, cuya amistad ha hecho que estos años de estudio sean inolvidables, les agradezco por su compañía y aliento. Con su humor, comprensión y ánimo constante, han contribuido de manera invaluable a este viaje académico.

# **FIRMAS DE RESPONSABILIDAD**

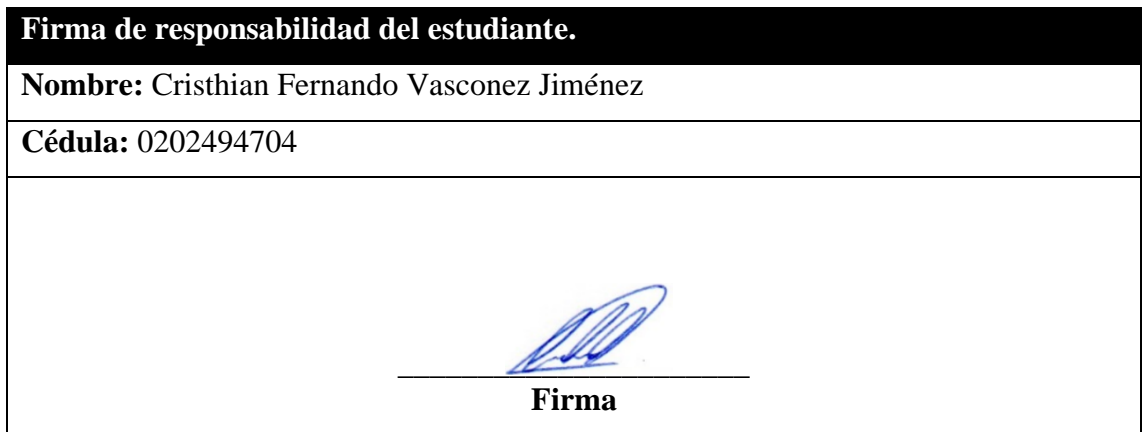

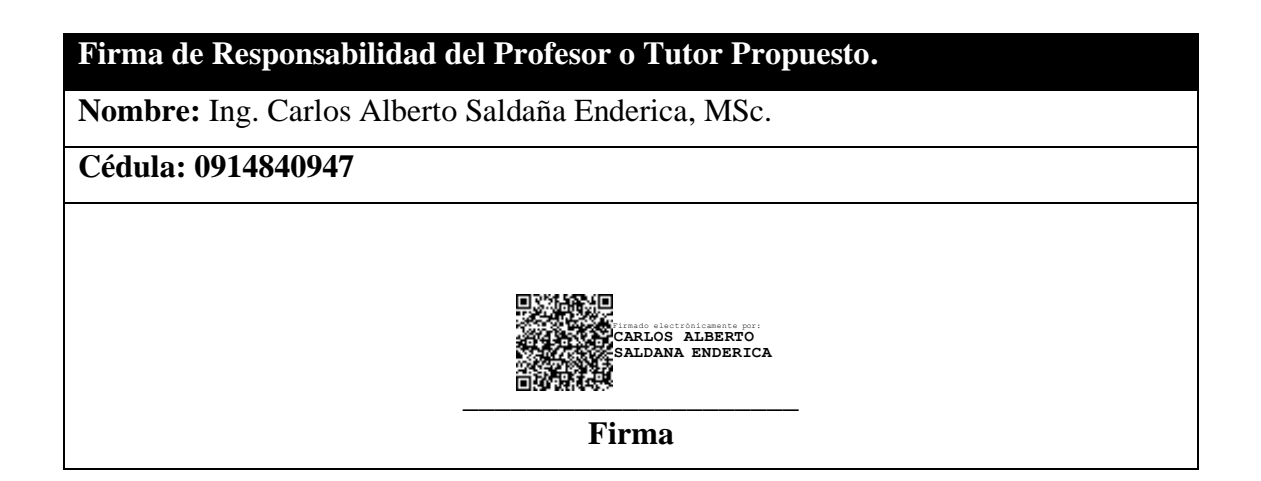

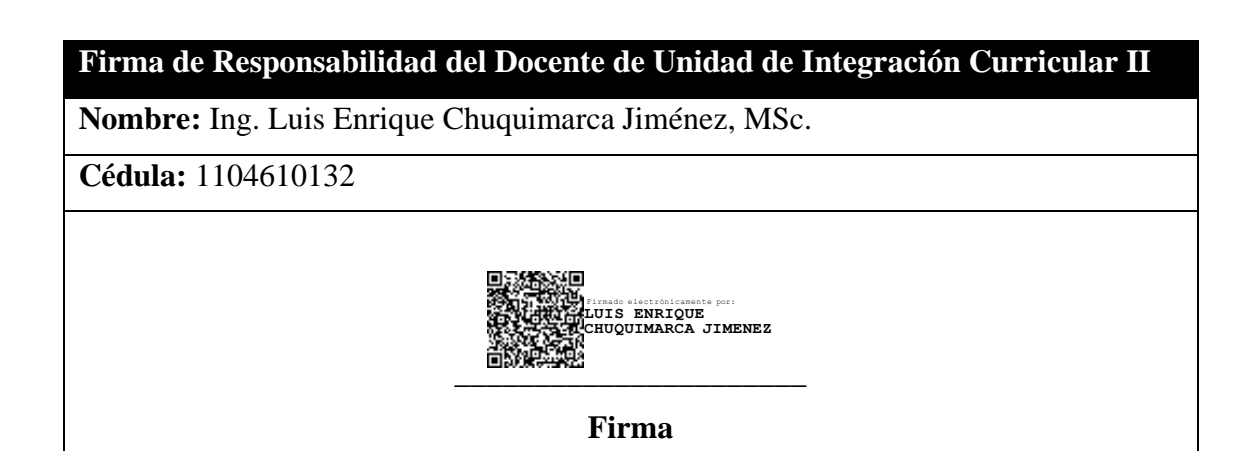

# **APROBACIÓN DEL TUTOR**

En mi calidad de Tutor del trabajo examen complexivo denominado: " DISEÑO Y SIMULACIÓN DE UN SISTEMA AUTOMÁTICO PARA LAS ETAPAS DE TOSTADO, DESCASCARILLADO Y MOLIDO DEL CACAO MEDIANTE UN PLC EN EL PROCESO DE ELABORACIÓN DEL CHOCOLATE", elaborada por el estudiante Cristhian Fernando Vasconez Jiménez, de la cartera de Electrónica y Automatización de la Universidad Estatal Península de Santa Elena, me permito declarar que luego de haber orientado, estudiado y revisado, la apruebo en todas sus partes y autorizo al estudiante que inicie los trámites legales correspondientes.

La libertad, 8 de diciembre del 2023

Ing. Carlos Saldaña Enderica, MSc

#### **RESUMEN**

En este proyecto, se diseñó un sistema automatizado destinado a las fases de tostado, descascarillado y molido en el proceso de elaboración del chocolate. En relación con esto se realiza un análisis sobre los equipos y maquinarias que se usan en estas etapas, se habla a cerca de algunos de ellos. Además, se realiza un diagrama topológico de como serian sus conexiones en PLC.

También con la ayuda de un PLC virtual se hace la simulación del proceso automático y manual de cada etapa, donde se logró un control preciso de variables críticas, tales como la temperatura durante el tostado, la velocidad de los motores de las bandas, así como también de los motores de las máquinas de descascarillado y molino. Además, junto a una Interfaz Hombre-Máquina (HMI) se logra la visualización clara de los dispositivos usados para estas etapas y controles intuitivos, facilitando la supervisión y gestión eficiente del sistema.

**Palabras claves:** Automatización, PLC, Control, HMI.

# **ABSTRAC**

In this project, an automated system was designed for the roasting, shelling and grinding phases in the chocolate making process. In relation to this, an analysis is carried out on the equipment and machinery used in these stages, and some of them are discussed. In addition, a topological diagram is made of what its connections would be like in PLC.

Also, with the help of a virtual PLC, the simulation of the automatic and manual process of each stage is carried out, where precise control of critical variables was achieved, such as the temperature during roasting, the speed of the belt motors, as well as also of the motors of the hulling and milling machines. Furthermore, together with a Human-Machine Interface (HMI), a clear visualization of the devices used for these stages and intuitive controls is achieved, facilitating efficient supervision and management of the system.

**Keywords:** Automation, PLC, Control, HMI.

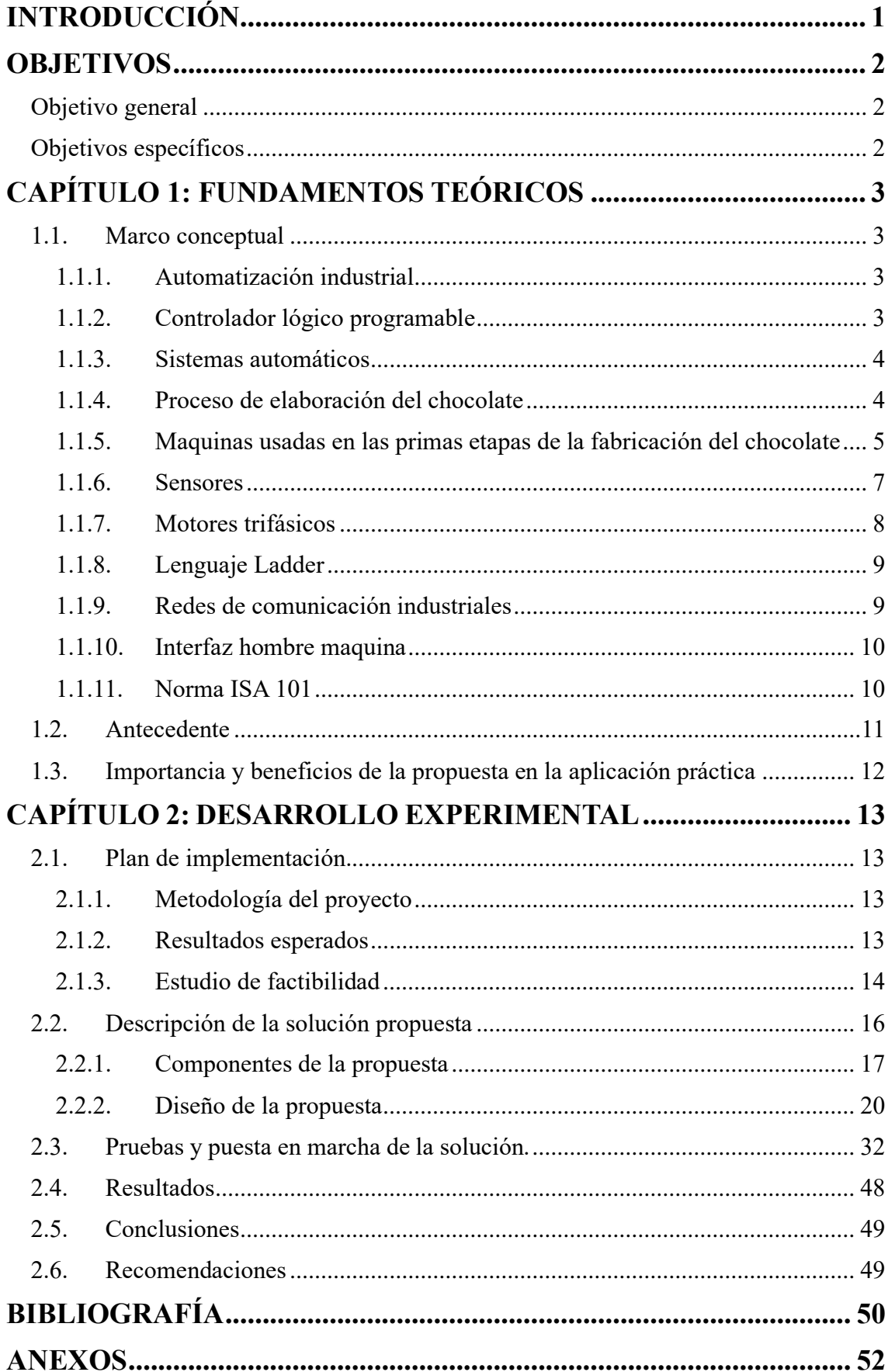

# ÍNDICE

# **ÍNDICE DE FIGURAS**

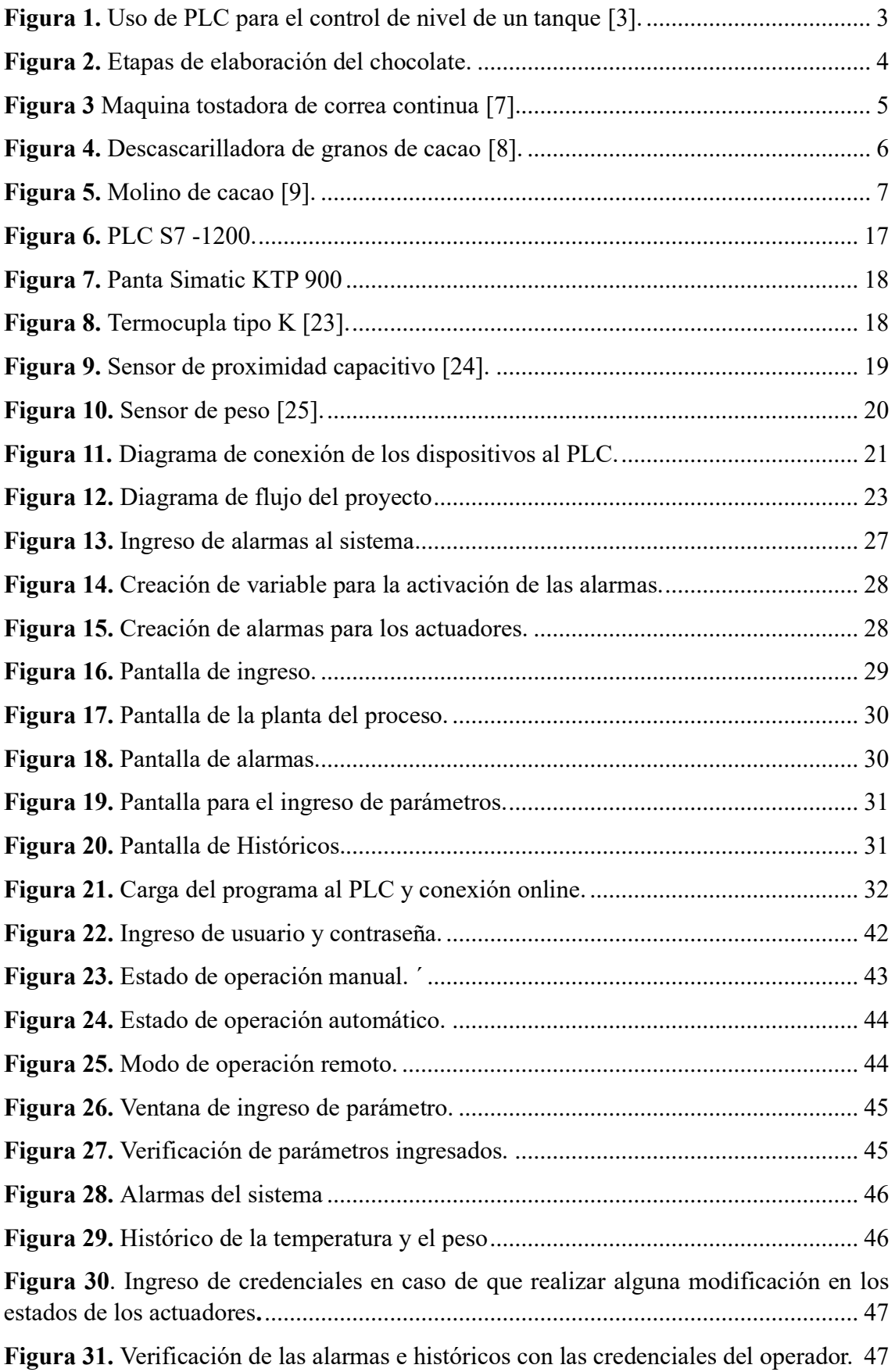

# **ÍNDICE DE TABLAS**

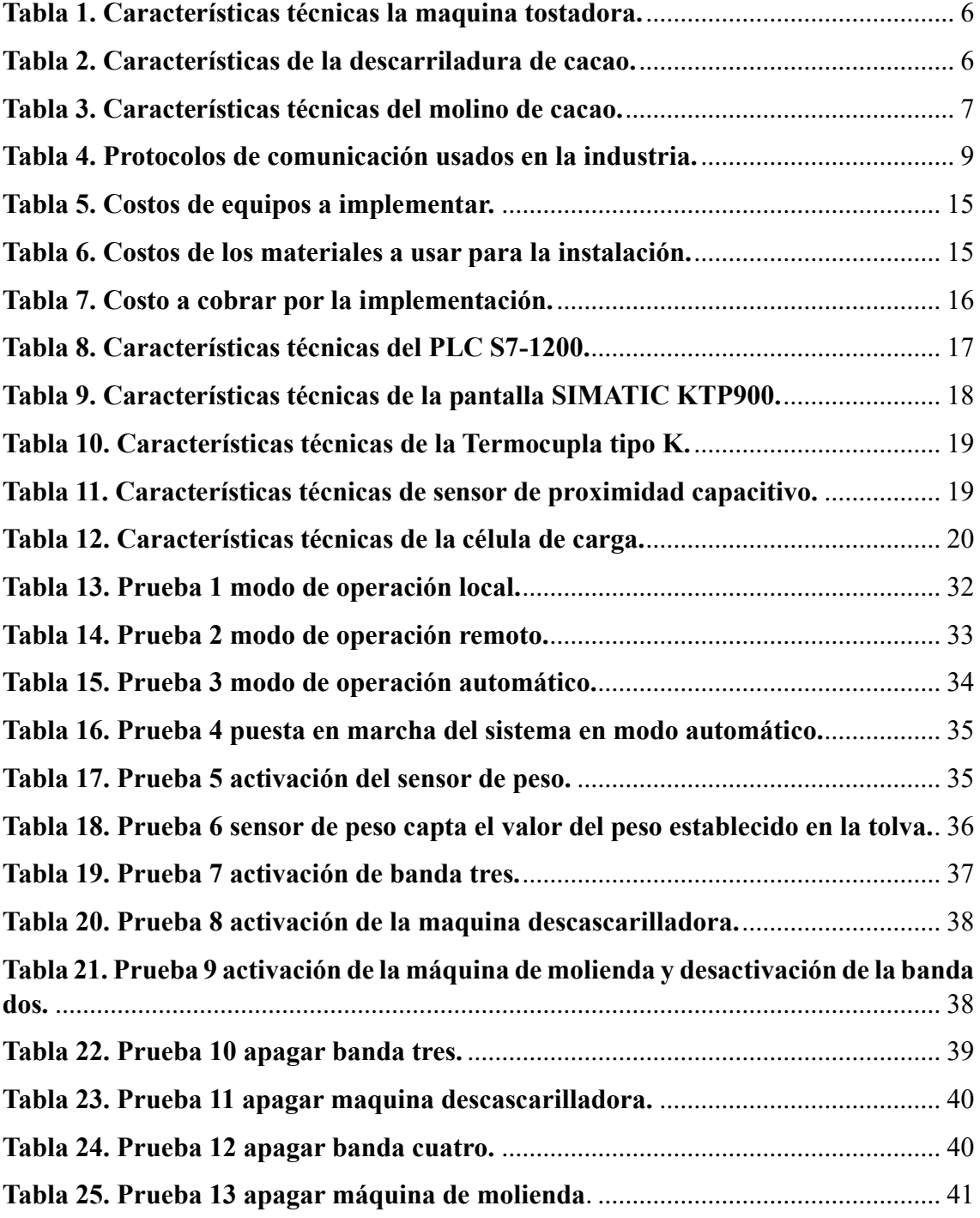

#### **INTRODUCCIÓN**

<span id="page-10-0"></span>La industria chocolatera ha experimentado un constante avance tecnológico en busca de la mejora continua en la calidad de sus productos. En este contexto, el diseño y la simulación de un sistema automático para las etapas de tostado, descascarillado y molido del cacao emergen como un área de investigación clave, donde la automatización puede desencadenar mejoras sustanciales en la consistencia, eficiencia y personalización del producto.

La aplicación de la tecnología de PLC en el procesamiento del cacao no solo representa un salto hacia la automatización integral, sino también una respuesta a la demanda creciente de estándares de calidad más rigurosos en la industria alimentaria. La versatilidad y capacidad de programación del PLC permiten una gestión eficaz de las variables críticas del proceso, asegurando la consistencia y reproducibilidad del producto. Este enfoque innovador no solo optimiza la producción, sino que también ofrece un mayor control sobre la calidad del chocolate, aspecto cada vez más importante en el mercado global.

La elección específica de abordar las etapas de tostado, descascarillado y molido destaca la importancia de estas fases iniciales en la calidad y sabor del chocolate. La capacidad de controlar con precisión estos procesos promete no solo eficiencia operativa, sino también la posibilidad de experimentar y personalizar perfiles de tostado y molido para crear productos de chocolate únicos y diferenciados en el mercado.

En este sentido, el uso de un controlador lógico programable se presenta como una solución eficiente y confiable para el control y monitoreo de estas etapas del proceso de elaboración del chocolate, permitiendo la programación de secuencias y lógicas de control, así como la comunicación con otros dispositivos, lo que facilita la integración de todo el sistema y garantiza un funcionamiento preciso y seguro.

# <span id="page-11-0"></span>**OBJETIVOS**

# <span id="page-11-1"></span>**Objetivo general**

Diseñar y simular un sistema automático para las etapas de tostado, descascarillado y molido del cacao mediante un PLC en el proceso de elaboración del chocolate.

# <span id="page-11-2"></span>**Objetivos específicos**

- Desarrollar el código de programación necesario en el PLC usando lenguaje ladder para las etapas de tostado, descascarillado y molido del cacao.
- Diseñar una interfaz visual para verificar el accionamiento y registro de los parámetros de los componentes que se usaran en las etapas de tostado, descascarillado y molido del cacao.

# **CAPÍTULO 1: FUNDAMENTOS TEÓRICOS**

#### <span id="page-12-1"></span><span id="page-12-0"></span>**1.1. Marco conceptual**

#### <span id="page-12-2"></span>**1.1.1. Automatización industrial**

La automatización industrial es un campo de la ingeniería que se centra en el diseño, implementación y control de sistemas y procesos en entornos industriales mediante el uso de tecnologías avanzadas. Su objetivo principal es mejorar la eficiencia, productividad y calidad de la producción industrial al reemplazar o mejorar las tareas humanas con la aplicación de sistemas automáticos y controladores programables. La automatización industrial abarca una amplia gama de tecnologías, como sensores, actuadores, controladores lógicos programables (PLC), sistemas de control distribuido (DCS) y sistemas de supervisión, adquisición y control (SCADA), con el fin de crear sistemas integrados que operen de manera autónoma [1].

#### <span id="page-12-3"></span>**1.1.2. Controlador lógico programable**

Es un dispositivo electrónico utilizado en la automatización industrial para controlar y monitorear procesos en tiempo real (Figura 1). Está diseñado para recibir señales de entrada, procesarlas según un programa preestablecido y generar señales de salida para controlar diferentes dispositivos y actuadores en un sistema [2]. Puede realizar la ejecución de un programa de forma cíclica, además de detenerlo temporalmente para llevar a cabo otras actividades consideradas de mayor prioridad. Sin embargo, lo más crucial radica en asegurar la finalización integral del programa principal [3].

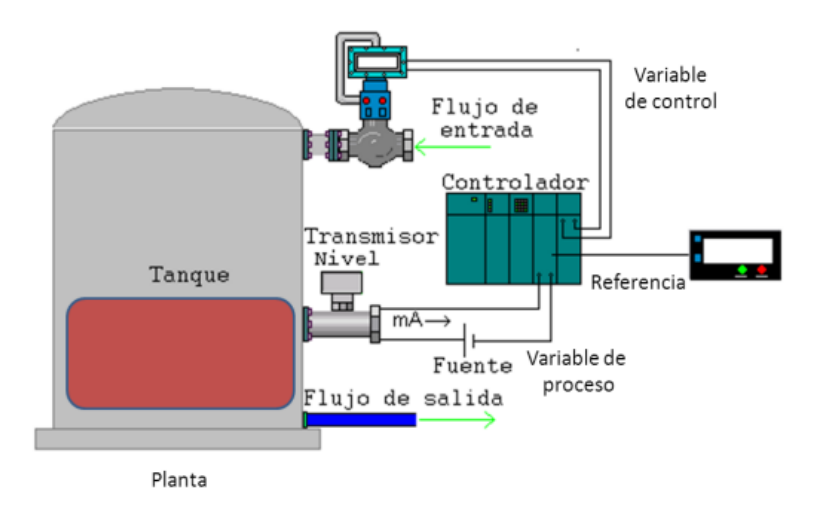

<span id="page-12-4"></span>*Figura 1. Uso de PLC para el control de nivel de un tanque [3].*

# <span id="page-13-0"></span>**1.1.3. Sistemas automáticos**

Son aquellos que realizan tareas o proceso de manera automática, sin la intervención directa de una persona, además tienen la capacidad de ajustarse dinámicamente a diferentes condiciones y demandas del entorno, haciendo que esto sistemas sean esencial mente valiosos en la industria manufacturera y en procesos de producción [4]. En el ámbito industrial se utilizan dispositivos como los PLC y otras tecnologías para realizas acciones de manera autónoma, lo que mejora la eficiencia y la precisión en los procesos de fabricación.

# <span id="page-13-1"></span>**1.1.4. Proceso de elaboración del chocolate**

La elaboración del chocolate es un proceso riguroso que pasa por algunas etapas para así lograr conseguir un producto final de calidad para la comercialización, en la Figura 2 se muestra el ciclo de este proceso.

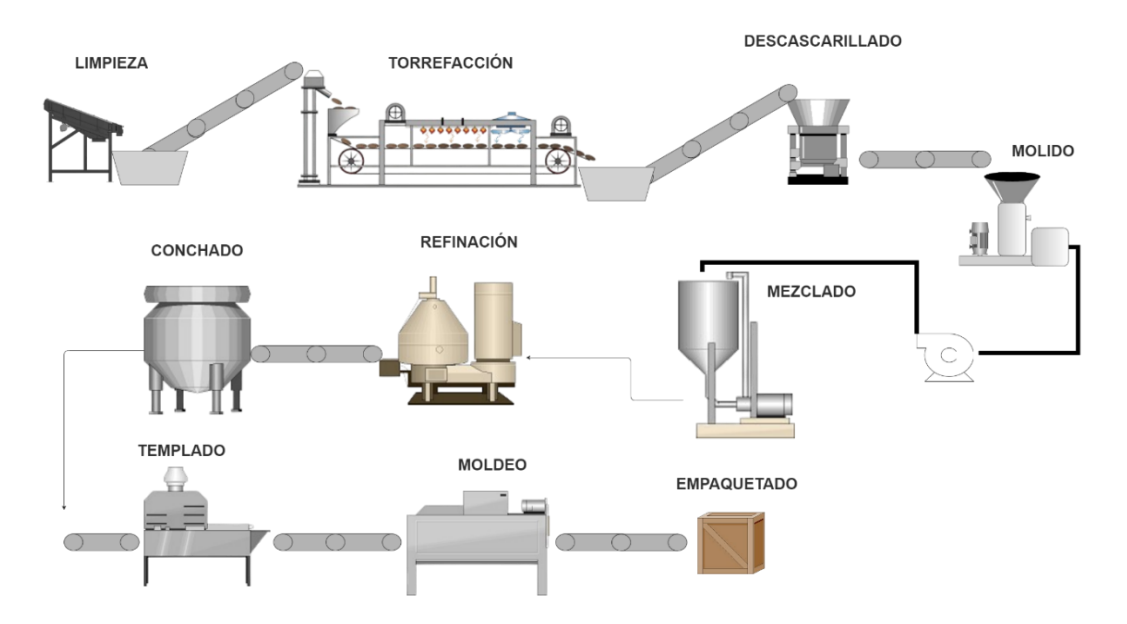

*Figura 2. Etapas de elaboración del chocolate.*

<span id="page-13-2"></span>Cada una de estas etapas cumple una función importante, la cual se describe a continuación [5] [6]:

- **Limpieza:** Consiste en separar cualquier residuo como piedras, ramas u otros contaminantes que podrían haberse adherido durante la cosecha y el transporte.
- **Torrefacción:** Ayuda a desarrollar su sabor y aroma, al someterse a temperaturas de entre 130 y 140 ℃.
- **Descascarillado:** Separa la cascara de los nibs de cacao.
- **Molido:** Convierte las habas de cacao en una pasta o licor de cacao.
- **Mezclado:** Mezcla la pasta de cacao junto con leche liquidad y azúcar para tener una pasta granulosa.
- **Refinación:** Permite obtener un polvo fino al pasar la pasta granulosa por una maquina con rodillos.
- **Conchado:** Elimina los sabores no deseados, intensifica el sabor y mantiene la consistencia de la masa de chocolate mediante la aplicación de un equilibrio preciso de temperatura, agitación y aireación
- **Templado:** El chocolate líquido se enfría y se agita para estabilizar la cristalización de la manteca de cacao.
- **Moldeado:** El chocolate templado se vierte en moldes para darle forma a barras, tabletas u otras formas específicas.
- **Empaquetado:** Una vez que el chocolate se ha enfriado y solidificado, se empaca para su distribución y venta.

# <span id="page-14-0"></span>**1.1.5. Maquinas usadas en las primas etapas de la fabricación del chocolate**

Las primeras etapas son las más cruciales para que el chocolate logre un obtener un sabor y apariencia óptimos. Para ello se usan maquinas que desempeñan un papel esencial en estos procesos.

# **1.1.5.1. Maquia tostadora de correa continua**

Su diseño eficiente permite un control preciso de la temperatura y del tiempo de tostado, aspectos cruciales para desarrollar perfiles de sabor específicos (Figura 3). La correa continua asegura una distribución homogénea del calor, logrando tostados consistentes y de alta calidad [7]. Algunas características de esta máquina se muestran en la Tabla 1.

<span id="page-14-1"></span>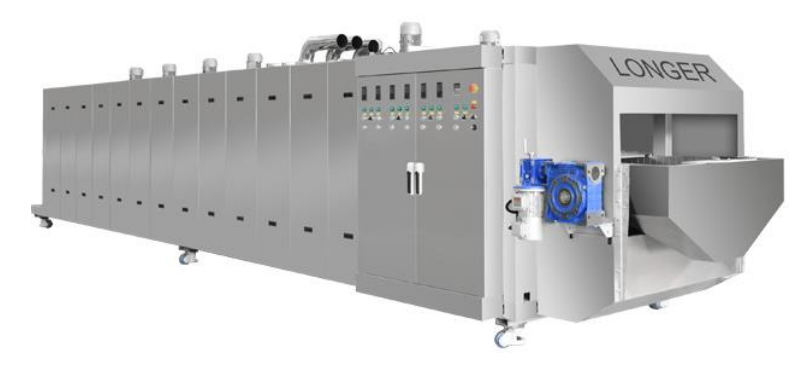

*Figura 3 Maquina tostadora de correa continua [7].*

| <b>CARACTERÍSTICA</b>             | <b>DESCRIPCIÓN</b>           |
|-----------------------------------|------------------------------|
| Tipo de maquina                   | Tostadora de correa continua |
| Industria de aplicación           | Alimentaria                  |
| <b>Modelo</b>                     | LG-LHE8500A                  |
| Capacidad                         | 100-700 $kg/h$               |
| Potencia de tubo de calentamiento | $115$ kW                     |
| Distribución de calor             | Homogénea                    |

<span id="page-15-1"></span>*Tabla 1. Características técnicas la maquina tostadora.*

# **1.1.5.2. Descascarilladora**

Como se muestra en la Figura 4, es una maquina diseña para la separación eficiente de las cascaras de los granos de cacao, estos los procesa de manera continúan manteniendo la integridad de los nibs. La tecnología empleada permite un ajuste preciso de la intensidad del descascarillado, adaptándose a diversas variedades de cacao y condiciones específicas de procesamiento [8]. En la Tabla 2 se muestran algunas características de esta máquina.

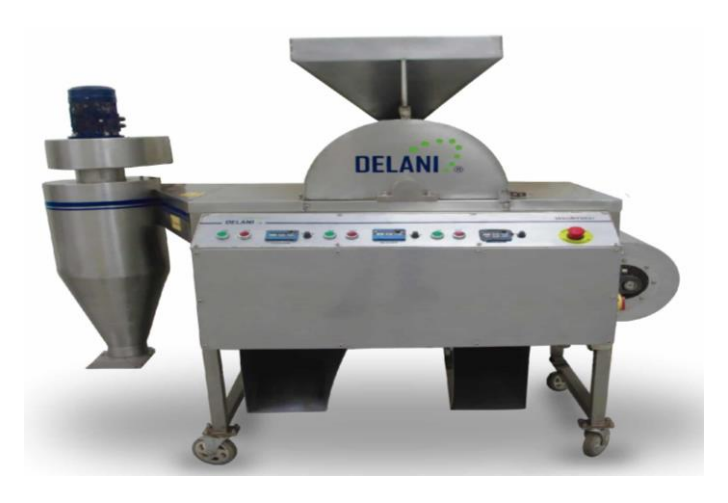

*Figura 4. Descascarilladora de granos de cacao [8].*

<span id="page-15-2"></span><span id="page-15-0"></span>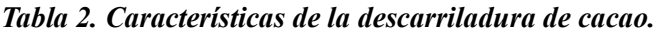

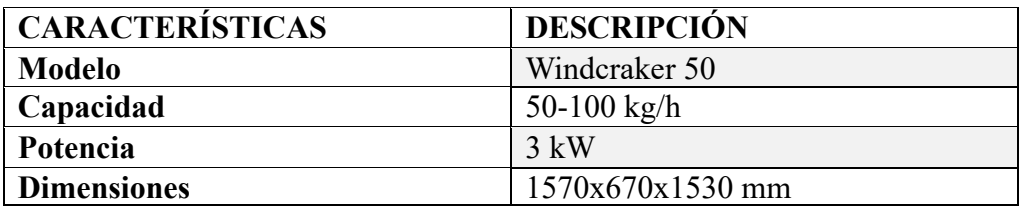

# **1.1.5.3. Molino de cacao**

Como se muestra en la Figura 5, esta máquina cuenta con dos discos que transforman los nibs de cacao en una pasta que usada en posteriores etapas para la producción del chocolate. Su diseño técnico incorpora características como ajustes de velocidad y

capacidad de procesamiento, permitiendo una adaptación óptima a diferentes variedades de cacao [9]. Algunas características como la capacidad de producción, la potencia y el voltaje se muestra en la Tabla 3.

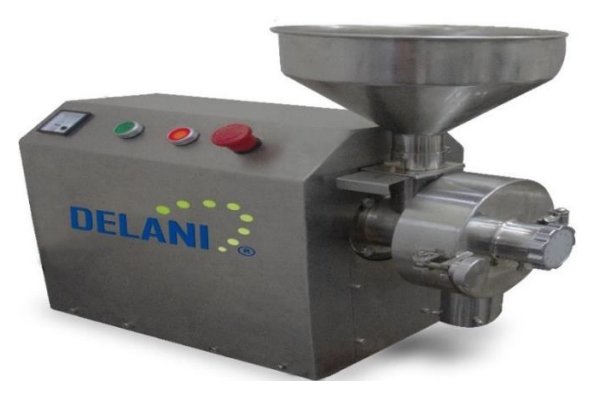

*Figura 5. Molino de cacao [9].*

<span id="page-16-2"></span><span id="page-16-1"></span>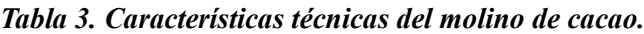

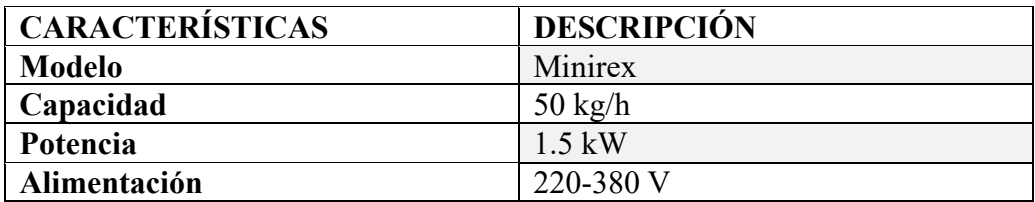

# <span id="page-16-0"></span>**1.1.6. Sensores**

Los sensores son elementos que pueden transformar un fenómeno físico en una señal eléctrica, su importancia en la industria radica en la información que proporciona para poder controlar de manera automática un proceso [10]. En el proceso de elaboración del chocolate estos elementos desempeñan un papel crucial al permitir el control preciso de la temperatura, el flujo, el nivel y la calidad de los ingredientes, garantizando así la seguridad alimentaria y la consistencia del producto final.

# **1.1.6.1. Sensores de temperatura**

Los sensores de temperatura son dispositivos utilizados para medir la temperatura de un objeto o ambiente, se los encuentran de diferentes tipos como termopares, termistores y resistivos. Estos pueden ser utilizados en diversas aplicaciones, como control de temperatura en sistemas de calefacción y refrigeración, monitoreo de procesos industriales, control de temperatura en dispositivos electrónicos, entre otros [11].

#### **1.1.6.2. Sensores de peso**

Los sensores de peso, también conocidos como células de carga o transductores de fuerza, son dispositivos diseñados para medir la fuerza ejercida sobre ellos cuando se aplica una carga. Estos sensores son ampliamente utilizados en diversas aplicaciones, desde balanzas y básculas industriales hasta equipos médicos y sistemas de control de procesos [12].

#### **1.1.6.3.Sensores de proximidad**

Son dispositivos electrónicos diseñados para detectar la presencia o la cercanía de objetos sin necesidad de contacto físico directo. Estos pueden clasificarse como inductivos, capacitivos ópticos y ultrasónicos [13].

#### **1.1.6.4. Sensor de flujo**

Están diseñados para medir la cantidad de flujo de un fluido, ya sea liquido o gas a través de una tubería. Estos se basan en diferentes principios de medición como el electromagnético, el ultrasónico, el térmico y el de presión diferencial, son fundamentales en aplicaciones industriales ya que permiten tomar decisiones para optimizar la eficiencia y mantener la integridad de los procesos [14].

#### <span id="page-17-0"></span>**1.1.7. Motores trifásicos**

Los motores trifásicos son ampliamente utilizados en la industria debido a su eficiencia y rendimiento. Estos aprovechan la alimentación eléctrica de tres fases que se conectan en sus bornes para generar un campo magnético giratorio en el estator, lo que resulta en un movimiento suave y eficiente del rotor [15].

Debido a su diseño y funcionamiento, los motores trifásicos ofrecen una mayor potencia y un mayor par de giro en comparación con los motores monofásicos. Además, su capacidad para generar un campo magnético giratorio permite un arranque suave y un funcionamiento estable, lo que los hace ideales para una amplia gama de aplicaciones industriales, como maquinaria, bombas, compresores, ventiladores y sistemas de transporte [15]. Su eficiencia energética también los convierte en una opción atractiva para reducir los costos de operación y minimizar el impacto ambiental.

# <span id="page-18-0"></span>**1.1.8. Lenguaje Ladder**

El lenguaje ladder, también conocido como Ladder Diagram o Diagrama de Escalera, es un lenguaje de programación gráfico ampliamente utilizado en la industria de la automatización. Este lenguaje es uno de los que se usan comúnmente en los controladores PLC y se basa en la representación visual de contactos y bobinas, utilizando símbolos y líneas para crear programas de control lógico [16].

#### <span id="page-18-1"></span>**1.1.9. Redes de comunicación industriales**

Las redes industriales desempeñan un papel esencial como canales de comunicación, permitiendo la interacción eficaz entre computadoras y controladores para facilitar la implementación de sistemas de automatización con un enfoque distribuido. Estas redes posibilitan la transmisión ágil y segura de datos críticos entre diversos componentes, como sensores, actuadores y controladores, favoreciendo así la coordinación eficiente y el control óptimo de los procesos industriales [17].

La elección y la implementación de protocolos de comunicación adecuados también son factores fundamentales, ya que influyen en la interoperabilidad y la velocidad de transferencia de datos dentro de estas redes, garantizando un flujo de información coherente y confiable en el entorno industrial. En la Tabla 4 se muestran algunos de los protocolos que se usan para la comunicación, así como también su medio de comunicación.

| <b>PROTOCOLO</b>  | <b>DESCRIPCIÓN</b>                             | <b>MEDIOS DE</b><br><b>COMUNICACIÓN</b> |
|-------------------|------------------------------------------------|-----------------------------------------|
| <b>Ethernet</b>   | Protocolo de comunicación estándar             | Cableado                                |
| <b>Industrial</b> | redes locales, ofrece<br>alta<br>para          | estructurado, fibra                     |
|                   | velocidad y confiabilidad.                     | óptica                                  |
| <b>Profinet</b>   | Basado en Ethernet, se utiliza                 | Cable Ethernet, fibra                   |
|                   | principalmente en sistemas de control          | óptica                                  |
|                   | y automatización.                              |                                         |
| <b>Modbus</b>     | Protocolo de comunicación<br>serie             | RS-232, RS-485                          |
|                   | ampliamente utilizado<br><sub>la</sub><br>para |                                         |
|                   | conexión de dispositivos.                      |                                         |
| <b>DeviceNet</b>  | Red de comunicación abierta utilizada          | Cable coaxial,                          |
|                   | para la conexión de dispositivos               | conectores DeviceNet                    |
|                   | industriales.                                  |                                         |

<span id="page-18-2"></span>*Tabla 4. Protocolos de comunicación usados en la industria.*

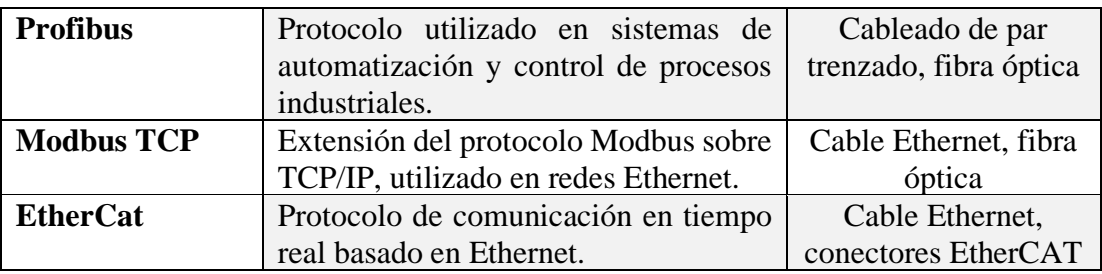

# <span id="page-19-0"></span>**1.1.10. Interfaz hombre maquina**

Los HMI son elementos cruciales en la interacción entre humanos y sistemas tecnológicos, facilitando la comunicación efectiva y el control de dispositivos y procesos. Estas interfaces actúan como puntos de conexión entre el usuario y la maquinaria, permitiendo el monitoreo y la manipulación de sistemas complejos. Las HMI abarcan una variedad de formas, desde pantallas táctiles y paneles de control hasta software interactivo, y se utilizan en una amplia gama de sectores, desde la automatización industrial hasta la electrónica de consumo<sup>[18]</sup>.

Al proporcionar a los operadores información clara y detallada sobre el estado de los procesos, las pantallas HMI ayudan a prevenir errores humanos y a minimizar el tiempo de inactividad. Además, la retroalimentación instantánea a través de estas interfaces permite una respuesta rápida ante posibles problemas, mejorando la capacidad de los operadores para gestionar situaciones de emergencia de manera efectiva [18].

# <span id="page-19-1"></span>**1.1.11. Norma ISA 101**

La norma aborda principios de diseño para la creación de interfaces hombre-maquina, tales como la organización lógica de la información, la presentación de datos clave, la respuesta a eventos anómalos y la gestión de alarmas, con el propósito de crear entornos visuales que permitan a los operadores tomar decisiones informadas de manera rápida y precisa. Al seguir estos puntos, se espera mejorar la eficacia de la supervisión y el control de procesos industriales, reduciendo los errores humanos y optimizando la respuesta ante situaciones críticas [19].

# <span id="page-20-0"></span>**1.2. Antecedente**

El chocolate tiene sus raíces en la antigua bebida azteca "tchocolatl" elaborada a partir de semillas de cacao trituradas. Con la llegada de los conquistadores, esta bebida fue llevada a Europa, donde inicialmente era exclusiva para la élite española, hasta que se popularizó en todos los estratos sociales y cambió de pronunciación a "chocolate" [20].

A lo largo de los siglos, el chocolate experimentó cambios históricos, desde su prohibición en la iglesia hasta su producción mecánica en el siglo XVIII. Eventos significativos incluyen la invención del chocolate con leche en 1875 y la comercialización de barras asequibles en 1894 [20].

El proceso de elaboración del chocolate ha experimentado una evolución significativa a lo largo de la historia, desde métodos tradicionales hasta tecnologías más avanzadas. En este contexto, el tostado, descascarillado y molido del cacao representan etapas cruciales que influyen directamente en la calidad final del producto.

Inicialmente, las operaciones de tostado, descascarillado y molido del cacao dependían en gran medida de la destreza manual y la experiencia del operador. A medida que la demanda de productos de chocolate aumentó, surgió la necesidad de sistemas más eficientes y consistentes. En este sentido, las primeras soluciones mecánicas automáticas comenzaron a emerger, buscando mejorar la productividad y la uniformidad en el procesamiento del cacao [21].

Con el advenimiento de la era digital, la aplicación de la tecnología PLC revolucionó la automatización industrial. Los PLC ofrecen flexibilidad, programabilidad y monitoreo en tiempo real, lo que ha permitido una mayor precisión en los procesos [22]. En el ámbito específico del procesamiento del cacao, la integración de PLC ha llevado a mejoras sustanciales en la calidad del producto final al garantizar un control más preciso de las variables clave, como temperatura y tiempo de tostado.

La búsqueda constante de eficiencia y calidad ha impulsado la investigación en el diseño y simulación de sistemas automáticos para las etapas de tostado, descascarillado y molido del cacao. Se han explorado diversas configuraciones de PLC, algoritmos de control y sistemas de monitoreo para optimizar cada fase del proceso. La simulación computacional se ha convertido en una herramienta valiosa para prever y analizar el comportamiento del sistema, permitiendo ajustes y mejoras antes de su implementación práctica.

# <span id="page-21-0"></span>**1.3. Importancia y beneficios de la propuesta en la aplicación práctica**

La automatización de estas etapas críticas permite una gestión más precisa de los factores de producción, reduciendo los tiempos de procesamiento y minimizando las variaciones asociadas a la intervención manual. Esta mejora en la eficiencia no solo acelera la producción, sino que también contribuye a una utilización más eficaz de los recursos, lo que se traduce en una reducción de costos operativos a largo plazo.

Además, la propuesta proporciona una mejora sustancial en la calidad del producto final. La capacidad de un PLC para controlar con precisión parámetros cruciales, como la temperatura de tostado y el tiempo de molido, garantiza una consistencia sin precedentes en el sabor, textura y aroma del chocolate. Esta uniformidad en la calidad del producto no solo satisface las expectativas del consumidor, sino que también fortalece la reputación de la marca en el mercado.

La flexibilidad y adaptabilidad que ofrece un sistema automático son también factores esenciales. La capacidad para ajustarse dinámicamente a diferentes tipos y calidades de granos de cacao permite a la planta de producción responder ágilmente a las variaciones en la materia prima, asegurando así una producción continua y consistente, independientemente de las fluctuaciones en la oferta de cacao.

La implementación del sistema automático no solo cumple con los estándares de calidad, sino que también facilita el cumplimiento de normativas y regulaciones en la industria alimentaria. La trazabilidad y documentación precisa de los procesos automatizados son elementos fundamentales para garantizar la conformidad con los requisitos legales y estándares de seguridad alimentaria.

# **CAPÍTULO 2: DESARROLLO EXPERIMENTAL**

#### <span id="page-22-1"></span><span id="page-22-0"></span>**2.1. Plan de implementación.**

Uno de los puntos importantes para el desarrollo del proyecto es el plan de implementación, donde se detalla la metodología a seguir para conseguir los resultados esperados, además de un estudio de factibilidad que permita saber la viabilidad de realizar la automatización de las etapas tostado, descascarillado y molienda de los granos de cacao para la elaboración de chocolate.

#### <span id="page-22-2"></span>**2.1.1. Metodología del proyecto**

La metodología del proyecto practico emplea investigaciones de fuentes bibliográficas especializadas en automatización industrial, sistemas de control PLC y procesos específicos de tostado, descascarillado y molido en la industrial del chocolate, todo proveniente de tesis, revistas científicas y repositorios que permitan obtener la información necesaria para realizar la automatización de estas primeras etapas del proceso de chocolate.

Mediante el análisis de la información se verificará las tecnologías más apropiadas para la implementación del sistema automático. Evaluando diferentes controladores, sensores, actuadores y software de simulación. Basados en criterios como la compatibilidad, la eficiencia, la precisión en el control de variables críticas y adaptabilidad en los procesos especificados del proyecto.

El diseño y simulación es una fase que se empleara cuando se escojan las tecnologías que se usaran en el proyecto, para así desarrollar un sistema automático mediante el uso de un software de simulación que permita realizar pruebas virtuales, garantizando un resultado satisfactorio y preciso del proyecto.

#### <span id="page-22-3"></span>**2.1.2. Resultados esperados**

La propuesta a desarrollar mediante el análisis de los procesos a automatizar y las tecnologías a usar, busca obtener los siguientes resultados:

• Diseñar un programa que se logre subir a un PLC, garantizando un control sobre las etapas de tostado, descascarillado y molido de los granos de cacao para la fabricación de chocolate.

- La implementación de un HMI fácil de usar y que proporcione información en tiempo real sobre el estado de las etapas del proceso, además que permita realizar la activación y verificación de registros del sistema automático.
- La comunicación entre PLC y HMI, para establecer un intercambio de datos claros y en tiempo real que permitan la sincronización precisa de las operaciones automatizadas.

# <span id="page-23-0"></span>**2.1.3. Estudio de factibilidad**

# **2.1.3.1. Factibilidad técnica**

La factibilidad técnica de este proyecto se basa en la evaluación de la viabilidad de implementar la tecnología necesaria para automatizar las primeras etapas del proceso del chocolate. Se implemento un HMI para poder controlar el proceso de manera automática en un entorno local y a su vez verificar el estado de sistema en las etapas de tostado, descascarillado y molido. Esto con el fin de disminuir el tiempo de producción, garantizando una mejor productividad y competitividad en el mercado.

La demanda global del chocolate ha buscado que países con grandes parcelas de cacao mejoren su sistema de transformación de este grano a un producto más manejable y rentable, pero sin el conocimiento de la tecnología necesaria no son competidores para este mercado. Sin embargo, la implementación del sistema automático propuesto para las etapas de tostado, descascarillado y molido del cacao mediante un PLC ofrece una oportunidad única para que estos puedan competir de manera efectiva en el mercado global del chocolate.

Para llevar a cabo la propuesta, se realizó un análisis detallado de los equipos, materiales, normas de diseño y protocolos de comunicación, asegurando de cumplir con los requisitos esenciales y relevantes para diseñar e implementar con éxito un sistema HMI en las etapas de tostado, descascarillado y molido de los granos de cacao. Esto para posibilitar el control de activación y la visualización de registros mediante el uso adecuado de herramientas tecnológicas.

Se opta por el controlador lógico programable PLC Siemens S7-1200, ya que sobresale como una tecnología destacada en la industria. Su elección se fundamenta en su versatilidad y capacidad para supervisar una amplia gama de dispositivos. Este PLC

presenta aplicaciones versátiles y se adapta a diferentes contextos, lo que facilita a los usuarios abordar eficazmente las tareas asignadas.

# **2.1.3.2. Factibilidad Económica**

Llevar a cabo un análisis exhaustivo de la viabilidad financiera es esencial para determinar con precisión la inversión necesaria en la implementación y ejecución de un sistema HMI para el proceso de tostado, descascarillado y molido de granos de cacao. Este estudio abarca tanto los recursos tangibles como los intangibles, y a continuación, se presentan detalladamente los costos asociados a equipos, materiales y mano de obra involucrados en la realización de este proyecto.

# **Costos de los equipos**

En la Tabla 5 se visualizan los costos de los equipos que se usaran para la implementación.

| Cantidad                          | Descripción                                         | P. Unitario | P. Total    |
|-----------------------------------|-----------------------------------------------------|-------------|-------------|
|                                   | <b>CPU 1212C AC/DC/ RELAY</b>                       | \$473.00    | 946.00      |
|                                   | <b>SIMATIC HMI, KTP900</b>                          | \$1.494,60  | \$1.494,60  |
| 1                                 | Sensor de peso                                      | \$833.00    | \$833.00    |
| 4                                 | Sensores de presencia                               | \$235.00    | \$235.00    |
|                                   | <b>TCP/IP</b><br><b>Licencias</b><br><b>Siemens</b> | \$1.2000,00 | \$1.2000,00 |
|                                   | <b>Ethernet</b>                                     |             |             |
|                                   | Computador                                          | \$1500,00   | 600,00      |
|                                   | Termocupla tipo K                                   | \$133.06    | \$133.06    |
| <b>TOTAL, DE COSTO DE EQUIPOS</b> |                                                     |             | \$14.094,60 |

<span id="page-24-0"></span>*Tabla 5. Costos de equipos a implementar.*

# **Costos de los materiales**

<span id="page-24-1"></span>*Tabla 6. Costos de los materiales a usar para la instalación.*

| Cantidad | Descripción      | P. Unitario | P. Total |
|----------|------------------|-------------|----------|
|          | <b>Borneras</b>  | 3,74        | 3,74     |
|          | <b>Gabinetes</b> | \$150,00    | \$150,00 |
|          | <b>Canaletas</b> | \$5,30      | \$5,30   |
|          | Pulsador rojo    | \$1,30      | \$1,30   |

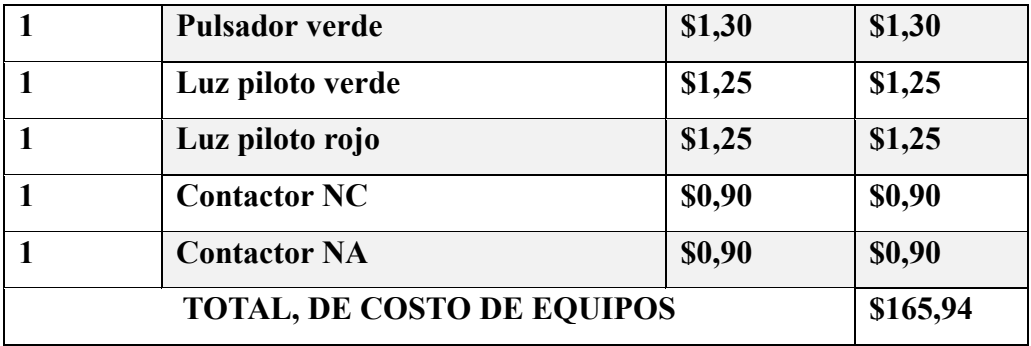

#### **Costos de la mano de obra**

<span id="page-25-1"></span>*Tabla 7. Costo a cobrar por la implementación.*

| Cantidad                          | Descripción                                    | P. Unitario | P. Total   |
|-----------------------------------|------------------------------------------------|-------------|------------|
|                                   | Diseño y desarrollo de software del<br>sistema | \$5.000,00  | \$5.000,00 |
|                                   | Implementación                                 | \$4.000,00  | \$4.000,00 |
|                                   | <b>Gastos varios</b>                           | \$500,00    | \$500,00   |
| <b>TOTAL, DE COSTO DE EQUIPOS</b> |                                                |             | \$9.500,00 |

# <span id="page-25-0"></span>**2.2. Descripción de la solución propuesta**

El desarrollo de la propuesta se enfoca en la creación y simulación de una interfaz hombre-máquina (HMI) como parte integral para la simulación de las etapas del proyecto. Siguiendo la elección del controlador PLC Siemens S7-1200 y la configuración de redes de comunicación industriales, se desarrolla el diseño de la interfaz que permite la supervisión y control eficiente de las etapas cruciales del proceso de elaboración del chocolate. A través de la selección y configuración de la pantalla HMI, además de la creación de bloques de programa asociados con la lógica Ladder se busca proporcionar una interfaz intuitiva y funcional, respaldada por un usuario y contraseña para establecer niveles de seguridad al intentar realizar cambios en parámetros o estados de los actuadores.

La programación realizada en cada bloque permite que la activación de cada elemento se haga correctamente y que esto no intervengan cuando se realice el cambio de modo de operación permitiendo que no haya un problema al llamar variables en otro proceso.

# <span id="page-26-0"></span>**2.2.1. Componentes de la propuesta**

# **2.2.1.1. Controlador PLC S7-1200**

Tal como se muestra en la Figura 6, el PLC S7-1200 es el controlador comúnmente más usado en la industria por su fácil adquisición y uso, además su diseño y características lo hace esencial para la simulación del proyecto permitiendo que en se logre subir el programa para la automatización de las etapas de tostado, descascarillado y molido en la fabricación de chocolate. Algunas características técnicas de este dispositivo se muestran en la Tabla 8.

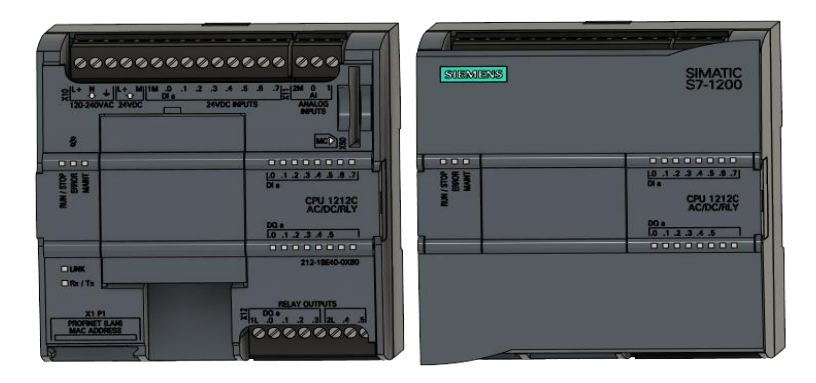

*Figura 6. PLC S7 -1200.*

<span id="page-26-2"></span><span id="page-26-1"></span>*Tabla 8. Características técnicas del PLC S7-1200.*

| <b>CARACTERÍSTICA</b> | <b>DESCRIPCIÓN</b>                        |
|-----------------------|-------------------------------------------|
| Serie del PLC         | S7-1200                                   |
| <b>Tipo de CPU</b>    | CPU 1212C AC/DC/Rly                       |
| <b>Tensión</b><br>de  | 110/220 AC y 24 VDC                       |
| alimentación          |                                           |
| Memoria de programa   | 75 KB                                     |
| <b>Digitales E/S</b>  | Entradas 8 y salidas 6                    |
| Analógicos E/S        | Entradas 2 y salidas 2                    |
| Compatibilidad<br>con | Profibus DP (mediante CM DP), Modbus RTU, |
| redes                 | Profinet (mediante CM PN), OPC UA         |

# **2.2.1.2. Simatic KTP900**

Es una pantalla HMI de la marca siemens (Figura 7), la cual por su tamaño y características es útil para realizar la interfaz gráfica de las tres etapas del proceso, además de que actúa como un puente tecnológico que proporciona a los operadores un acceso eficiente y visualización en tiempo real de las operaciones críticas del proceso. En la Tabla 9 se presentan algunas características técnicas de esta pantalla.

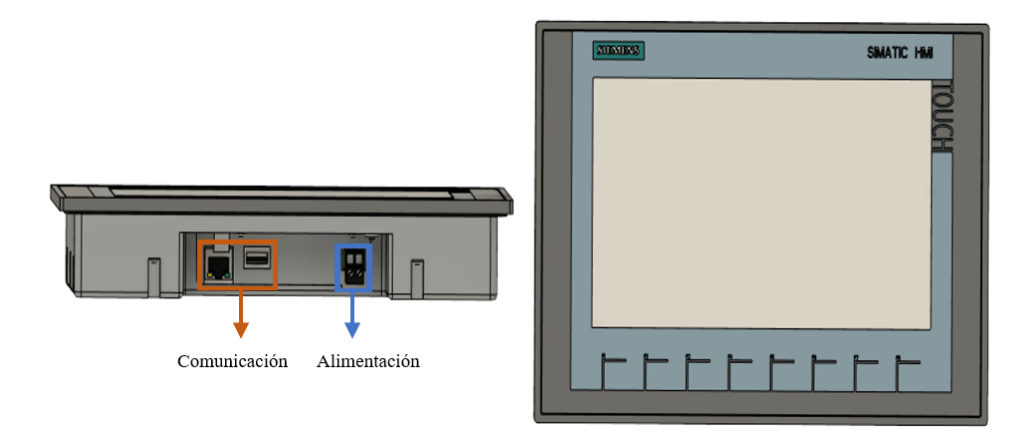

*Figura 7. Panta Simatic KTP 900*

<span id="page-27-2"></span><span id="page-27-0"></span>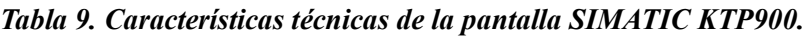

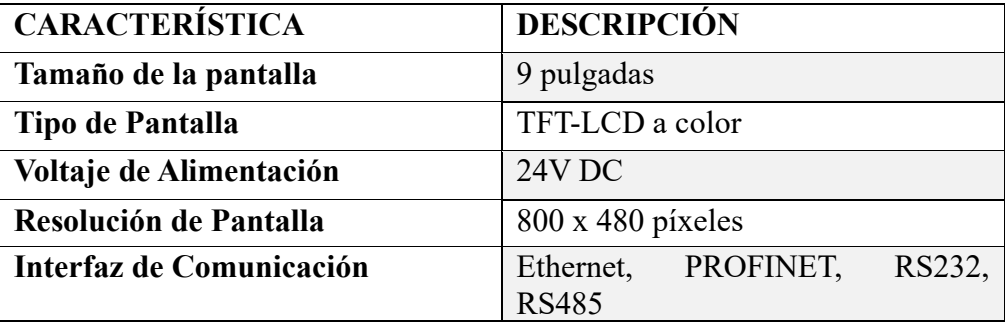

# **2.2.1.3. Termocupla tipo K**

Es un sensor de temperatura utilizado en variada de aplicaciones industriales (Figura 8), opera según el principio de efecto Seebeck, que se basa en la generación de una diferencia de voltaje cuando hay una diferencia de temperatura entre dos metales diferentes unidos en un extremo. Las características de este sensor (Tabla 10), permite saber la temperatura a la que se encuentra el horno cuando se está en la etapa de tostado mostrando ese dato en nuestra pantalla HMI.

<span id="page-27-1"></span>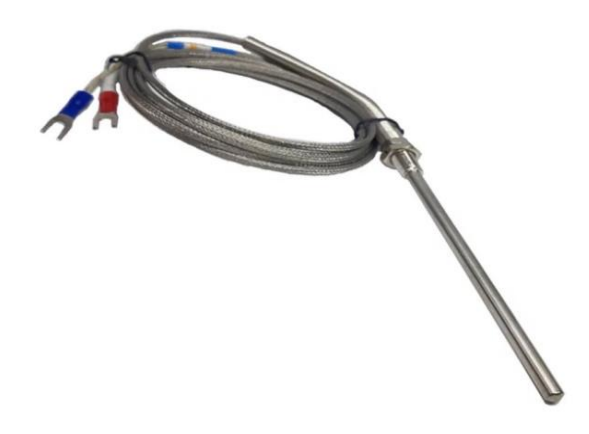

*Figura 8. Termocupla tipo K [23].*

| <b>CARACTERÍSTICA</b>         | <b>DESCRIPCIÓN</b>                            |
|-------------------------------|-----------------------------------------------|
| Tipo de Termocupla            | Tipo K                                        |
| Rango de Temperatura          | $0^{\circ}$ C a 450 $^{\circ}$ C              |
| <b>Material de los Cables</b> | Aleaciones níquel-cromo y níquel-<br>aluminio |
| Tiempo de Respuesta           | Rápido, típicamente en segundos               |
| Resistencia Interna           | Baja resistencia interna                      |

<span id="page-28-1"></span>*Tabla 10. Características técnicas de la Termocupla tipo K.*

# **2.2.1.4. Sensor de proximidad capacitivo**

Son dispositivos que detectan la presencia o ausencia de un objeto basándose en cambios en la capacitancia eléctrica (Figura 9). El uso de este sensor es conveniente gracias a sus características (Tabla 11), como la de operar sin contacto y detectar objetos no metálicos. Además, que opera sin contacto directo con los objetos, es resistente a la suciedad y la humedad, lo que es beneficioso en entornos de procesamiento de alimentos como es la producción de chocolate.

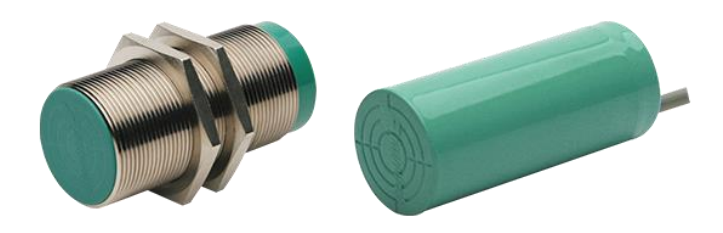

*Figura 9. Sensor de proximidad capacitivo [24].*

<span id="page-28-2"></span><span id="page-28-0"></span>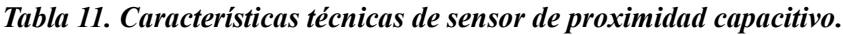

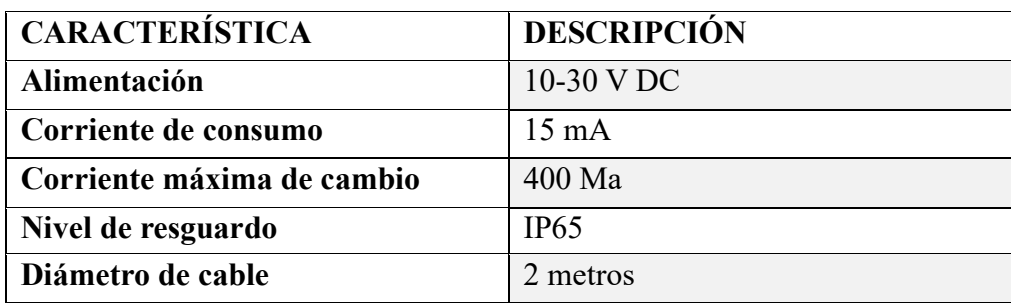

## **2.2.1.5. Célula de carga**

Para lograr medir la cantidad de granos que van hacia una tolva y posterior mente descargar, se deben usar sensores de peso. Con la utilización de una célula de carga (Figura 10), se puede configurar el peso en un controlador mientras esta manda señales eléctricas proporcional al peso, cuando llegue al valor deseado permitirá mandar una señal para abrir una compuerta y descargar lo que se encuentra en la tolva. Algunas de sus características se muestran en la Tabla 12.

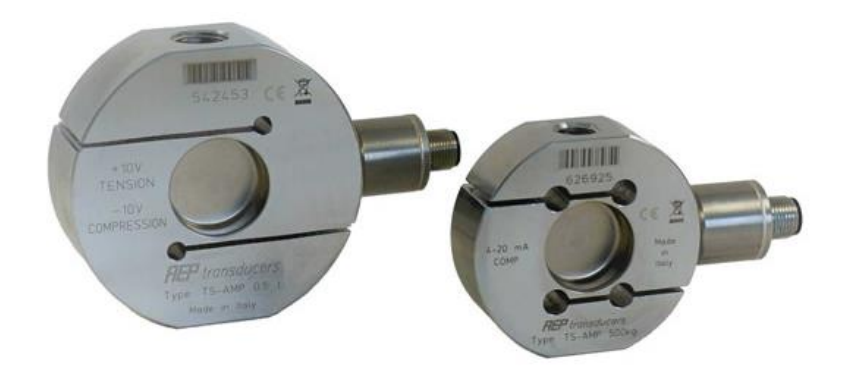

*Figura 10. Sensor de peso [25].*

<span id="page-29-2"></span><span id="page-29-1"></span>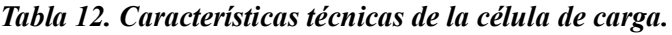

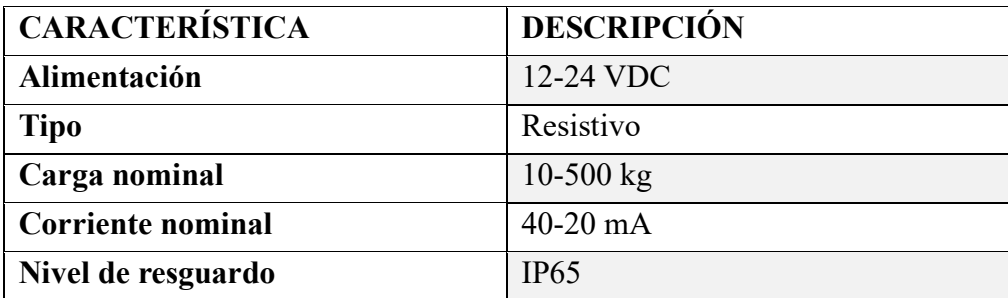

# **2.2.1.6. Totally Integrated Automation Portal (TIA Portal)**

Es un software de automatización industrial desarrollado por Siemens. Esta plataforma integral permite la programación, configuración y visualización de sistemas de control y automatización. Con la versión de TIA Portal V16, se desarrollará el trabajo de automatización de las etapas del proyecto, haciendo uso de bloques y esquemas de contacto que permiten desarrollar una lógica clara y eficiente.

# <span id="page-29-0"></span>**2.2.2. Diseño de la propuesta**

En el diseño de la propuesta se detalla las conexiones realizadas para la comunicación entre el PLC y los dispositivos a usar, además de la lógica de programación usada para

simular el proceso de las etapas de tostado, descascarillado y molido en la producción de chocolate. Finalmente se explicará en detalla las pantallas realizadas para el HMI y las configuraciones que se realizaron en su desarrollo.

# **2.2.2.1. Diagrama de conexión**

El diagrama de conexión proporciona una representación visual de cómo se interconectan estos componentes en el sistema de control. Además, en la programación del PLC, se desarrollarán los algoritmos y la lógica necesarios para coordinar y controlar la operación de los dispositivos conectados, basándose en la información proporcionada por los sensores.

Como se muestra en la Figura 11, se usan cuatro sensores de presencia que se conectan en las entradas digitales del PLC, a su vez están conectado en las entradas analógicas la termocupla para darnos el valor de temperatura que se encuentra en la etapa de tostado, en la segunda entrada analógica también se conecta la célula de carga que mide el peso de los granos de cacao que abra en una tolva. La comunicación aplicada para este trabajo es profinet la cual usa un medio de transmisión ethernet que se conecta a un switch, para poder interconectar a una red local otros dispositivos y facilitar la comunicación entre ellos como es el caso del HMI que se conecta a la misma red en la que se encuentra el PLC.

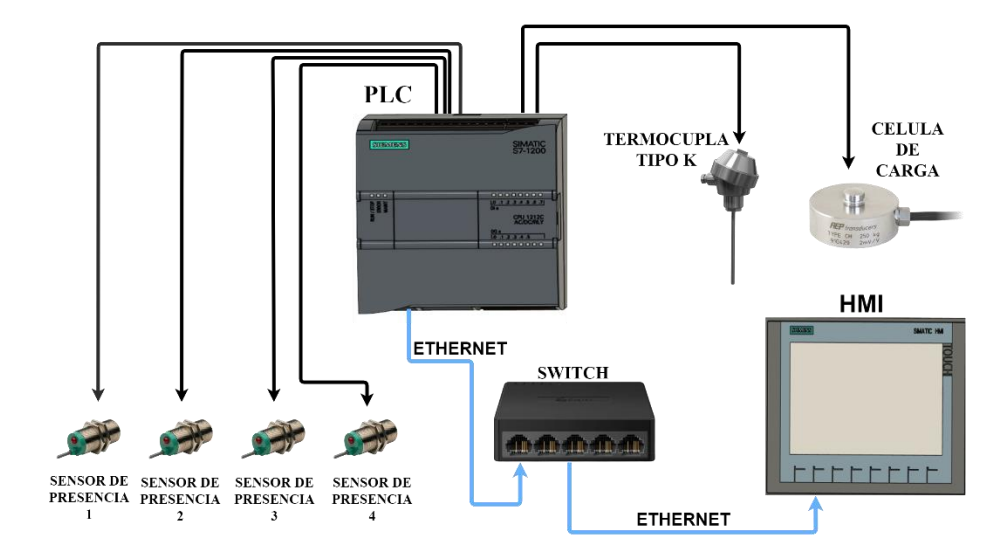

<span id="page-30-0"></span>*Figura 11. Diagrama de conexión de los dispositivos al PLC.*

# **2.2.2.2. Lógica de programación del proceso automatizado para las etapas de tostado, descascarillado y molido de los granos de cacao**

Como se muestra en la Figura 12, la secuencia de trabajo que sigue este proceso es que cuando se ponga en marcha se comenzara a llenar una tolva, en esta estará ubicada el sensor de peso que manda continuamente el valor del peso que abra mientras que el PLC estará recibiendo esta dato para que una vez llegue al valor establecido dejara de llenar y abra una compuerta para descargar los granos de cacao para llevarlos a la etapa de tostado, aquí el horno se enciende una vez se descarga, el tiempo que demora en realizar el tostado es de 20 minutos por lo que mientras no pase este tiempo no se pasara a la siguiente etapa.

Cuando termine de tostar los granos de cacao se encenderá la maquina descascarilladora, donde se separa la cascara de los granos de cacao, el tiempo de que demora en realizar este trabajo la maquina depende de la velocidad del motor. Finalmente, cuando esta etapa convierte los granos en nibs de cacao se enciende la máquina de molienda donde ingresan para convertirlos una pasta que se la conoce como licor de cacao con la que se trabaja para realizar el chocolate. El tiempo de molienda al igual que el del anterior proceso depende de la velocidad del motor. Cabe recalcar que para cada activación se encuentra un sensor de presencia al final de cada etapa, lo que permite que el proceso funcione de manera automática.

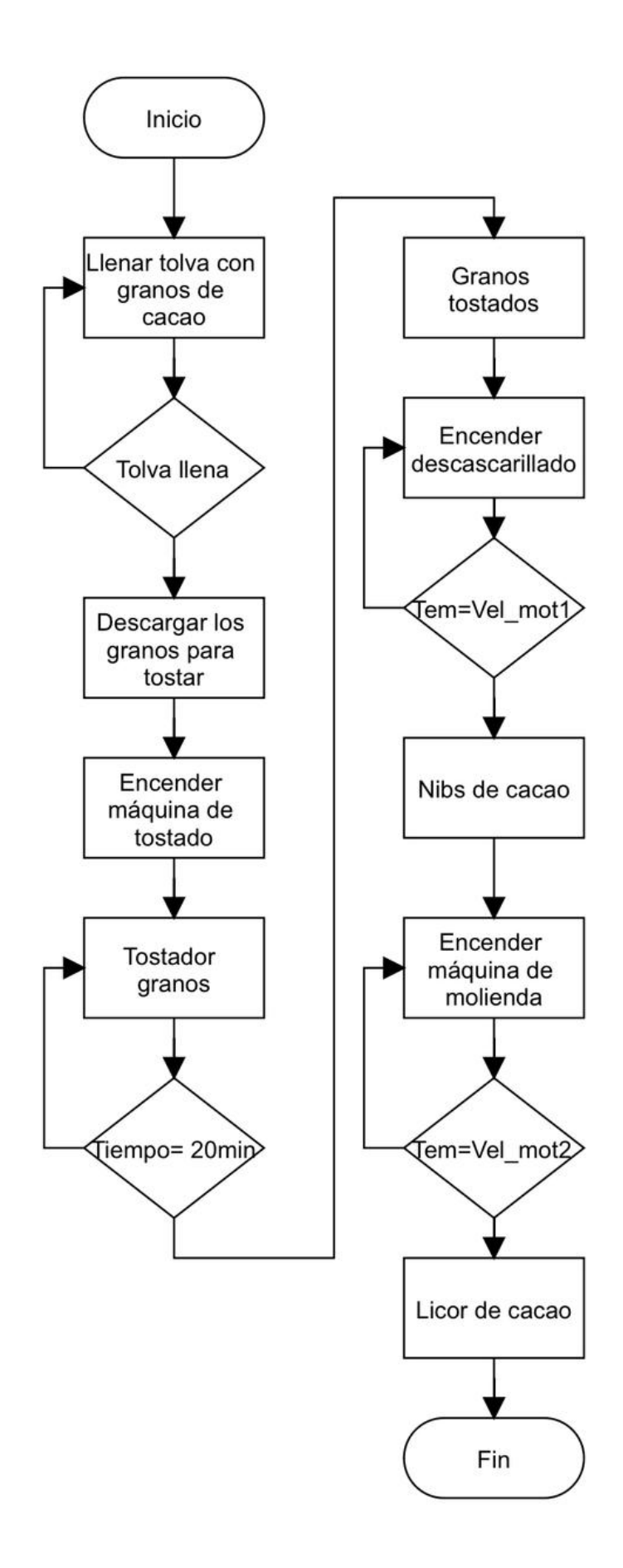

<span id="page-32-0"></span>*Figura 12. Diagrama de flujo del proyecto*

# **2.2.2.3. Segmentos de programación del bloque principal del PLC**

#### **Segmento 1: Modo de operación local-remoto**

En esta parte del programa se selecciona el estado local- remoto del sistema, su programación consiste en un enclavamiento cuando se presione el STAR LOC, haciendo posible que así la bobina que está en la misma línea se energice, además junto al enclavamiento se encuentra un contacto normalmente cerrado del otro modo de operación para que al seleccionarlo este desactive el enclavamiento del otro (Anexo1).

#### **Segmento 2: Modo de operación manual-automático**

El modo de manual-automático, consisten en dos bobinas en set y reset, que hacen que el estado de la memoria A\_ON o M\_ON sufra un cambio en su bit de 0 o 1, siempre y cuando se active alguno de sus contactos. Además, esto permite que los bloques de programa creados se activen dependiendo del modo de trabajo que escojamos y así lleven a cabo la ejecución del programa que contienen (Anexo 1).

#### **Segmento 3: Activación de bloque del proceso en modo automático**

En este segmento se encuentra un contacto normalmente abierto de la memoria A\_ON, cuando se escoge el modo automático en el segmento dos, este energiza esta bobina para que el contacto se active dando paso a que la programación del bloque que está enfrente ejecute su programación (Anexo 1).

#### **Segmento 4: Bloque de parámetros de motores**

En este segmento se encuentra el bloque que contiene la programación creada para el ingreso de parámetros de los motores (Anexo 1).

#### **Segmento 5: Activación de bloque del proceso en modo manual**

Al igual que el segmento tres en este hay un contacto normalmente abierto de la memoria M\_ON, cuando se escoge el modo manual en el segmento dos, este energiza esta bobina para que el contacto se active dando paso a que la programación del bloque que está enfrente ejecute su programación (Anexo 1).

#### **Segmento 7: Alarmas**

Aquí se encuentra el bloque de las alarmas que se activan cuando algún actuador sufre un cambio en su estado ya sea encendido o apagado.

# **2.2.2.4. Segmentos de la programación realizada en el bloque del modo automático**

#### **Segmento 1: Arranque del modo automático**

En este segmento se encuentra la programación para dar marcha al proceso en modo automático. Una vez se presiones START\_AUT se energiza una memoria con la etiqueta ON, que hace que sistema se energice por completo para el funcionamiento de las etapas que se encuentran en los demás segmentos (Anexo 2).

#### **Segmento 2: Activación de los actuadores del sistema**

Estos actuadores se activan cuando los sensores mandan una señal o se cumple una condición permitiendo así energizar lo que son estas salidas. La programación se hizo pensando que al final de cada etapa se encuentra un sensor que permite continuar con la activación del siguiente proceso (Anexo 2).

#### **Segmento 3: Activación de los sensores de presencia**

Para la simulación de este segmento se usó el bloque TON, que permite simular el tiempo que se tardarían las bandas en llegar hasta los sensores, permitiendo así que cada vez que algún sensor se active mande activar y desactivar un motor (Anexo 2).

#### **Segmento 4: Tren de pulso para simular el sensor de peso**

Como estamos trabajando bajo simulación para el dato del sensor de peso, se desarrolló un tren de pulso que genera cada 0.1 segundo una señal que junto a la programación del segmento 5 hacen posible simular el valor que el sensor detectaría dentro de la tolva (Anexo 2).

#### **Segmento 5: Sensor de peso**

Se usa un contador ascendente-descendente para el sensor de peso, aquí se configuro una entrada de 80 que no es más que la cantidad en kilogramos. Cuando se llega al valor establecido este apaga el motor de la banda uno y abre una compuerta permitiendo que los granos de cacao caigan hacia la banda dos para que vayan al proceso de tostado (Anexo 2).

#### **Segmento 6: Tren de pulso para simular el sensor de temperatura**

La programación realizada aquí es igual al segmento cuatro con la diferencia que se usó otra memoria para activar al segmento 7 (Anexo 2).

#### **Segmento 7: Sensor de temperatura**

También se usó un contador como en el segmento cinco, se configuro su entrada con un valor de 300, que representa el valor máximo de temperatura que alcanza la maquina tostadora, además se agregaron comparadores para realizar la desactivación y activación de la resistencia eléctrica, para así mantener la temperatura del horno y no sobrepasar el valor ingresado (Anexo 2).

#### **Segmento 8: Paro del sistema**

En este apartado se para el sistema cuando se presiona STOP\_AUT, haciendo que todo el proceso se detenga (Anexo 2).

#### **2.2.2.5. Segmentos de la programación realizada en el bloque del modo manual**

#### **Segmento 1: Activación de los actuadores**

Para el modo manual las activaciones se realizan independientemente, así que cada uno de los actuadores cuenta con un contacto normalmente abierto que permite energizar una bobina que está en set (Anexo 3).

#### **Segmento 2: Desactivación de los actuadores**

Contrario a lo del segmento uno aquí se encuentra un contacto normalmente abierto que energiza la bobina del actuador que se encuentra en estado reset para así cambiar su estado de 1 a 0 (Anexo 3).

#### **Segmento 3: Activación de los sensores**

Al igual que el modo automático se usó bloques TON para simular el recorrido de las bandas hacia los sensores, lo cual indican que los granos de cacao llegaron al final de algunas de las etapas (Anexo 3).

#### **Segmento 4,6: Tren de pulso para el modo manual**

Al igual que en los segmentos mencionados anteriormente aquí se creó la programación para un tren de pulso que genera señales continuamente cada 0.1 segundos para activar un contador ascendente-descendente que usa en los segmentos de los sensores de peso y temperatura (Anexo 3).

#### **Segmento 5: Sensor de peso en el modo manual**
Aquí para que el proceso la tolva comience a llenarse y el sensor de peso detecte ese dato se debe activar el motor uno el cual tiene un contacto normalmente abierto a lado la entrada del contador de formo ascendente. En cambio, para descargar se debe activar el MOT2 y MOT7 que son de la banda transportadora y el de la compuerta, se realizó una validación con un comparador para que el contador no decrezca después de llegar a cero (Anexo3).

#### **Segmento 7: Sensor de temperatura en el modo manual**

El sistema es similar al del modo automático, con la diferencia que en este caso si podemos apagar la resistencia eléctrica, haciendo que la temperatura del horno baje totalmente (Anexo 3).

#### **2.2.2.6. Configuración de las alarmas**

Las alarmas desempeñan un papel fundamental en nuestro sistema al proporcionar alertas cruciales sobre la activación de actuadores y ofrecer información detallada sobre los niveles de temperatura en el horno. Para gestionar estas alertas de manera efectiva, resulta esencial dirigirse a la sección de avisos en nuestro panel HMI (Figura 13). En esta sección, tenemos la capacidad de ingresar las alertas específicas que deseamos visualizar en la pantalla, asegurando así una supervisión eficaz y una respuesta oportuna ante eventos importantes.

|                     | Avisos de bit   | Avisos analógicos                     | Avisos de sistema |                | Categorías     |              | <b>U</b> Grupos de avisos         |
|---------------------|-----------------|---------------------------------------|-------------------|----------------|----------------|--------------|-----------------------------------|
| 日日                  |                 |                                       |                   |                |                |              | e                                 |
| Avisos de bit       |                 |                                       |                   |                |                |              |                                   |
| ID                  | Nombre          | Texto de aviso                        | Categoría         | Variable de di | Bit de         | Dirección de | Variable de ac                    |
| W                   | Aviso de bit 1  | MOTOR DE BANDA 1 ENCENDIDO            | Errors            | Alarmas        | 8              | %DB1.DBX0.0  | <ninguna td="" var<=""></ninguna> |
| $\mathbb{R}^2$      | Aviso de bit 2  | MOTOR DE BANDA 1 APAGADO              | <b>Errors</b>     | Alarmas        | 9              | %DB1.DBX0.1  | <ninguna td="" var<=""></ninguna> |
| W<br>3              | Aviso de bit_3  | MOTOR DE BANDA 2 ENCENDIDO            | <b>Errors</b>     | Alarmas        | 10             | %DB1.DBX0.2  | <ninguna td="" var<=""></ninguna> |
| ⊠<br>$\overline{4}$ | Aviso de bit 4  | MOTOR DE BANDA 2 APAGADO              | Errors            | Alarmas        | 11             | %DB1.DBX0.3  | <ninguna td="" var<=""></ninguna> |
| W<br>5              | Aviso de bit 5  | MOTOR DE BANDA 3 ENCENDIDO            | <b>Errors</b>     | Alarmas        | 12             | %DB1.DBX0.4  | <ninguna td="" var<=""></ninguna> |
|                     | Aviso de bit 6  | MOTOR DE BANDA 3 APAGADO              | <b>Errors</b>     | Alarmas        | 13             | %DB1.DBX0.5  | Ninguna var                       |
| ⊠                   | Aviso de bit_7  | MOTOR DE DESCASCARILLADORA ENCEPTORS  |                   | Alarmas        | 14             | %DB1.DBX0.6  | <ninguna td="" var<=""></ninguna> |
| ⊠<br>8              | Aviso de bit 8  | MOTOR DE DESCASCARILLADO APAG/ Errors |                   | Alarmas        | 15             | %DB1.DBX0.7  | Ninguna var                       |
| ⊠<br>9              | Aviso de bit 9  | MOTOR DE BANDA 5 ENCENDIDO            | <b>Errors</b>     | Alarmas        | $\mathbf{0}$   | %DB1.DBX1.0  | <ninguna td="" var<=""></ninguna> |
| W<br>10             | Aviso de bit_10 | MOTOR DE BANDA 5 APAGADO              | <b>Errors</b>     | Alarmas        | 1              | %DB1.DBX1.1  | Ninguna var                       |
| ⋤<br>11             | Aviso de bit_11 | MOTOR DE MOLINO ENCENDIDO             | Errors            | Alarmas        | $\overline{2}$ | %DB1.DBX1.2  | Ninguna var                       |
| W<br>12             | Aviso de bit 12 | MOTOR DE MOLINO APAGADO               | Errors            | Alarmas        | з              | %DB1.DBX1.3  | <ninguna td="" var<=""></ninguna> |
| W<br>13             | Aviso de bit 13 | MOTOR DE TOLVA ENCENDIDO              | Errors            | Alarmas        | 4              | %DB1.DBX1.4  | <ninguna td="" var<=""></ninguna> |
| W<br>14             | Aviso de bit 14 | MOTOR DE TOLVA APAGADO                | Errors            | Alarmas        | 5              | %DB1.DBX1.5  | <ninguna td="" var<=""></ninguna> |

*Figura 13. Ingreso de alarmas al sistema.*

Aunque en este apartado se pueda ingresar las alarmas, esto no garantiza su visualización acorde al funcionamiento del sistema Para lograr esto, es crucial crear una variable en la columna de variables de disparo. Al hacer clic en dicho apartado, se abrirá una ventana

con las variables del HMI, pero como tenemos ninguna variable para las alarmas tenemos que seleccionar la opción agregar donde se abre otra ventana que nos permite crear una nueva variable. Como se muestra en la Figura 14, en esa ventana se debe agregar el nombre de nuestra variable a usar, establecer la conexión que tiene el HMI con el PLC y definir el modo de acceso para que se genere una dirección que se comunique con un bloque de datos que contiene la información de las alarmas en el PLC.

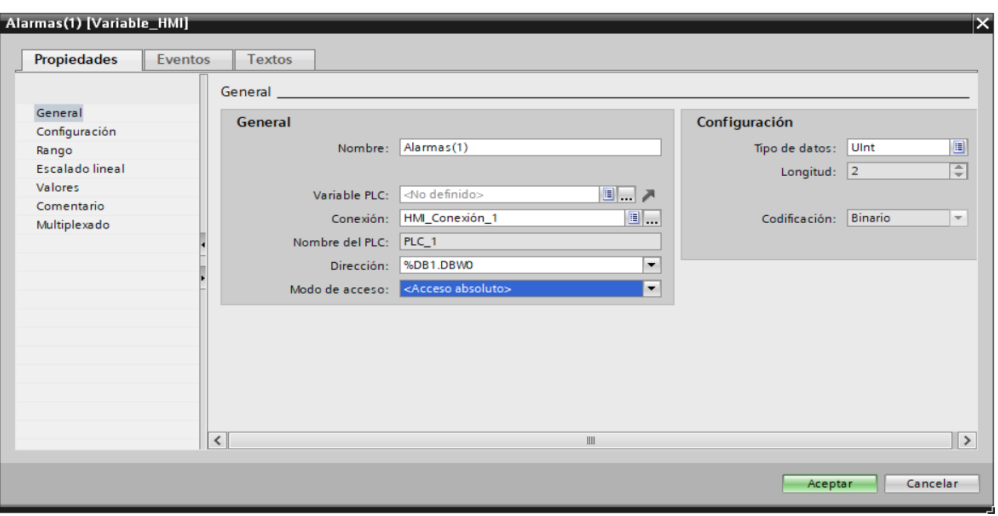

*Figura 14. Creación de variable para la activación de las alarmas.*

El bloque de datos creado se comunica con la configuración ya establecida en el HMI, dentro de este bloque se crearon variables con el estado de los actuadores ya sea encendido o apagado tal como se muestra en la Figura 15.

|    |                |                              | TESINA_CRISTHIAN ▶ PLC_1 [CPU 1212C AC/DC/Rly] ▶ Bloques de programa ▶ Alarmas [DB1] |          |                                                                      |                                                     |   |                         | $   \times$ |        |
|----|----------------|------------------------------|--------------------------------------------------------------------------------------|----------|----------------------------------------------------------------------|-----------------------------------------------------|---|-------------------------|-------------|--------|
|    |                |                              |                                                                                      |          |                                                                      |                                                     |   |                         |             |        |
|    |                | ぎょみ 目の                       | Conservar valores actuales                                                           |          | Instantánea                                                          | 吗 吗 Copiar instantáneas a valores de arranque ■ 图 B |   |                         |             | $\Box$ |
|    |                | <b>Alarmas</b>               |                                                                                      |          |                                                                      |                                                     |   |                         |             |        |
|    |                | Nombre                       | Tipo de datos                                                                        | Offset   | Valor de arrang Remanen Accesible d Escrib Visible en  Valor de a Co |                                                     |   |                         |             |        |
|    | ள              | $\blacktriangleright$ Static |                                                                                      |          |                                                                      |                                                     |   |                         |             |        |
|    | $\blacksquare$ | MOTOR1_ON                    | <b>Bool</b>                                                                          | 0.0      | false                                                                | $\overline{\mathbf{v}}$                             | ☑ | ☑                       |             |        |
|    | <b>∢</b> ∎     | MOTOR1_OFF                   | Bool                                                                                 | 0.1      | false                                                                | $\overline{\mathbf{v}}$                             | ☑ | ☑                       |             |        |
|    | …              | MOTOR2_ON                    | <b>Bool</b>                                                                          | 0.2      | false                                                                | ☑                                                   | ☑ | ☑                       | m           |        |
|    | $\blacksquare$ | MOTOR2 OFF                   | <b>Bool</b>                                                                          | 0.3      | false                                                                | ☑                                                   | ☑ | ☑                       |             |        |
|    | ⊲∎             | MOTOR3 ON                    | Bool                                                                                 | 0.4      | false                                                                | $\overline{\mathbf{v}}$                             | ☑ | $\overline{\mathbf{v}}$ | m           |        |
|    | $\blacksquare$ | MOTOR3_OFF                   | Bool                                                                                 | 0.5      | false                                                                | ☑                                                   | ☑ | ☑                       | m           |        |
|    | $\blacksquare$ | MOTOR4_ON                    | <b>Bool</b>                                                                          | 0.6      | false                                                                | ☑                                                   | ☑ | ☑                       |             |        |
|    | $\blacksquare$ | MOTOR4_OFF                   | Bool                                                                                 | 0.7      | false                                                                | $\overline{\mathbf{v}}$                             | ☑ | $\overline{\mathbf{v}}$ | m           |        |
|    | 681 ■          | MOTOR5_ON                    | Bool                                                                                 | 1.0      | false                                                                | $\overline{\mathbf{v}}$                             | ☑ | $\overline{\mathbf{v}}$ | u           |        |
|    | <b>OB</b>      | MOTOR5 OFF                   | Bool                                                                                 | 1.1      | false                                                                | $\overline{\mathbf{v}}$                             | ☑ | $\overline{\mathbf{v}}$ |             |        |
|    | $-1$           | MOTOR6_ON                    | <b>Bool</b>                                                                          | 1.2      | false                                                                | $\overline{\mathbf{v}}$                             | ☑ | ☑                       | m           |        |
|    | ੶              | MOTOR6 OFF                   | Bool                                                                                 | 1.3      | false                                                                | ☑                                                   | ☑ | $\overline{\mathbf{v}}$ | ı.          |        |
|    | kon ∎          | MOTOR7 ON                    | <b>Bool</b>                                                                          | 1.4      | false                                                                | $\overline{\mathbf{v}}$                             | ☑ | $\overline{\mathbf{v}}$ |             |        |
| 15 | K⊡l≖           | MOTOR7_OFF                   | Bool                                                                                 | H<br>1.5 | false                                                                | $\overline{\mathbf{v}}$                             | ☑ | $\overline{\mathbf{v}}$ | m           |        |
|    |                |                              |                                                                                      |          |                                                                      |                                                     |   |                         |             |        |

*Figura 15. Creación de alarmas para los actuadores.*

Estos estados se activan en la programación realizada en un bloque con el estado de los actuadores, aquí cada vez que se energice un actuador cierra su contacto para activar una alarma esta programación se la puede observar en el Anexo 4.

# **2.2.2.7. Pantallas de la interfaz grafica**

Las pantallas del sistema son parte esencial de la interfaz ya que cada uno representa una sección para mostrar información del estado que lleva el proceso.

Dentro de las pantallas creadas para el HMI tenemos como principal la del ingreso (Figura 16), donde al presionar en icono de color azul, se pedirá ingresar las credenciales con las que operará el sistema ya sea operador o administrador.

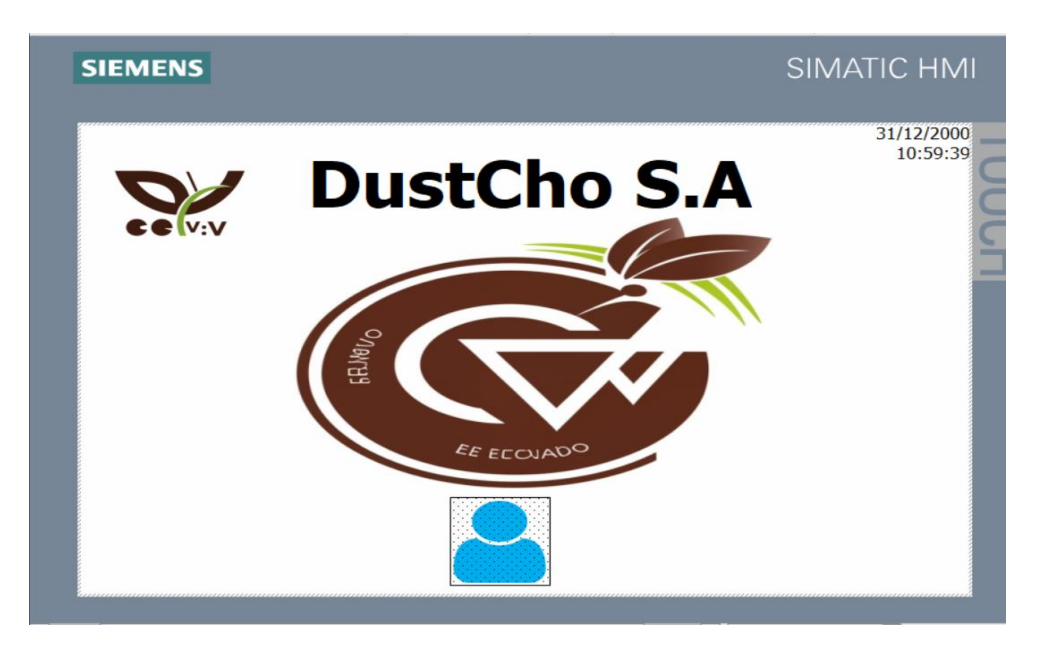

## *Figura 16. Pantalla de ingreso.*

Otra de las pantallas creadas es la de planta completa del proceso, como se muestra en la Figura 17, aquí se encuentra los botones para cambiar el modo de local a remoto, cuando se acciona el modo local, se mostrará las opciones para poner el estado manual o automático, pero en caso de seleccionar el modo remoto entonces el administrador no podrá realizar ninguna acción de activación en esta pantalla

Cuando seleccionamos el modo manual aparecerán los interruptores para accionar los actuadores, pero en caso de trabajar en modo automático esos botones se ocultarán para aparecer los botones de START y STOP. Esta pantalla también cuenta con una tabla de avisos que irán mostrando el estado de activación de cada equipo. Además, cuenta con

dos indicadores, uno para verificar la temperatura del horno y el otro para ver la cantidad de granos de cacao en la tolva.

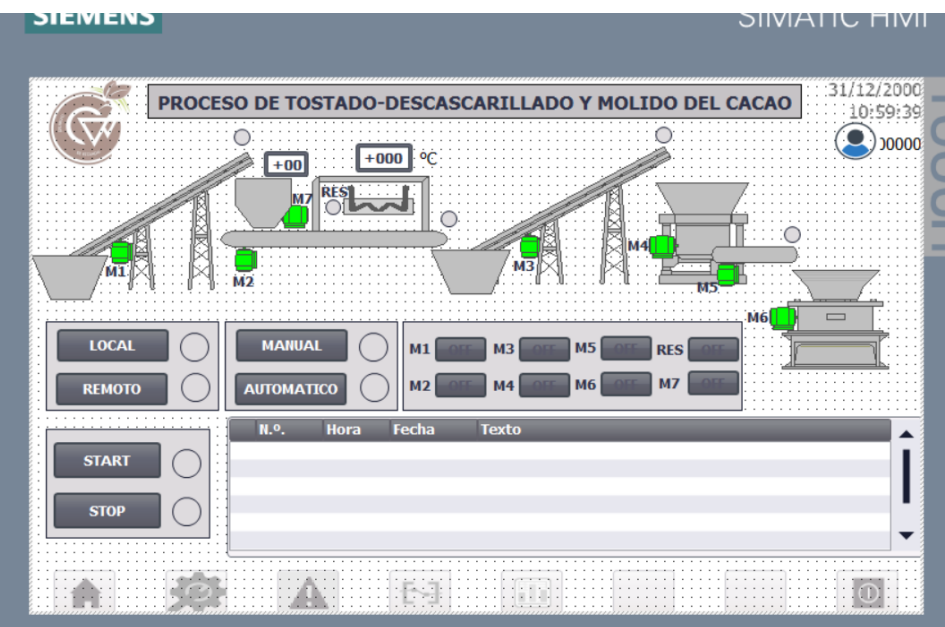

*Figura 17. Pantalla de la planta del proceso.*

Aunque la ventana de avisos creada en la pantalla principal nos muestra el estado de los actuadores, también se creó una pantalla únicamente para las alarmas. En esta pantalla se puede ver todas las alarmas que el sistema active (Figura 18).

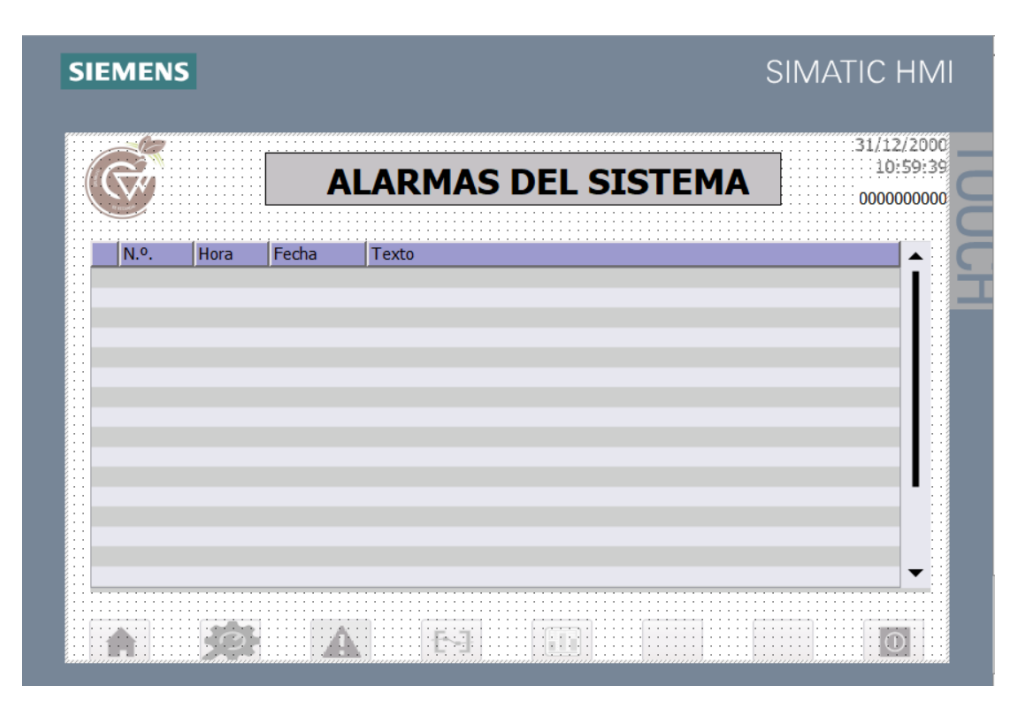

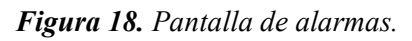

Una pantalla importante del sistema que permite el funcionamiento de las bandas es el ingreso de parámetros. En esta pantalla como se muestra en la Figura 19, se habilita para el administrador el ingreso de los parámetros de temperatura del horno, así como el de la velocidad de las bandas y de los motores para las máquinas de descascarillado y molido.

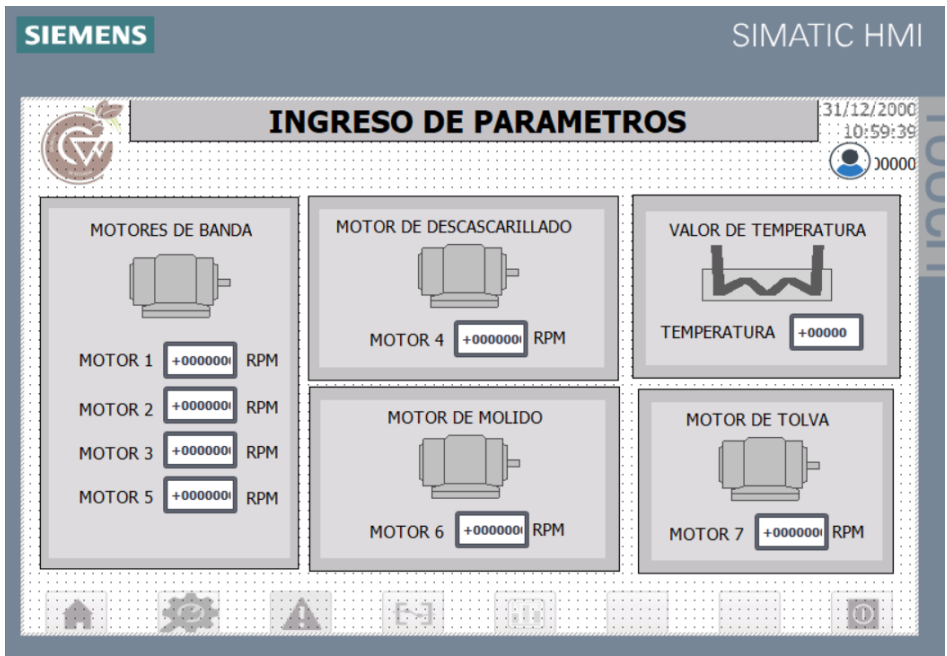

*Figura 19. Pantalla para el ingreso de parámetros.*

La pantalla de históricos permite examinar los datos y eventos relacionados con el proceso, aquí se lograr visualizar tanto el valor de la temperatura y el ingreso de los granos cacao a la tolva (Figura 20). Esto permite saber la tendencia de cómo se comporta el sistema, ofreciendo una visión más completa y contextualizada de su desempeño.

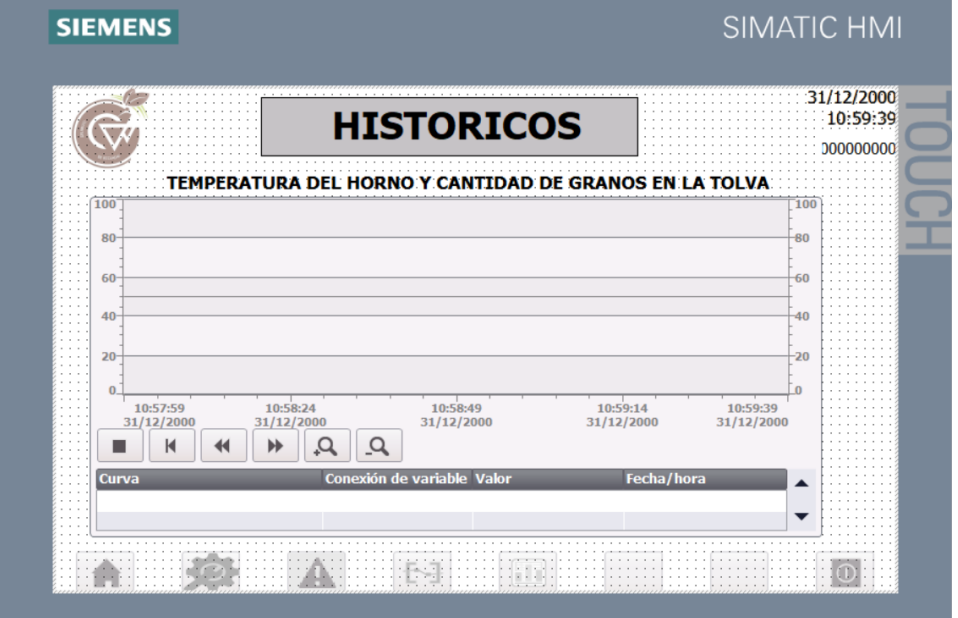

*Figura 20. Pantalla de Históricos.*

## **2.3. Pruebas y puesta en marcha de la solución.**

Para la realización de pruebas del sistema se usa el PLC virtual que tiene TIA Portal, para ello es necesario subir el programa a este dispositivo mediante la opción iniciar simulación que se encuentra en la parte superior de la barra de herramientas. Una vez subido el programa se debe establecer la conexión online entre el PLC y el programa para verificar que no existe ningún problema. Tal como se muestra en la Figura 21, una vez que el programa ha sido cargado y se ha establecido la conexión, se refleja mediante un indicador de color verde que la conexión ha sido exitosa. Este indicador verifica la integridad de la comunicación, asegurando que no existan fallos entre las variables y los bloques del programa, indicando así una correcta vinculación y funcionamiento entre los distintos elementos del sistema.

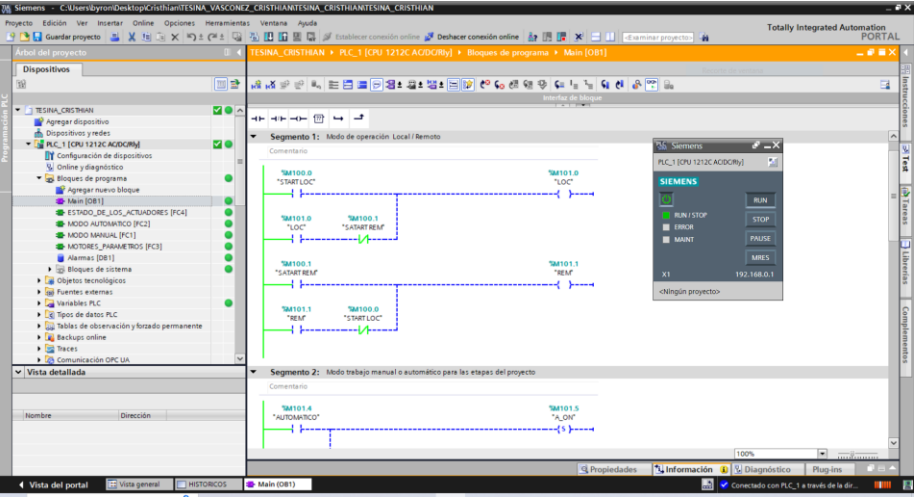

*Figura 21. Carga del programa al PLC y conexión online.*

Con el programa cargado y funcionando, se procede a realizar las pruebas de las entradas y salidas del sistema, para verificar el funcionamiento del programa.

Como se muestran en la Tabla 13 la primera prueba a realizar es la activación del modo local, cuando esta se activa su estado debe cambio de 0 a 1, como se está operando en este modo el modo remoto tampoco funciona por lo que su valor siguiendo el mismo, las demás variables tampoco se activan por lo que su valor sigue siendo cero.

*Tabla 13. Prueba 1 modo de operación local.*

| Descripción     | <b>Variable</b>   | E/S | Valor |
|-----------------|-------------------|-----|-------|
| Modo local      | STAR LOC          | F   |       |
| Modo remoto     | STAR REM          | F   |       |
| Modo automático | <b>AUTOMATICO</b> | E   |       |

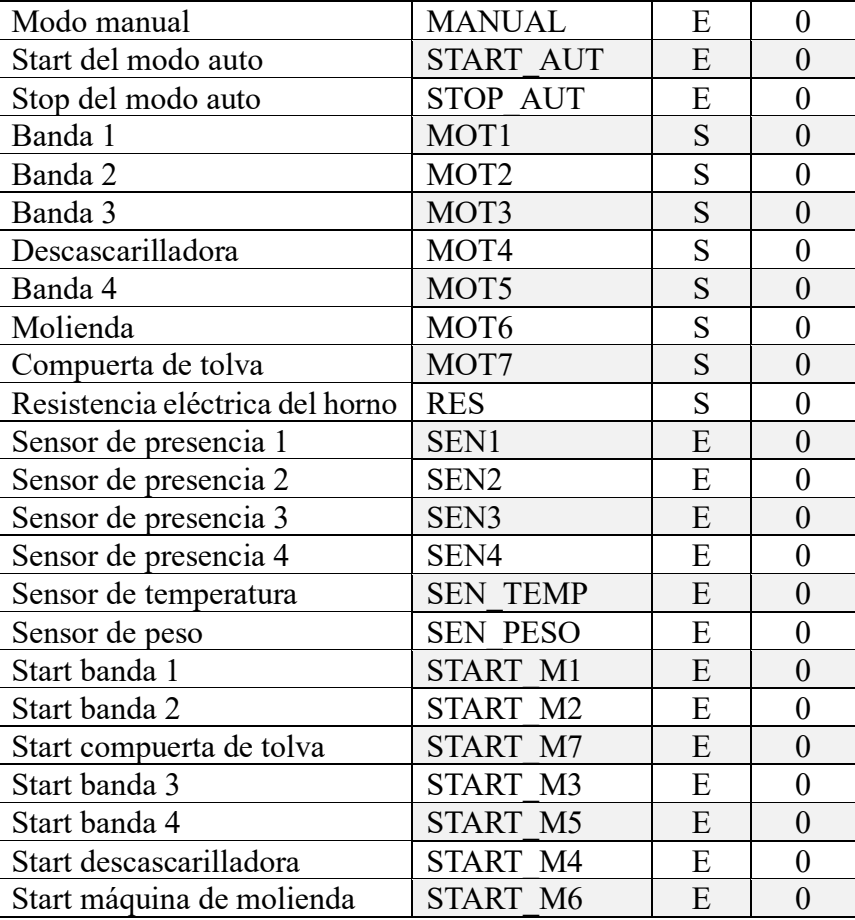

En la Tabla 14, en cambio se encuentran el cambio de local a remoto para lo cual los valores que toma la tabla son los siguientes.

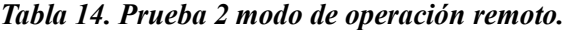

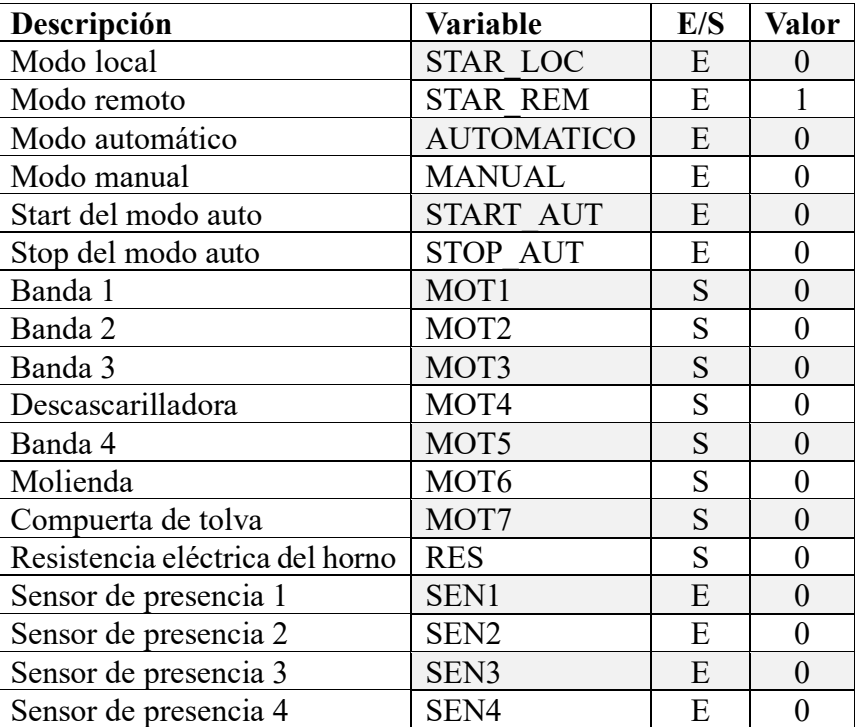

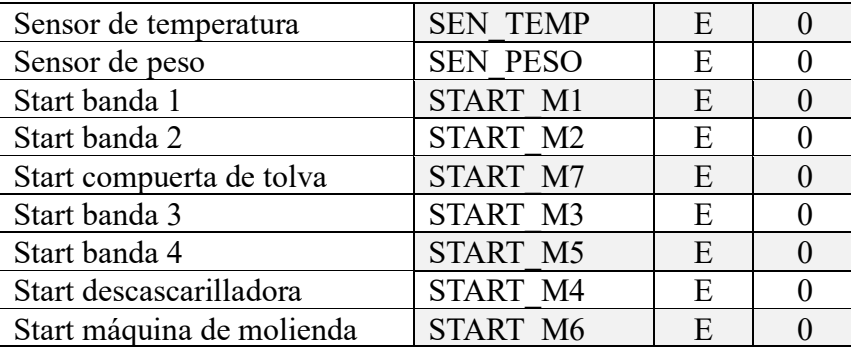

Para la prueba tres se tiene el modo de operación en automático, para activar AUTOMATICO, se debe tener activado el modo de operación local para así poder operar el proceso de manera automática, en la Tabla 15 se ve el funcionamiento de esta operación.

*Tabla 15. Prueba 3 modo de operación automático.*

| Descripción                     | Variable          | E/S | <b>Valor</b>     |
|---------------------------------|-------------------|-----|------------------|
| Modo local                      | <b>STAR LOC</b>   | E   | $\mathbf{1}$     |
| Modo remoto                     | <b>STAR REM</b>   | E   | $\boldsymbol{0}$ |
| Modo automático                 | <b>AUTOMATICO</b> | E   | $\mathbf{1}$     |
| Modo manual                     | <b>MANUAL</b>     | E   | $\overline{0}$   |
| Start del modo auto             | <b>START AUT</b>  | E   | $\boldsymbol{0}$ |
| Stop del modo auto              | <b>STOP AUT</b>   | E   | $\boldsymbol{0}$ |
| Banda 1                         | MOT <sub>1</sub>  | S   | $\overline{0}$   |
| Banda 2                         | MOT <sub>2</sub>  | S   | $\boldsymbol{0}$ |
| Banda 3                         | MOT3              | S   | $\boldsymbol{0}$ |
| Descascarilladora               | MOT4              | S   | $\overline{0}$   |
| Banda 4                         | MOT <sub>5</sub>  | S   | $\boldsymbol{0}$ |
| Molienda                        | MOT <sub>6</sub>  | S   | $\overline{0}$   |
| Compuerta de tolva              | MOT7              | S   | $\boldsymbol{0}$ |
| Resistencia eléctrica del horno | <b>RES</b>        | S   | $\overline{0}$   |
| Sensor de presencia 1           | SEN1              | E   | $\mathbf{0}$     |
| Sensor de presencia 2           | SEN <sub>2</sub>  | E   | $\overline{0}$   |
| Sensor de presencia 3           | SEN <sub>3</sub>  | E   | $\overline{0}$   |
| Sensor de presencia 4           | SEN4              | E   | $\boldsymbol{0}$ |
| Sensor de temperatura           | <b>SEN TEMP</b>   | E   | $\overline{0}$   |
| Sensor de peso                  | <b>SEN PESO</b>   | E   | $\overline{0}$   |
| Start banda 1                   | START M1          | E   | $\mathbf{0}$     |
| Start banda 2                   | START M2          | E   | $\boldsymbol{0}$ |
| Start compuerta de tolva        | START M7          | E   | $\overline{0}$   |
| Start banda 3                   | START M3          | E   | $\boldsymbol{0}$ |
| Start banda 4                   | START M5          | E   | $\overline{0}$   |
| Start descascarilladora         | START M4          | E   | $\overline{0}$   |
| Start máquina de molienda       | <b>START M6</b>   | E   | $\overline{0}$   |

En la prueba cinco teniendo activado el modo remoto se procede a poner en marcha el sistema activando el START\_AUT lo cual genera las siguientes activaciones tal como se muestra en la Tabla 16.

 $\overline{ }$ 

| Descripción                     | <b>Variable</b>   | E/S | Valor            |
|---------------------------------|-------------------|-----|------------------|
| Modo local                      | <b>STAR LOC</b>   | E   | $\mathbf{1}$     |
| Modo remoto                     | <b>STAR REM</b>   | E   | $\overline{0}$   |
| Modo automático                 | <b>AUTOMATICO</b> | E   | $\mathbf{1}$     |
| Modo manual                     | <b>MANUAL</b>     | E   | $\boldsymbol{0}$ |
| Start del modo auto             | <b>START AUT</b>  | E   | $\mathbf{1}$     |
| Stop del modo auto              | <b>STOP AUT</b>   | E   | $\overline{0}$   |
| Banda 1                         | MOT1              | S   | $\mathbf{1}$     |
| Banda 2                         | MOT <sub>2</sub>  | S   | $\boldsymbol{0}$ |
| Banda 3                         | MOT3              | S   | $\overline{0}$   |
| Descascarilladora               | MOT4              | S   | $\boldsymbol{0}$ |
| Banda 4                         | MOT5              | S   | $\overline{0}$   |
| Molienda                        | MOT <sub>6</sub>  | S   | $\boldsymbol{0}$ |
| Compuerta de tolva              | MOT7              | S   | $\overline{0}$   |
| Resistencia eléctrica del horno | <b>RES</b>        | S   | $\boldsymbol{0}$ |
| Sensor de presencia 1           | SEN1              | E   | $\mathbf{1}$     |
| Sensor de presencia 2           | SEN <sub>2</sub>  | E   | $\overline{0}$   |
| Sensor de presencia 3           | SEN <sub>3</sub>  | E   | $\boldsymbol{0}$ |
| Sensor de presencia 4           | SEN4              | E   | $\overline{0}$   |
| Sensor de temperatura           | <b>SEN TEMP</b>   | E   | $\boldsymbol{0}$ |
| Sensor de peso                  | <b>SEN PESO</b>   | E   | $\overline{0}$   |
| Start banda 1                   | <b>START M1</b>   | E   | $\overline{0}$   |
| Start banda 2                   | START M2          | E   | $\boldsymbol{0}$ |
| Start compuerta de tolva        | START M7          | E   | $\mathbf{0}$     |
| Start banda 3                   | START M3          | E   | $\overline{0}$   |
| Start banda 4                   | START M5          | E   | $\overline{0}$   |
| Start descascarilladora         | START M4          | E   | $\boldsymbol{0}$ |
| Start máquina de molienda       | <b>START M6</b>   | E   | $\overline{0}$   |

*Tabla 16. Prueba 4 puesta en marcha del sistema en modo automático.*

Cuando se presionó el START\_AUT, hizo que se encendiera la banda uno, lo cual también activo al sensor de presencia uno por lo que la tolva comienza a llenarse y el sensor de peso cambia su valor como se muestra en la Tabla 17.

*Tabla 17. Prueba 5 activación del sensor de peso.*

| Descripción         | <b>Variable</b>   | E/S | Valor |
|---------------------|-------------------|-----|-------|
| Modo local          | <b>STAR LOC</b>   | E   |       |
| Modo remoto         | <b>STAR REM</b>   | E   |       |
| Modo automático     | <b>AUTOMATICO</b> | E   |       |
| Modo manual         | <b>MANUAL</b>     | E   |       |
| Start del modo auto | <b>START AUT</b>  | E   |       |
| Stop del modo auto  | <b>STOP AUT</b>   | E   |       |

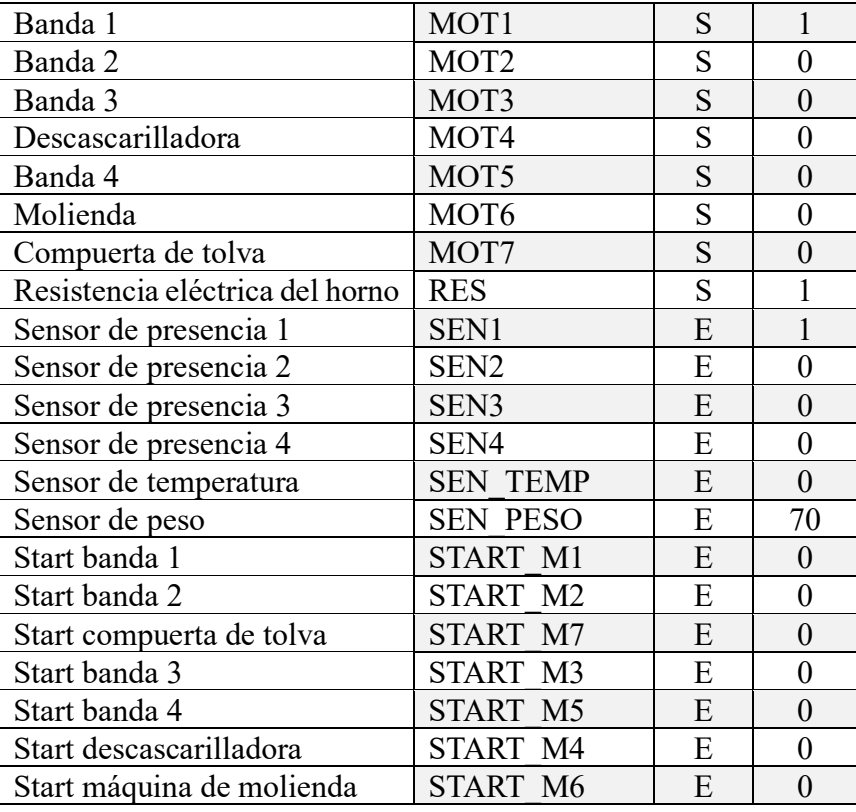

Como se muestra en la Tabla 18 el sensor de peso llega al valor establecido entonces este desactiva la banda uno, lo cual hace que el sensor de presencia 1 ya no detecte, pero aun que estos se desactivan activa a otros dispositivos.

*Tabla 18. Prueba 6 sensor de peso capta el valor del peso establecido en la tolva.*

| Descripción                     | <b>Variable</b>   | E/S | <b>Valor</b>     |
|---------------------------------|-------------------|-----|------------------|
| Modo local                      | <b>STAR LOC</b>   | E   | 1                |
| Modo remoto                     | <b>STAR REM</b>   | E   | $\boldsymbol{0}$ |
| Modo automático                 | <b>AUTOMATICO</b> | E   | 1                |
| Modo manual                     | <b>MANUAL</b>     | E   | $\overline{0}$   |
| Start del modo auto             | <b>START AUT</b>  | E   | 1                |
| Stop del modo auto              | <b>STOP AUT</b>   | E   | $\overline{0}$   |
| Banda 1                         | MOT <sub>1</sub>  | S   | $\overline{0}$   |
| Banda 2                         | MOT <sub>2</sub>  | S   | 1                |
| Banda 3                         | MOT3              | S   | $\overline{0}$   |
| Descascarilladora               | MOT <sub>4</sub>  | S   | $\overline{0}$   |
| Banda 4                         | MOT <sub>5</sub>  | S   | $\overline{0}$   |
| Molienda                        | MOT <sub>6</sub>  | S   | $\overline{0}$   |
| Compuerta de tolva              | MOT7              | S   | 1                |
| Resistencia eléctrica del horno | <b>RES</b>        | S   | 1                |
| Sensor de presencia 1           | SEN1              | E   | $\overline{0}$   |
| Sensor de presencia 2           | SEN <sub>2</sub>  | E   | $\overline{0}$   |
| Sensor de presencia 3           | SEN <sub>3</sub>  | E   | $\boldsymbol{0}$ |
| Sensor de presencia 4           | SEN4              | E   | 0                |
| Sensor de temperatura           | <b>SEN TEMP</b>   | E   | 120              |

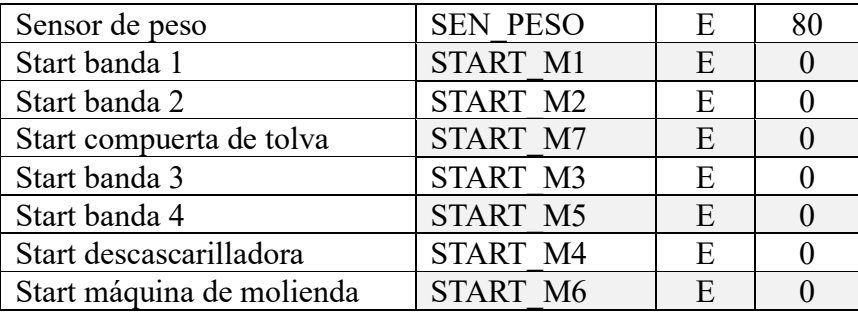

Al igual que el sensor de peso, el SEN\_TEMP marca el valor de temperatura del horno que se estará modificando con el valor ingresado para mantenerse en la temperatura establecida. En la Tabla 19 se muestra lo que sucede cuando se descarga todos los granos de la tolva y pasa el tiempo de tostado de los granos.

*Tabla 19. Prueba 7 activación de banda tres.*

| Descripción                     | <b>Variable</b>   | E/S                     | <b>Valor</b>     |
|---------------------------------|-------------------|-------------------------|------------------|
| Modo local                      | <b>STAR LOC</b>   | E                       | 1                |
| Modo remoto                     | <b>STAR REM</b>   | E                       | $\overline{0}$   |
| Modo automático                 | <b>AUTOMATICO</b> | E                       | $\mathbf{1}$     |
| Modo manual                     | <b>MANUAL</b>     | E                       | $\overline{0}$   |
| Start del modo auto             | <b>START AUT</b>  | E                       | $\mathbf{1}$     |
| Stop del modo auto              | <b>STOP AUT</b>   | E                       | $\boldsymbol{0}$ |
| Banda 1                         | MOT1              | S                       | $\overline{0}$   |
| Banda 2                         | MOT <sub>2</sub>  | $\overline{\mathrm{S}}$ | $\mathbf{1}$     |
| Banda 3                         | MOT3              | S                       | $\mathbf{1}$     |
| Descascarilladora               | MOT4              | S                       | $\overline{0}$   |
| Banda 4                         | MOT5              | S                       | $\overline{0}$   |
| Molienda                        | MOT <sub>6</sub>  | S                       | $\boldsymbol{0}$ |
| Compuerta de tolva              | MOT7              | S                       | $\overline{0}$   |
| Resistencia eléctrica del horno | <b>RES</b>        | $\overline{\mathrm{S}}$ | $\mathbf{1}$     |
| Sensor de presencia 1           | SEN1              | E                       | $\overline{0}$   |
| Sensor de presencia 2           | SEN <sub>2</sub>  | E                       | $\mathbf{1}$     |
| Sensor de presencia 3           | SEN <sub>3</sub>  | E                       | $\overline{0}$   |
| Sensor de presencia 4           | SEN4              | E                       | $\boldsymbol{0}$ |
| Sensor de temperatura           | <b>SEN TEMP</b>   | E                       | 120              |
| Sensor de peso                  | <b>SEN PESO</b>   | E                       | $\overline{0}$   |
| Start banda 1                   | START M1          | E                       | $\boldsymbol{0}$ |
| Start banda 2                   | START M2          | E                       | $\overline{0}$   |
| Start compuerta de tolva        | START M7          | E                       | $\overline{0}$   |
| Start banda 3                   | START M3          | E                       | $\boldsymbol{0}$ |
| Start banda 4                   | <b>START M5</b>   | E                       | $\overline{0}$   |
| Start descascarilladora         | START M4          | E                       | $\overline{0}$   |
| Start máquina de molienda       | <b>START M6</b>   | E                       | $\boldsymbol{0}$ |

Siguiendo la secuencia del programa al activarse mi banda tres, esta activara mi sensor de presencia tres que hará que se active mi maquina descascarilladora (Tabla 20).

| Descripción                     | Variable          | E/S | <b>Valor</b>     |
|---------------------------------|-------------------|-----|------------------|
| Modo local                      | <b>STAR LOC</b>   | E   | 1                |
| Modo remoto                     | <b>STAR REM</b>   | E   | $\overline{0}$   |
| Modo automático                 | <b>AUTOMATICO</b> | E   | $\mathbf{1}$     |
| Modo manual                     | <b>MANUAL</b>     | E   | $\overline{0}$   |
| Start del modo auto             | <b>START AUT</b>  | E   | $\mathbf{1}$     |
| Stop del modo auto              | <b>STOP AUT</b>   | E   | $\boldsymbol{0}$ |
| Banda 1                         | MOT1              | S   | $\overline{0}$   |
| Banda 2                         | MOT <sub>2</sub>  | S   | $\mathbf{1}$     |
| Banda 3                         | MOT3              | S   | $\mathbf{1}$     |
| Descascarilladora               | MOT4              | S   | $\mathbf{1}$     |
| Banda 4                         | MOT <sub>5</sub>  | S   | $\mathbf{1}$     |
| Molienda                        | MOT <sub>6</sub>  | S   | $\boldsymbol{0}$ |
| Compuerta de tolva              | MOT7              | S   | $\mathbf{0}$     |
| Resistencia eléctrica del horno | <b>RES</b>        | S   | $\mathbf{1}$     |
| Sensor de presencia 1           | SEN1              | E   | $\boldsymbol{0}$ |
| Sensor de presencia 2           | SEN <sub>2</sub>  | E   | $\mathbf{1}$     |
| Sensor de presencia 3           | SEN <sub>3</sub>  | E   | $\mathbf{1}$     |
| Sensor de presencia 4           | SEN4              | E   | $\overline{0}$   |
| Sensor de temperatura           | <b>SEN TEMP</b>   | E   | 120              |
| Sensor de peso                  | <b>SEN PESO</b>   | E   | $\overline{0}$   |
| Start banda 1                   | START M1          | E   | $\boldsymbol{0}$ |
| Start banda 2                   | START M2          | E   | $\overline{0}$   |
| Start compuerta de tolva        | START M7          | E   | $\overline{0}$   |
| Start banda 3                   | START M3          | E   | $\boldsymbol{0}$ |
| Start banda 4                   | START M5          | E   | $\overline{0}$   |
| Start descascarilladora         | START M4          | E   | $\boldsymbol{0}$ |
| Start máquina de molienda       | <b>START M6</b>   | E   | $\overline{0}$   |

*Tabla 20. Prueba 8 activación de la maquina descascarilladora.*

Cuando la maquina descascarilladora se activa también lo hace la banda cuatro para llevar los nibs de cacao hacia la máquina de molienda, pero una vez esta máquina se activó después de un lazo de tiempo, desactiva mi banda dos tal como se muestra en la Tabla 21.

*Tabla 21. Prueba 9 activación de la máquina de molienda y desactivación de la banda dos.*

| Descripción         | <b>Variable</b>   | E/S                         | <b>Valor</b> |
|---------------------|-------------------|-----------------------------|--------------|
| Modo local          | <b>STAR LOC</b>   | E                           |              |
| Modo remoto         | <b>STAR REM</b>   | E                           |              |
| Modo automático     | <b>AUTOMATICO</b> | E                           |              |
| Modo manual         | <b>MANUAL</b>     | E                           |              |
| Start del modo auto | <b>START AUT</b>  | E                           |              |
| Stop del modo auto  | <b>STOP AUT</b>   | E                           |              |
| Banda 1             | MOT <sub>1</sub>  | $\mathcal{S}_{\mathcal{S}}$ |              |
| Banda 2             | MOT <sub>2</sub>  | S                           |              |
| Banda 3             | MOT3              | $\mathcal{S}_{\mathcal{S}}$ |              |
| Descascarilladora   | MOT4              | Q                           |              |

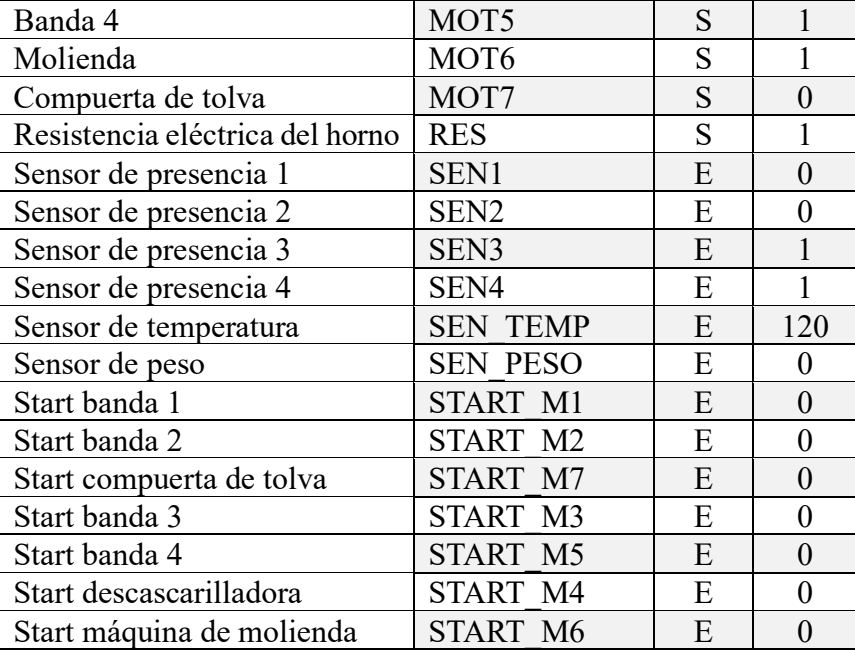

Cuando se desactiva la banda dos, el proceso se vuelve a reiniciar en la banda uno haciendo que se llene la tolva de nuevo, pero también se apaga la banda tres al ya no tener más granos de cacao tostado que llevar a la máquina de descascarillado (Tabla 22).

*Tabla 22. Prueba 10 apagar banda tres.*

| Descripción                     | Variable          | E/S | Valor          |
|---------------------------------|-------------------|-----|----------------|
| Modo local                      | <b>STAR LOC</b>   | E   | 1              |
| Modo remoto                     | <b>STAR REM</b>   | E   | $\overline{0}$ |
| Modo automático                 | <b>AUTOMATICO</b> | E   | $\mathbf{1}$   |
| Modo manual                     | <b>MANUAL</b>     | E   | $\overline{0}$ |
| Start del modo auto             | <b>START AUT</b>  | E   | $\mathbf{1}$   |
| Stop del modo auto              | <b>STOP AUT</b>   | E   | $\overline{0}$ |
| Banda 1                         | MOT1              | S   | $\mathbf{1}$   |
| Banda 2                         | MOT <sub>2</sub>  | S   | $\overline{0}$ |
| Banda 3                         | MOT3              | S   | $\overline{0}$ |
| Descascarilladora               | MOT <sub>4</sub>  | S   | $\mathbf{1}$   |
| Banda 4                         | MOT5              | S   | $\mathbf{1}$   |
| Molienda                        | MOT <sub>6</sub>  | S   | $\mathbf 1$    |
| Compuerta de tolva              | MOT7              | S   | $\overline{0}$ |
| Resistencia eléctrica del horno | <b>RES</b>        | S   | $\mathbf{1}$   |
| Sensor de presencia 1           | SEN1              | E   | 1              |
| Sensor de presencia 2           | SEN <sub>2</sub>  | E   | $\overline{0}$ |
| Sensor de presencia 3           | SEN <sub>3</sub>  | E   | $\overline{0}$ |
| Sensor de presencia 4           | SEN4              | E   | 1              |
| Sensor de temperatura           | <b>SEN TEMP</b>   | E   | 120            |
| Sensor de peso                  | <b>SEN PESO</b>   | E   | $\overline{0}$ |
| Start banda 1                   | START M1          | E   | $\overline{0}$ |
| Start banda 2                   | START M2          | E   | $\overline{0}$ |
| Start compuerta de tolva        | START M7          | E   | $\overline{0}$ |

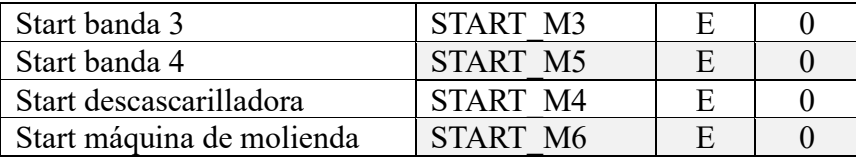

El proceso se repite en las primeras etapas, mientras que en las ultimas la maquina descascarilladora se apaga (Tabla 23).

*Tabla 23. Prueba 11 apagar maquina descascarilladora.*

| Descripción                     | <b>Variable</b>   | E/S            | <b>Valor</b>     |
|---------------------------------|-------------------|----------------|------------------|
| Modo local                      | <b>STAR LOC</b>   | E              | 1                |
| Modo remoto                     | <b>STAR REM</b>   | E              | $\overline{0}$   |
| Modo automático                 | <b>AUTOMATICO</b> | E              | $\mathbf{1}$     |
| Modo manual                     | <b>MANUAL</b>     | E              | $\overline{0}$   |
| Start del modo auto             | <b>START AUT</b>  | E              | $\mathbf{1}$     |
| Stop del modo auto              | <b>STOP AUT</b>   | E              | $\boldsymbol{0}$ |
| Banda 1                         | MOT1              | S              | $\overline{0}$   |
| Banda 2                         | MOT <sub>2</sub>  | $\overline{S}$ | $\mathbf{1}$     |
| Banda 3                         | MOT3              | S              | $\overline{0}$   |
| Descascarilladora               | MOT <sub>4</sub>  | S              | $\overline{0}$   |
| Banda 4                         | MOT5              | S              | $\mathbf{1}$     |
| Molienda                        | MOT <sub>6</sub>  | S              | $\mathbf{1}$     |
| Compuerta de tolva              | MOT7              | ${\bf S}$      | $\mathbf{1}$     |
| Resistencia eléctrica del horno | <b>RES</b>        | $\overline{S}$ | $\mathbf{1}$     |
| Sensor de presencia 1           | SEN1              | E              | $\overline{0}$   |
| Sensor de presencia 2           | SEN <sub>2</sub>  | E              | $\boldsymbol{0}$ |
| Sensor de presencia 3           | SEN <sub>3</sub>  | E              | $\overline{0}$   |
| Sensor de presencia 4           | SEN4              | E              | $\mathbf{1}$     |
| Sensor de temperatura           | <b>SEN TEMP</b>   | E              | 120              |
| Sensor de peso                  | <b>SEN PESO</b>   | E              | 80               |
| Start banda 1                   | <b>START M1</b>   | E              | $\mathbf{0}$     |
| Start banda 2                   | START M2          | E              | $\boldsymbol{0}$ |
| Start compuerta de tolva        | START M7          | E              | $\overline{0}$   |
| Start banda 3                   | START M3          | E              | $\boldsymbol{0}$ |
| Start banda 4                   | <b>START M5</b>   | E              | $\overline{0}$   |
| Start descascarilladora         | START M4          | E              | $\overline{0}$   |
| Start máquina de molienda       | START M6          | E              | $\boldsymbol{0}$ |

Al apagarse la maquina descascarilladora también lo hace la banda cuatro, al ya no detectar los nibs de cacao (Tabla 24).

*Tabla 24. Prueba 12 apagar banda cuatro.*

| Descripción     | <b>Variable</b>   | E/S | Valor |
|-----------------|-------------------|-----|-------|
| Modo local      | STAR LOC          | E   |       |
| Modo remoto     | <b>STAR REM</b>   | E   |       |
| Modo automático | <b>AUTOMATICO</b> | E   |       |
| Modo manual     | <b>MANUAL</b>     | F   |       |

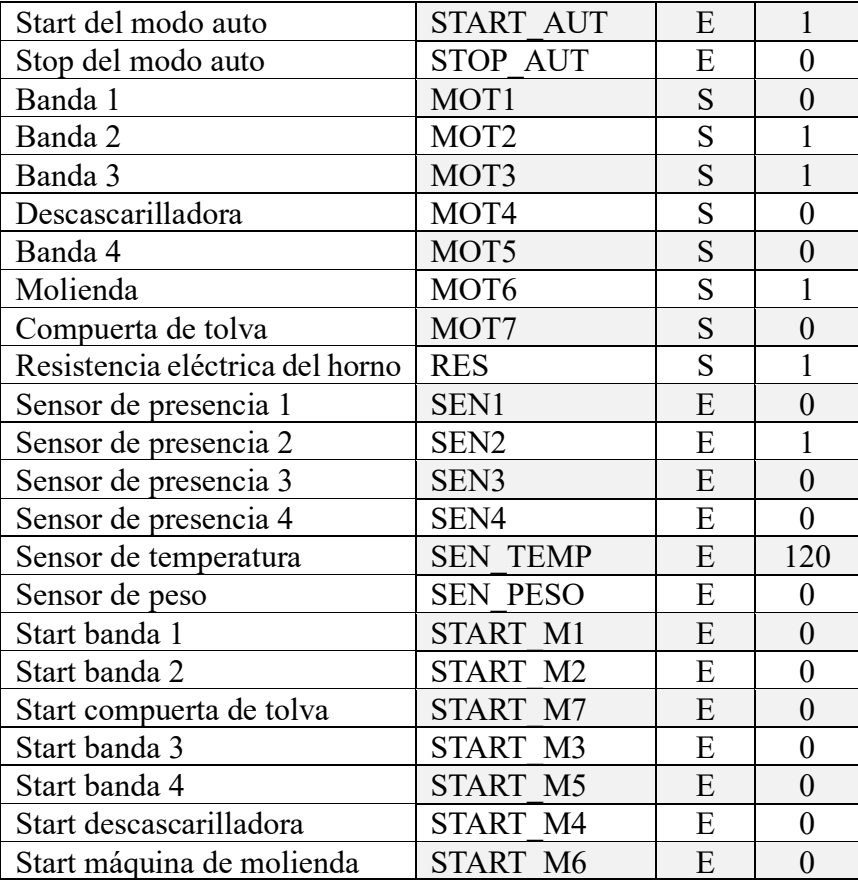

Finalmente, cuando se apaga la banda cuatro la máquina de molienda también se apaga, como se muestra en la Tabla 25, además el proceso aun continuo al menos que se presione el botón STOP\_AUT que cambia el valor de todas las variables usadas en el modo de operación automático a cero

| Descripción                     | <b>Variable</b>   | E/S | <b>Valor</b> |
|---------------------------------|-------------------|-----|--------------|
| Modo local                      | <b>STAR LOC</b>   | E   |              |
| Modo remoto                     | <b>STAR REM</b>   | E   | 0            |
| Modo automático                 | <b>AUTOMATICO</b> | E   |              |
| Modo manual                     | <b>MANUAL</b>     | E   | 0            |
| Start del modo auto             | <b>START AUT</b>  | E   |              |
| Stop del modo auto              | <b>STOP AUT</b>   | E   | 0            |
| Banda 1                         | MOT1              | S   | $\Omega$     |
| Banda 2                         | MOT <sub>2</sub>  | S   |              |
| Banda 3                         | MOT3              | S   |              |
| Descascarilladora               | MOT <sub>4</sub>  | S   |              |
| Banda 4                         | MOT <sub>5</sub>  | S   | 0            |
| Molienda                        | MOT <sub>6</sub>  | S   | 0            |
| Compuerta de tolva              | MOT7              | S   | 0            |
| Resistencia eléctrica del horno | <b>RES</b>        | S   |              |
| Sensor de presencia 1           | <b>SEN1</b>       | E   | 0            |
| Sensor de presencia 2           | SEN <sub>2</sub>  | E   |              |

*Tabla 25. Prueba 13 apagar máquina de molienda.*

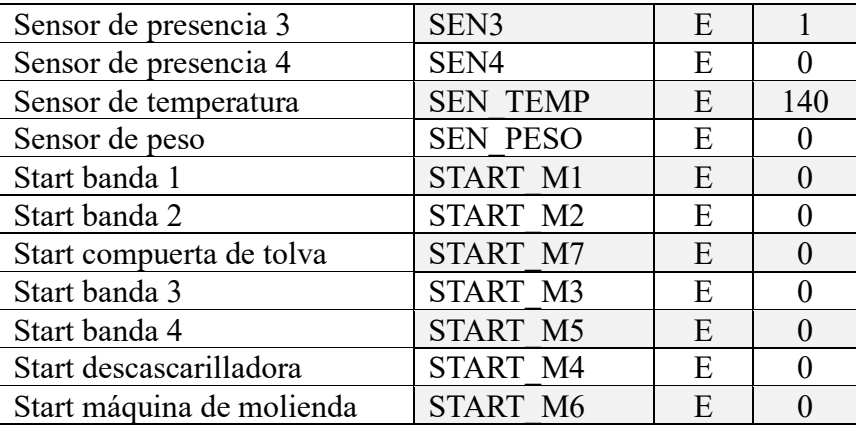

Para el modo manual el proceso es el mismo con la diferencia que los estados de cada actuador se los hace accionando sus pulsadores de manera independiente.

Habiendo analizado las activaciones se realiza las pruebas para verificar el funcionamiento de las pantallas para verificar que de acuerdo con lo realizado anteriormente estas permitan verificar y operar el sistema a través de su interfaz gráfica.

En la primera pantalla se encuentra la del usuario y contraseña, donde se ingresan las credenciales del operador o administrador para así manejar las siguientes pantallas. Como se muestra en la Figura 22, al ingresar en la primera pantalla y pulsar el icono azul, se abre una ventana para escribir las credenciales que están habilitadas para el sistema. Se escribe el usuario y contraseña del administrador para poder realizar ingreso de parámetros y las activaciones de los actuadores.

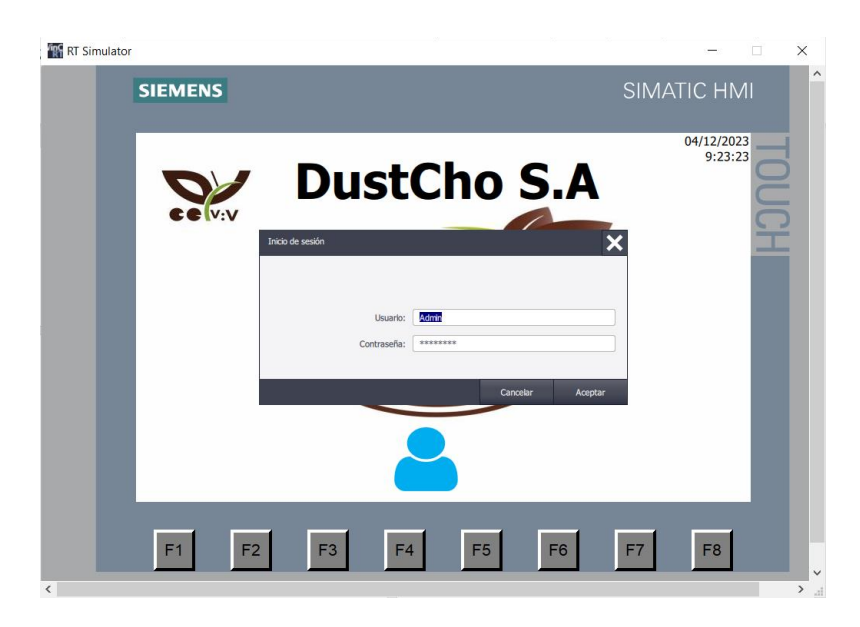

*Figura 22. Ingreso de usuario y contraseña.*

Al dar en aceptar este debe abrir la pantalla de la planta, donde se encuentran los accionamientos para establecer el modo de operación del sistema, cuando se ingresa, con el administrador a un costado de lado derecho aparecerá el nombre del usuario con el que está operando la pantalla.

Como se muestra en la Figura 22, la pantalla funciona de tal manera que cuando se establezca el modo de operación Local, permita trabajar tanto en modo manual como en automático, al accionar el modo automático se muestra los accionamientos de cada actuador, al presionar uno de ellos se visualiza que el color del motor que es gris cambia a verde para indicar su activación. Otra manera de verificar si están activados o desactivados, es observando la tabla de avisos que se encuentra debajo de los accionamientos, en ese apartado se puede verificar en qué momento se activó o desactivo algún actuador.

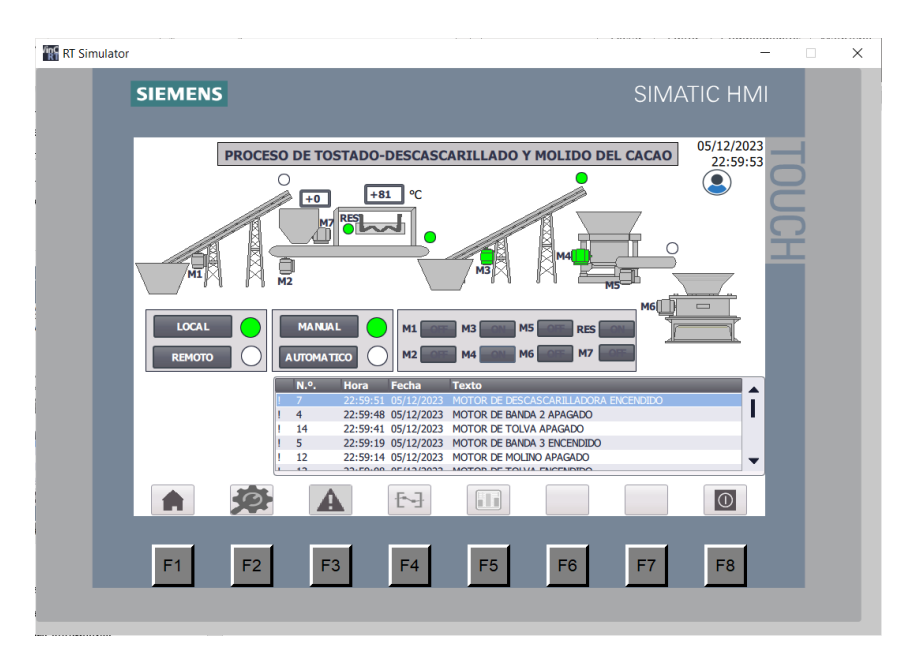

*Figura 23. Estado de operación manual. ´*

Para el caso de modo automático en cambio oculta todos los accionamientos por separado de los actuadores y muestra dos botones que son el START y STOP del sistema. Al presionar START, el sistema comienza a encender los actuadores de manera automática para cada etapa del proceso (Figura 24).

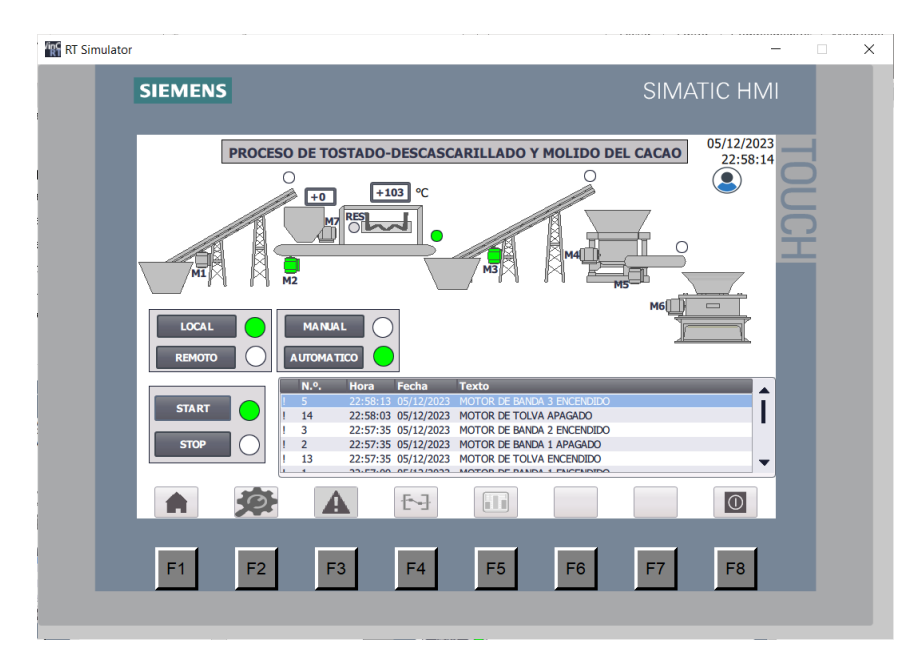

*Figura 24. Estado de operación automático.*

Si selecciona el modo de operación remoto, el administrador no podrá realizar ningún accionamiento, por lo que no se mostrará ningún de los estados de operación automático o manual en la pantalla (Figura 25).

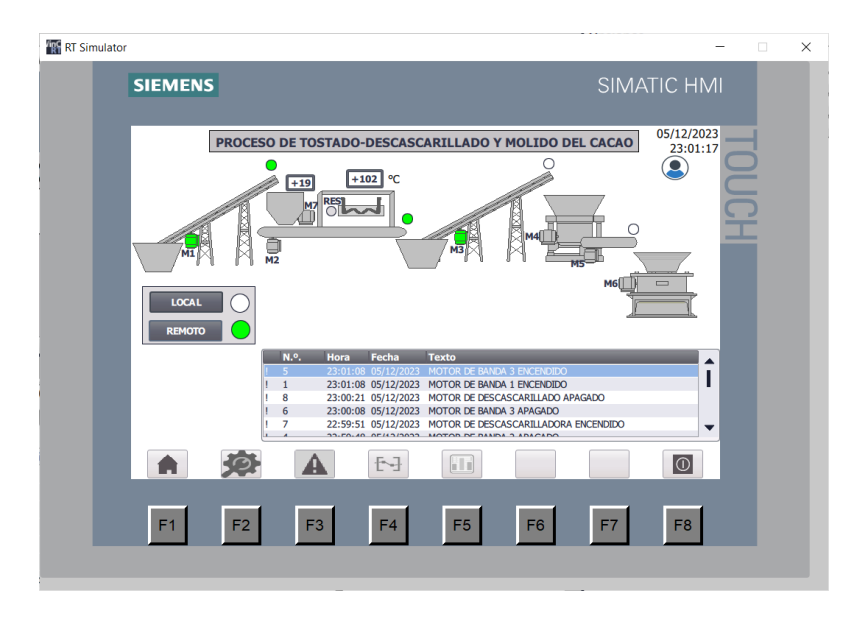

*Figura 25. Modo de operación remoto.*

Pero antes de realizar cualquier activación de actuadores se debe ingresar los parámetros del sistema, para ello en la pantalla de los parámetros se hace el ingreso de las velocidades de los motores y la temperatura mediante una ventana que se abre al presionar en el cuadro blanco de ingreso (Figura 26).

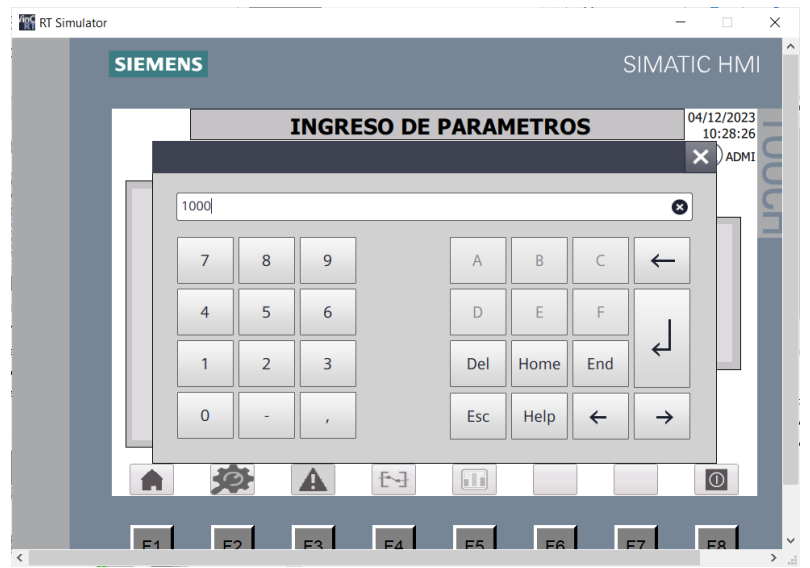

*Figura 26. Ventana de ingreso de parámetro.*

Para verificar que los parametros ingresados sean los correctos, se debe abrir el bloque de parametros que se enceuntra en el PLC y tal como se muestra en la Figura 27, los valores ingresados son los mismo que estan en el HMI.

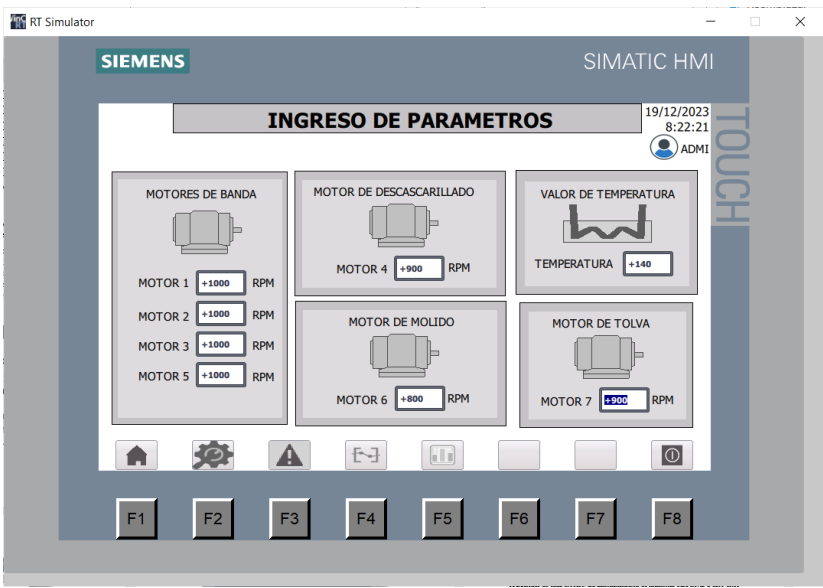

*Figura 27. Verificación de parámetros ingresados.*

Con el funcionamiento del sistema se hacen las activaciones de avisos que se pueden observar en la panta de alarmas (Figura 28).

| <b>IDE RT Simulator</b> |                                                                          | п                                           | × |
|-------------------------|--------------------------------------------------------------------------|---------------------------------------------|---|
| <b>SIEMENS</b>          |                                                                          | <b>SIMATIC HMI</b>                          |   |
|                         | <b>ALARMAS DEL SISTEMA</b>                                               | 05/12/2023<br>23:01:58<br>$\bigcirc$ ) ADMI |   |
| Hora<br>N.º.            | Fecha<br>Texto                                                           |                                             |   |
| $\overline{5}$          | 23:01:08 05/12/2023 MOTOR DE BANDA 3 ENCENDIDO                           |                                             |   |
| $\mathbf{1}$            | 23:01:08 05/12/2023 MOTOR DE BANDA 1 ENCENDIDO                           |                                             |   |
| 8                       | 23:00:21 05/12/2023 MOTOR DE DESCASCARILLADO APAGADO                     |                                             |   |
| 6                       | 23:00:08 05/12/2023 MOTOR DE BANDA 3 APAGADO                             |                                             |   |
| $\overline{7}$          | 22:59:51 05/12/2023 MOTOR DE DESCASCARILLADORA ENCENDIDO                 |                                             |   |
| 4                       | 22:59:48 05/12/2023 MOTOR DE BANDA 2 APAGADO                             |                                             |   |
| 14                      | 22:59:41 05/12/2023 MOTOR DE TOLVA APAGADO                               |                                             |   |
| 12                      | 22:59:14 05/12/2023 MOTOR DE MOLINO APAGADO                              |                                             |   |
| 13                      | 22:59:08 05/12/2023 MOTOR DE TOLVA ENCENDIDO                             |                                             |   |
| $\overline{2}$          | 22:59:02 05/12/2023 MOTOR DE BANDA 1 APAGADO                             |                                             |   |
| $\overline{3}$          | 22:59:01 05/12/2023 MOTOR DE BANDA 2 ENCENDIDO                           |                                             |   |
| 10                      | 22:58:46 05/12/2023 MOTOR DE BANDA 5 APAGADO                             |                                             |   |
| 11                      | 22:58:34 05/12/2023 MOTOR DE MOLINO ENCENDIDO                            |                                             |   |
| 9                       | 22:58:23 05/12/2023 MOTOR DE BANDA 5 ENCENDIDO<br>0.511212022<br>NITY/EL |                                             |   |
|                         |                                                                          |                                             |   |
|                         | H<br>토구<br>A                                                             | $  \mathbb{O}$                              |   |
|                         |                                                                          |                                             |   |
| F1<br>F2                | F <sub>3</sub><br>F <sub>5</sub><br>F <sub>4</sub><br>F <sub>6</sub>     | F <sub>8</sub><br>F7                        |   |
|                         |                                                                          |                                             |   |
|                         |                                                                          |                                             |   |

*Figura 28. Alarmas del sistema*

En la última pantalla de históricos se observar cómo es la tendencia de los valores de temperatura, así como también los del peso de la tolva. En la tabla de la parte de abajo de la gráfica, también se muestran los valores de que se están obteniendo de la gráfica durante el arranque del proceso (Figura 29).

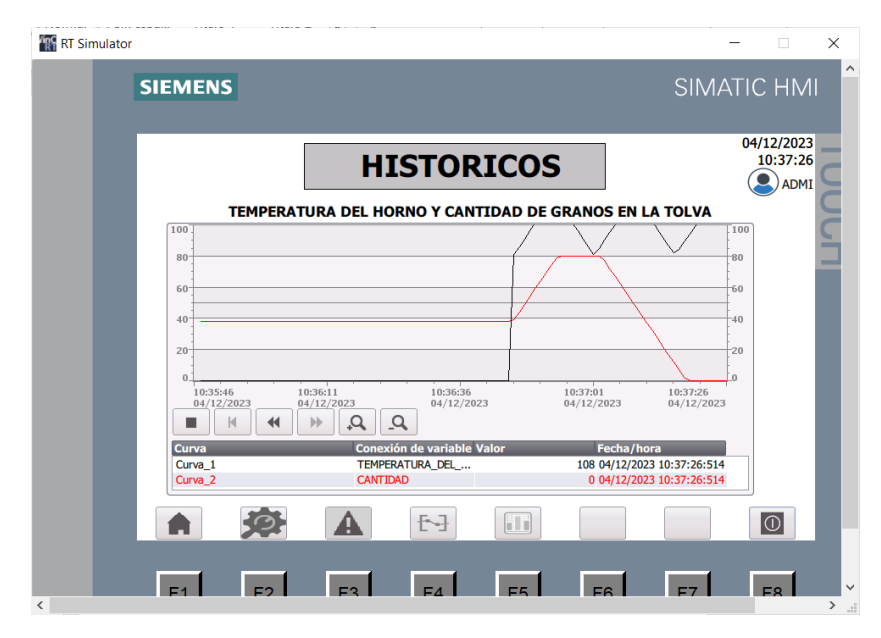

*Figura 29. Histórico de la temperatura y el peso*

En el modo de administrador la persona que tenga esta credencial puede realizar la activación de los actuadores y realizar cambios en los parámetros, pero para operador, algunas cosas como el accionamiento y los parámetros no están habilitados. Tal como se muestra en la Figura 30, el operador no puede realizar el accionamiento de ningún actuador ni tampoco ir a la ventana de parámetros si él quiere llegar a cambiar algún parámetro o activar algún modo de operación debe ingresar las credenciales del administrador para hacerlo.

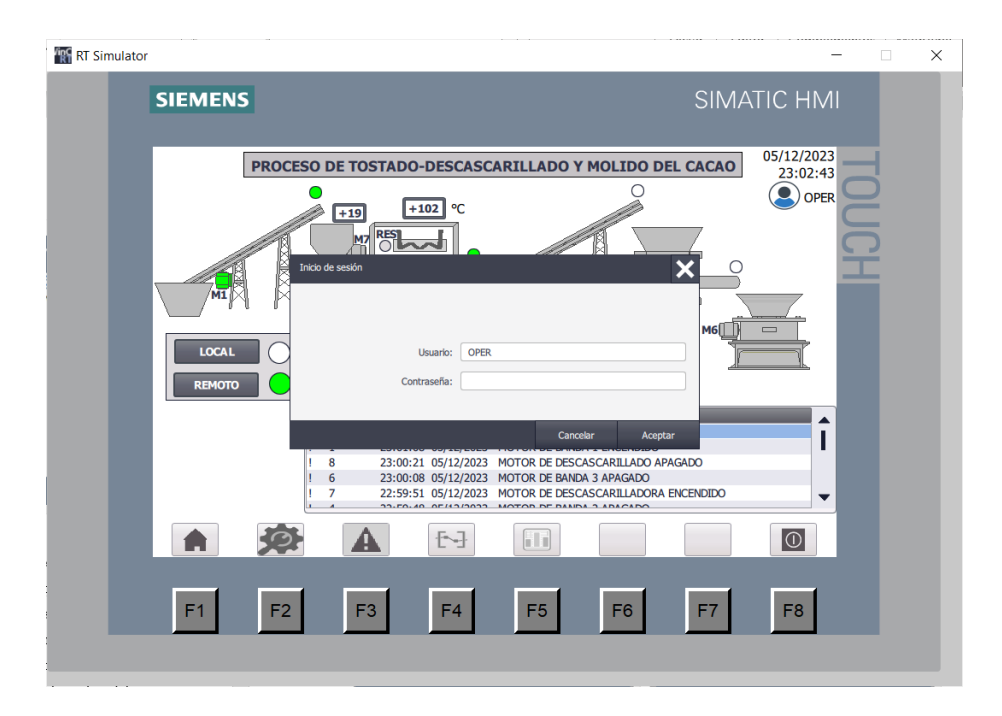

*Figura 30. Ingreso de credenciales en caso de que realizar alguna modificación en los estados de los actuadores.*

Lo que el operador puede realizar al ingresar a las pantallas del HMI, serán la vista de las alarmas, así como los históricos, tal como se muestra en la Figura 31, las credenciales de este usuario permiten visualizar y navegar entre estas pantallas.

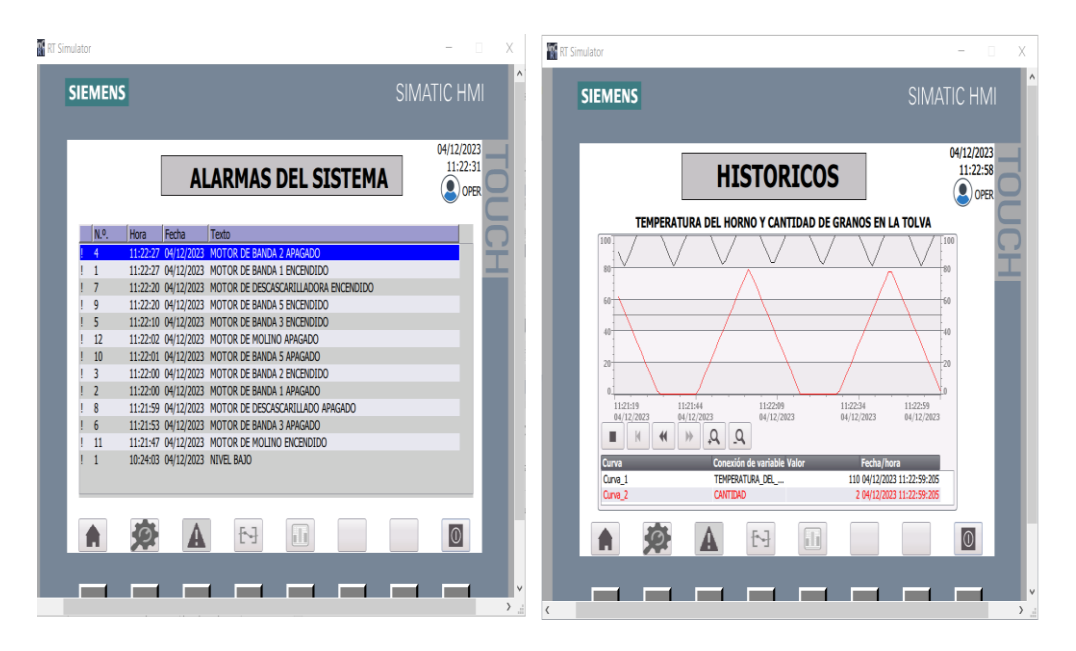

*Figura 31. Verificación de las alarmas e históricos con las credenciales del operador.*

#### **2.4. Resultados**

El programa desarrollado cumple con las expectativas al realizar automáticamente las operaciones de cada proceso. La implementación de memorias para llevar a cabo estos procesos fue fundamental en el desarrollo del programa. Al tratarse de variables booleanas, el cambio de 0 a 1 facilita la activación de actuadores que continúan en las siguientes etapas. Además, la consideración del tamaño de las memorias en función de la cantidad de datos que se necesitaba almacenar fue esencial ya que para datos ingresados como la velocidad se usaron memorias de tipo real que ocupan cuatro espacios de byte, de la misma manera para los datos tipo entero como la temperatura y el peso que ocuparan dos espacios de byte.

La integración de la pantalla HMI permitió visualizar la activación de cada etapa del proceso. Esto es de mucha ayuda para la verificación del estado de los dispositivos, además de que permite observar en tiempo real como va operando la planta en cada etapa. El uso de credenciales para el ingreso fue también una de las cosas que ayuda a que el HMI tenga un nivel de seguridad esencial para que así ninguna persona particular pueda realizar alguna acción sobre los procesos que se estén ejecutando.

Los avisos o alarmas en la interfaz gráfica proporcionaron información valiosa sobre el cambio de operación de algún actuador o alerta que haya sucedido en el proceso, su registro que marca la fecha y hora de estos cambios son esencialmente valiosos ya que así el operador o administrador puede reaccionar de manera oportuna sobre algún cambio que suceda durante el proceso. Los históricos también fueron otro punto esencial de información, marcaron las tendencias de como la temperatura en el horno fluctúa para mantenerse en el estado establecido, además de cuantas veces la tolva de alimentación ha ido llenándose y descargando los granos de cacao para llevarlos a la etapa de tostado lo que permite así saber la cantidad de producción que se genera en ese día de trabajo.

La comunicación entre el PLC y el HMI, funciono correctamente permitiendo que la transmisión de datos entre ellos no se vea afectado. Haciendo posible la simulación del proceso de tostado, descascarillado y molido para la elaboración de chocolate funcione sin experimentar ningún tipo de error.

## **2.5. Conclusiones**

El diseño y la implementación del código de programación para el PLC permitió un control preciso y optimizado de cada etapa del proceso.

El uso de bloques agilizo la programación para el controlador, permitiendo que así no existan errores por el llamamiento de variables cuando se realiza el cambio de operación.

La pantalla realizas en el HMI fueron una excelente referencia visual para verificar los estados de operación del sistema. Además de que proporcionan información relevante que sirve para mejorar el rendimiento de los procesos.

Se logro cumplir con los objetivos establecidos en el proyecto, incluyendo el desarrollo del código de programación, la implementación exitosa en el PLC virtual y la creación de una interfaz visual efectiva. Estos resultados respaldan la viabilidad y eficacia del sistema automático propuesto para las etapas de tostado, descascarillado y molido del cacao en la elaboración del chocolate.

## **2.6. Recomendaciones**

Al usar memorias en el programa es necesario que se creen espacios entre ellas para que no exista problemas al ejecutar el programa, por lo que es necesario saber el tipo de dato con el que se está trabajando para realizar estas asignaciones.

Es necesario programar las alarmas en función de su gravedad y relevancia para permitir una respuesta más rápida y eficiente por parte del personal, además de que estas hacen posible verificar el estado de los actuadores durante el proceso de tostado, descascarillado y molido del cacao en la elaboración del chocolate.

Ante posibles cambios en los requisitos del proceso o la introducción de nuevas funcionalidades es necesario realizar actualizaciones en el código para asegurar la adaptabilidad continua del sistema a las dinámicas cambiantes del entorno.

# **BIBLIOGRAFÍA**

[1] Roberto Sanchis Llopis, Julio Ariel Romero Pérez, y Carlos Vicente Ariño Latorre, *Automatización industrial*. Universitat Jaume I, 2010. Accedido: 20 de noviembre de 2023. [En línea]. Disponible en: http://archive.org/details/2010AutomatizacionIndustrial

[2] Francisco Javier García González, «Control Lógico Programable», 2004.

[3] N. Cotrina Rodríguez y Y. A. Chozo Valdera, «Diseño de un sistema de control de humedad para un secador rotatorio de sal en el distrito de Mórrope», mar. 2019, Accedido: 20 de noviembre de 2023. [En línea]. Disponible en: http://repositorio.unprg.edu.pe/handle/20.500.12893/3865

[4] «Automatismos y robots». 17 de febrero de 2022. Accedido: 4 de diciembre de 2023. [En línea]. Disponible en: https://www.edebe.com/educacion/documentos/830552- 5-529-103947\_UD07\_Tecno%204%20Bessemer.pdf

[5] I. Y. Muñoz Moreno, «Elaboración de chocolate de cobertura, utilizando licor de cacao nacional. La Maná. Ecuador 2013», 2013, Accedido: 21 de noviembre de 2023. [En línea]. Disponible en: http://repositorio.uteq.edu.ec/handle/43000/238

[6] A. Sosa, D. Perez, J. C. Avendano, y A. F. Castano, «Control Automático de la Fabricación de Chocolate».

[7] «Tostadora de granos de cacao|Tostadora continua con transportador». Accedido: 3 de diciembre de 2023. [En línea]. Disponible en: https://www.longerinc.com/nuts/roast/cocoa-beans-roasting-machine.html

[8] «Descascarilladora de cacao WINDCRAKER», DELANI. Accedido: 3 de diciembre de 2023. [En línea]. Disponible en: https://delanitrading.com/producto/descascarilladora-de-cacao-windcraker/

[9] «Molino primario de cacao MINIREX», DELANI. Accedido: 3 de diciembre de 2023. [En línea]. Disponible en: https://delanitrading.com/producto/molino-primario-decacao/

[10] J. L. Bucheli Naranjo y L. M. Velásquez Garrido, «Diseño e implementación de un módulo didáctico con sistema HMI para el análisis y estudio de sensores y transductores de proximidad analógicos por medio de la tarjeta de adquisición de datos DAQ NI y controlada por el software Labview.», bachelorThesis, 2014. Accedido: 26 de noviembre de 2023. [En línea]. Disponible en: http://dspace.ups.edu.ec/handle/123456789/6334

[11] E. J. A. Rodríguez, J. W. M. Ocampo, y C. A. S. Ortega, «Medición de temperatura: sensores termoeléctricos», *Scientia Et Technica*, vol. XIII, n.º 34, pp. 1-6, 2007.

[12] «Celdas de carga». Accedido: 5 de diciembre de 2023. [En línea]. Disponible en: https://mx.omega.com/prodinfo/celdas-de-carga.html

[13] F. Torres y C. Fernández, «Clase 2. Sensores y detectores.».

[14] «Medidores de flujo: ¿qué son y cómo funcionan? | Badger Meter». Accedido: 27 de noviembre de 2023. [En línea]. Disponible en: https://www.badgermeter.com/eses/blog-informacion-privilegiada/medidores-de-flujo-que-son-y-como-funcionan/

[15] «Motor trifásico: ¿Qué es y para qué sirve? - Polaridad.es». Accedido: 21 de noviembre de 2023. [En línea]. Disponible en: https://polaridad.es/motor-trifasico-paraque-sirve/

[16] A. B. Herrero Pablo San Segundo y Rebeca, *4.1 Diagrama de escalera | Introducción a la Automatización Industrial*. Accedido: 21 de noviembre de 2023. [En línea]. Disponible en: https://bookdown.org/alberto\_brunete/intro\_automatica/diagramade-escalera.html

[17] O. A. Fata, «Redes de sensores», Tesis, Universidad Nacional de La Plata, 2011. Accedido: 3 de diciembre de 2023. [En línea]. Disponible en: http://sedici.unlp.edu.ar/handle/10915/4196

[18] «HMI | ¿Qué son, para qué sirven, ¿cómo funcionan? | SDI». Accedido: 21 de noviembre de 2023. [En línea]. Disponible en: https://sdindustrial.com.mx/blog/hmi/

[19] E. D. Bohórquez y E. A. Prado, «Implementación de la norma ISA 101, sobre las HMI, pertenecientes a los módulos de instrumentación de la Universidad ECCI», 2019.

[20] «HISTORIA DEL CHOCOLATE | Viva el Cacao». Accedido: 4 de diciembre de 2023. [En línea]. Disponible en: https://vivaelcacao.com/historia-del-chocolate/

[21] V. R. Heredia, «Cambios fisicoquímicos y organolépticos en el tostado del cacao», Revista Ingeniería, vol. 5, n.º 11, Art. n.º 11, ene. 2021, doi: 10.33996/revistaingenieria. v5i11.73.

[22] «La Evolución Del PLC: De La Mecánica A La Electrónica En La Historia. - Electropreguntas». Accedido: 4 de diciembre de 2023. [En línea]. Disponible en: https://electropreguntas.com/la-fascinante-historia-del-plc-de-la-mecanica-a-laelectronica/

[23] «Termopar Tipo K Bulbo 0°C~450°C TIPOK», Suconel | Tienda electrónica | Colombia. Accedido: 7 de diciembre de 2023. [En línea]. Disponible en: https://suconel.com/product/termopar-tipo-k-bulbo-0c450c-tipok/

[24] «Sensores de proximidad capacitivos | Sensores de proximidad capacitivos | Sensores Industriales | Seguridad de Máquinas, Sensores Industriales y Fuentes de Alimentación | WEG - Productos», WEG. Accedido: 7 de diciembre de 2023. [En línea]. Disponible en: https://www.weg.net/catalog/weg/AR/es/Seguridad-de-M%C3%A1quinas%2C-Sensores-Industriales-y-Fuentes-de-

Alimentaci%C3%B3n/Sensores-Industriales/Sensores-de-proximidadcapacitivos/Sensores-de-proximidad-

capacitivos/p/MKT\_WDC\_GLOBAL\_CAPACITIVE\_SENSORS

[25] «TS-AMP», AEP transducers. Accedido: 7 de diciembre de 2023. [En línea]. Disponible en: https://www.aep.it/es/producto/celulas-de-carga/ts-amp/

# **ANEXOS**

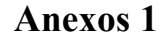

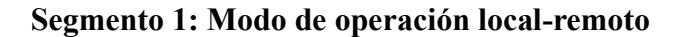

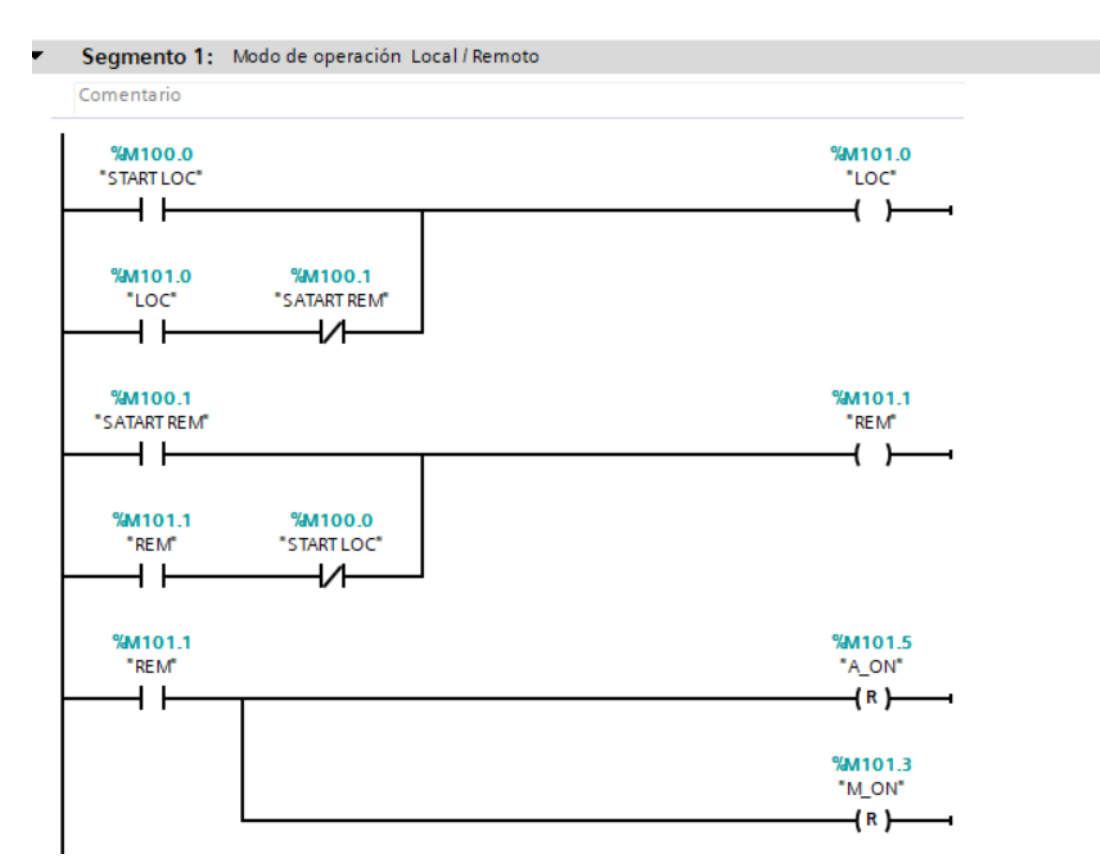

#### **Segmento 2: Modo de operación manual-automático**

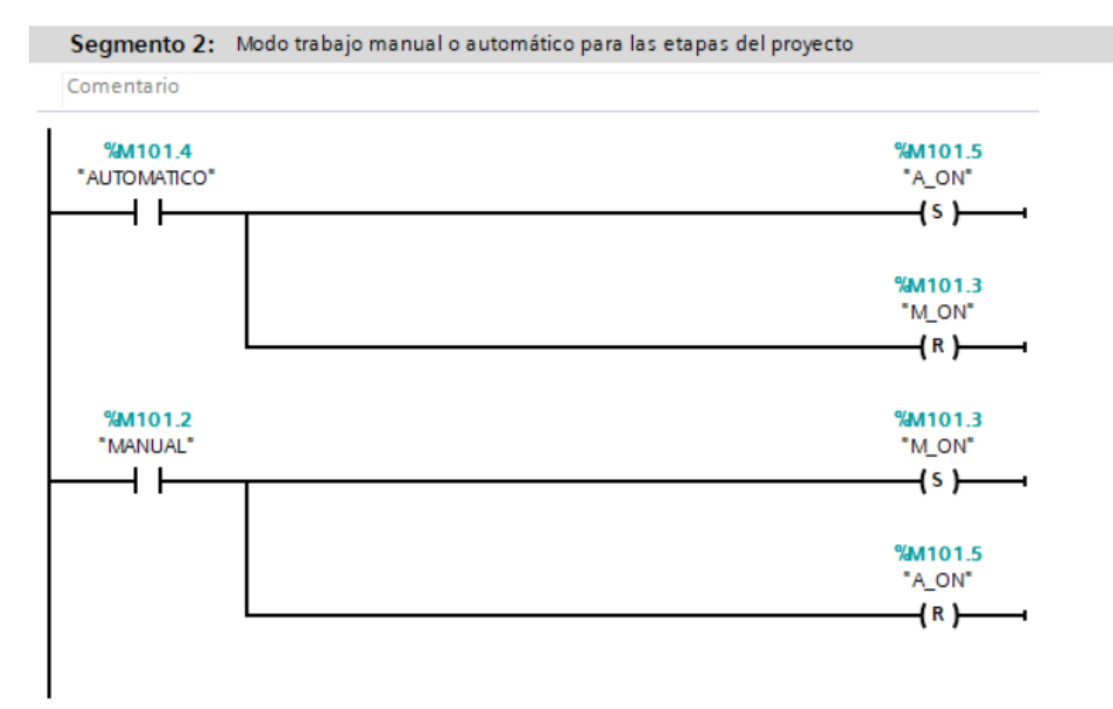

#### Segmento 3: Comentario  $%$ FC2 %M101.5 "MODO AUTOMATICO" "A\_ON"  $+ +$ - EN ENO-

# **Segmento 3: Activación de bloque del proceso en modo automático**

# **Segmento 4: Bloque de parámetros de motores**

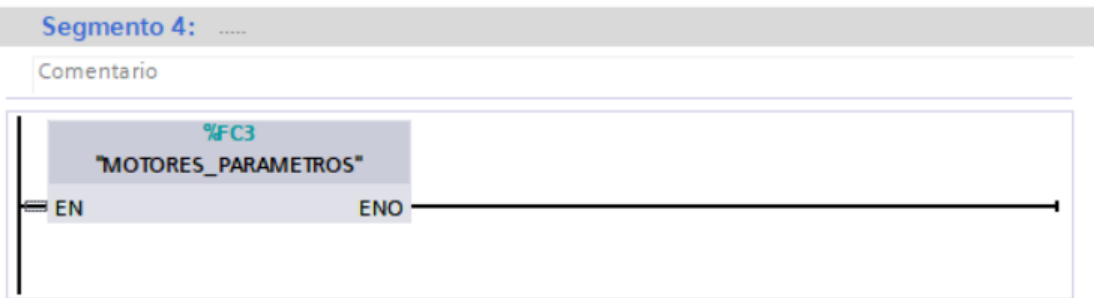

# **Segmento 5: Activación de bloque del proceso en modo manual**

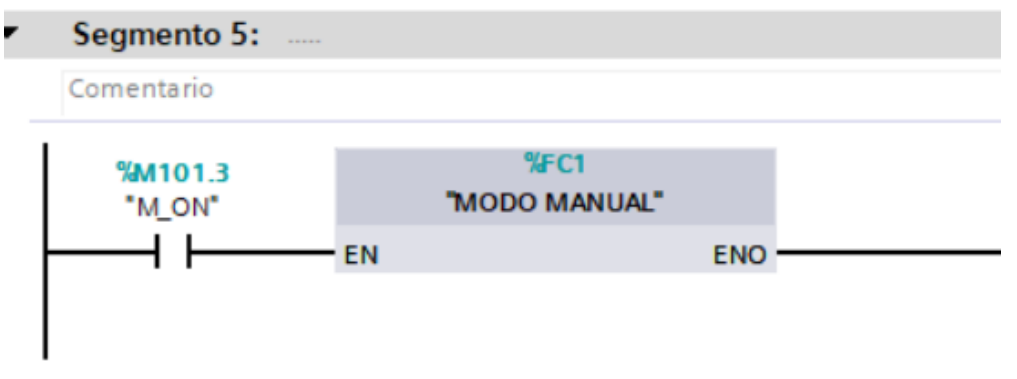

# **Segmento 7: Alarmas**

 $\blacksquare$ 

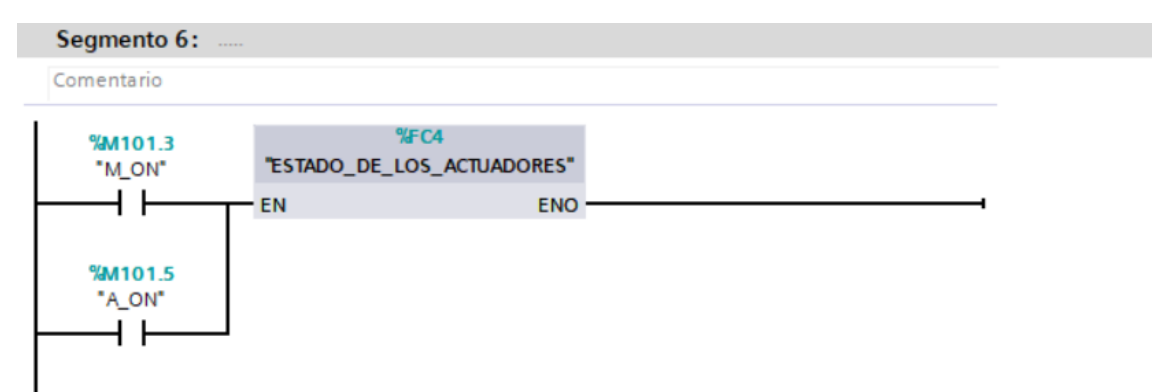

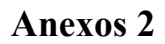

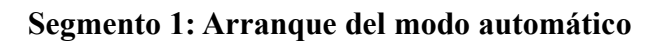

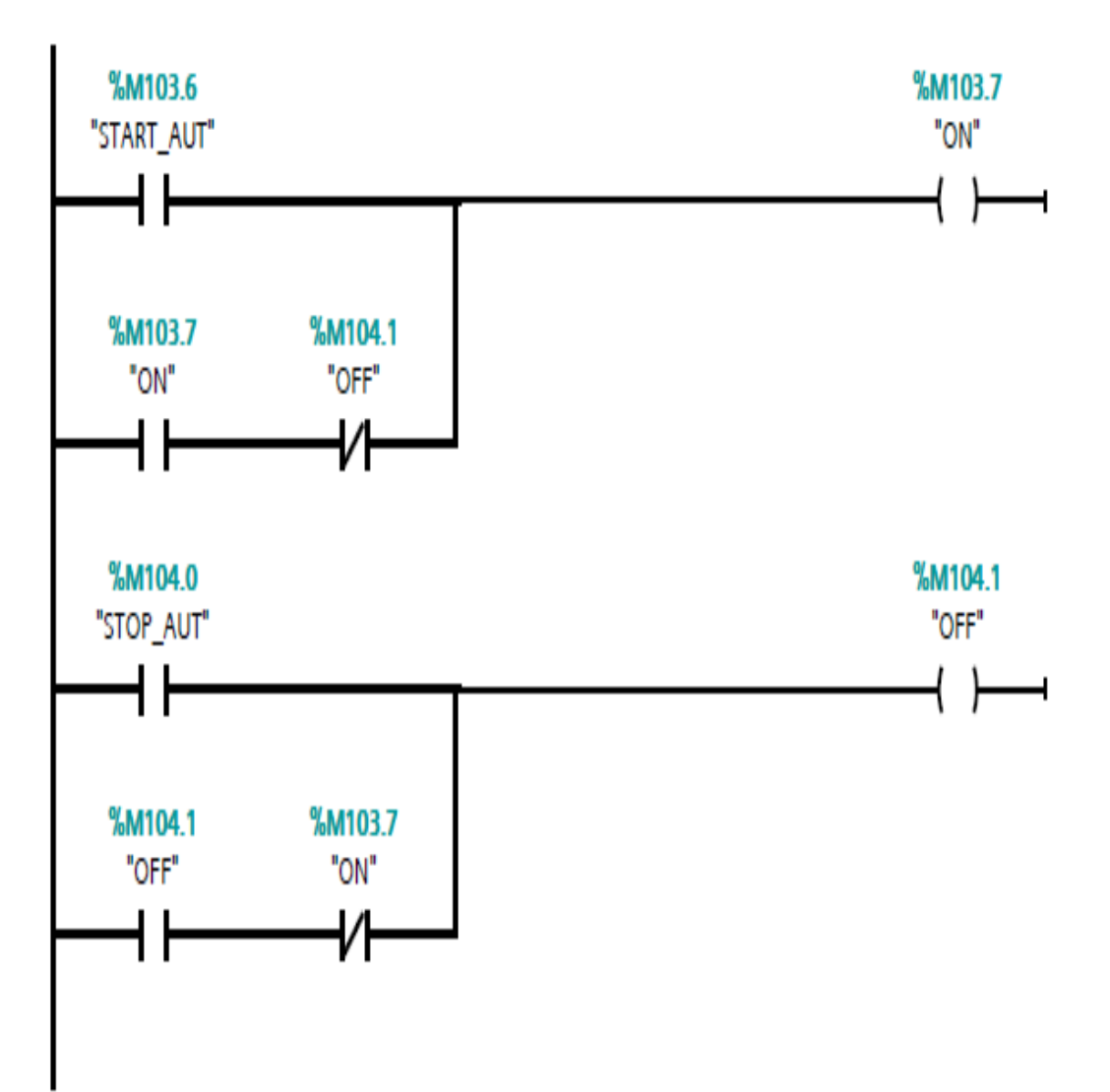

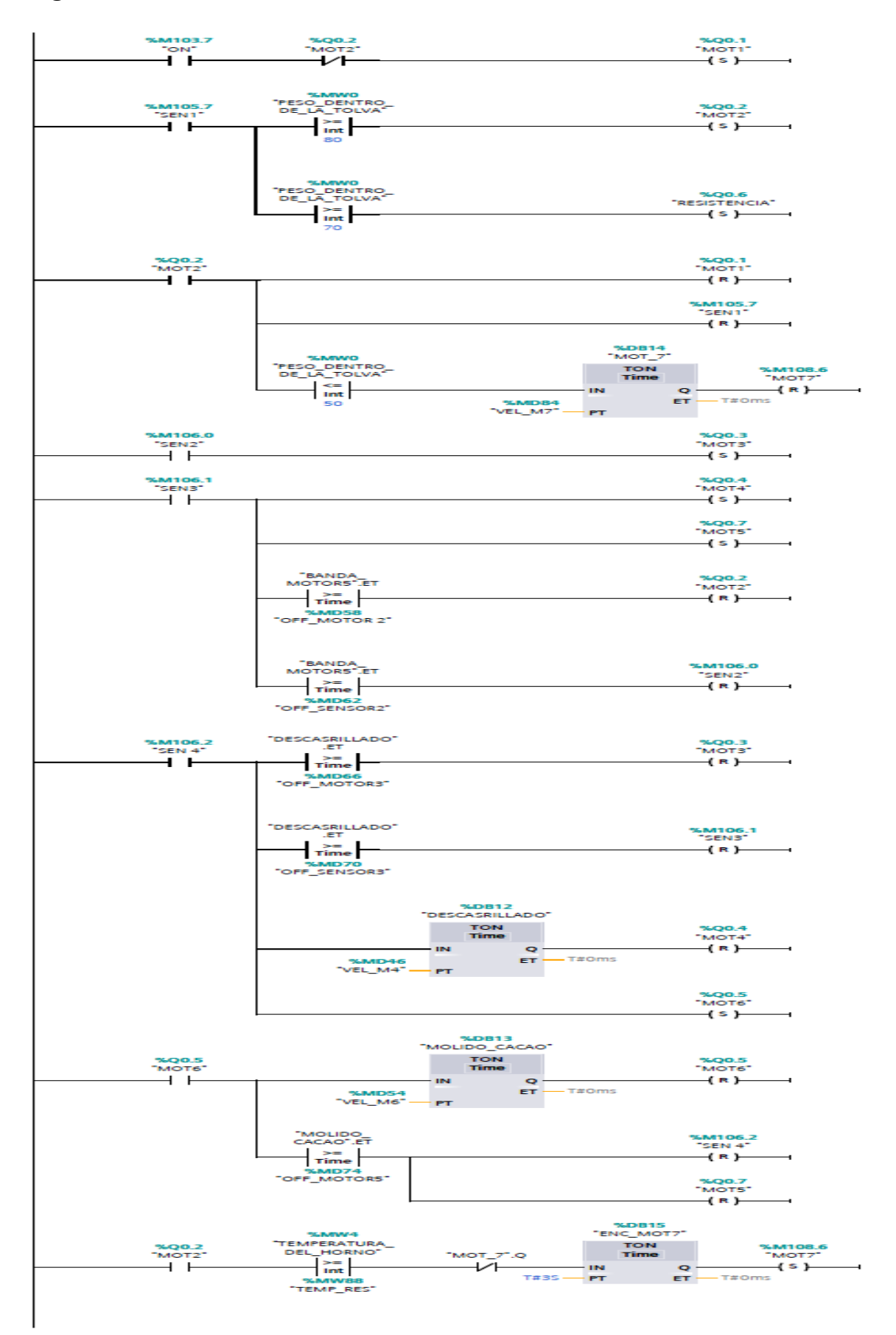

## **Segmento 2: Activación de los actuadores del sistema**

# **Segmento 3: Activación de los sensores de presencia**

![](_page_66_Figure_1.jpeg)

**Segmento 4: Tren de pulso para simular el sensor de peso**

![](_page_66_Figure_3.jpeg)

# **Segmento 5: Sensor de peso**

![](_page_67_Figure_1.jpeg)

**Segmento 6: Tren de pulso para simular el sensor de temperatura**

![](_page_67_Figure_3.jpeg)

![](_page_68_Figure_0.jpeg)

# **Segmento 7: Sensor de temperatura**

# **Segmento 8: Paro del sistema**

![](_page_69_Figure_1.jpeg)

60

# **Anexo 3**

# **Segmento 1: Activación de los actuadores**

![](_page_70_Figure_2.jpeg)

![](_page_71_Figure_0.jpeg)

**Segmento 2: Desactivación de los actuadores**
## **Segmento 3: Activación de los sensores**

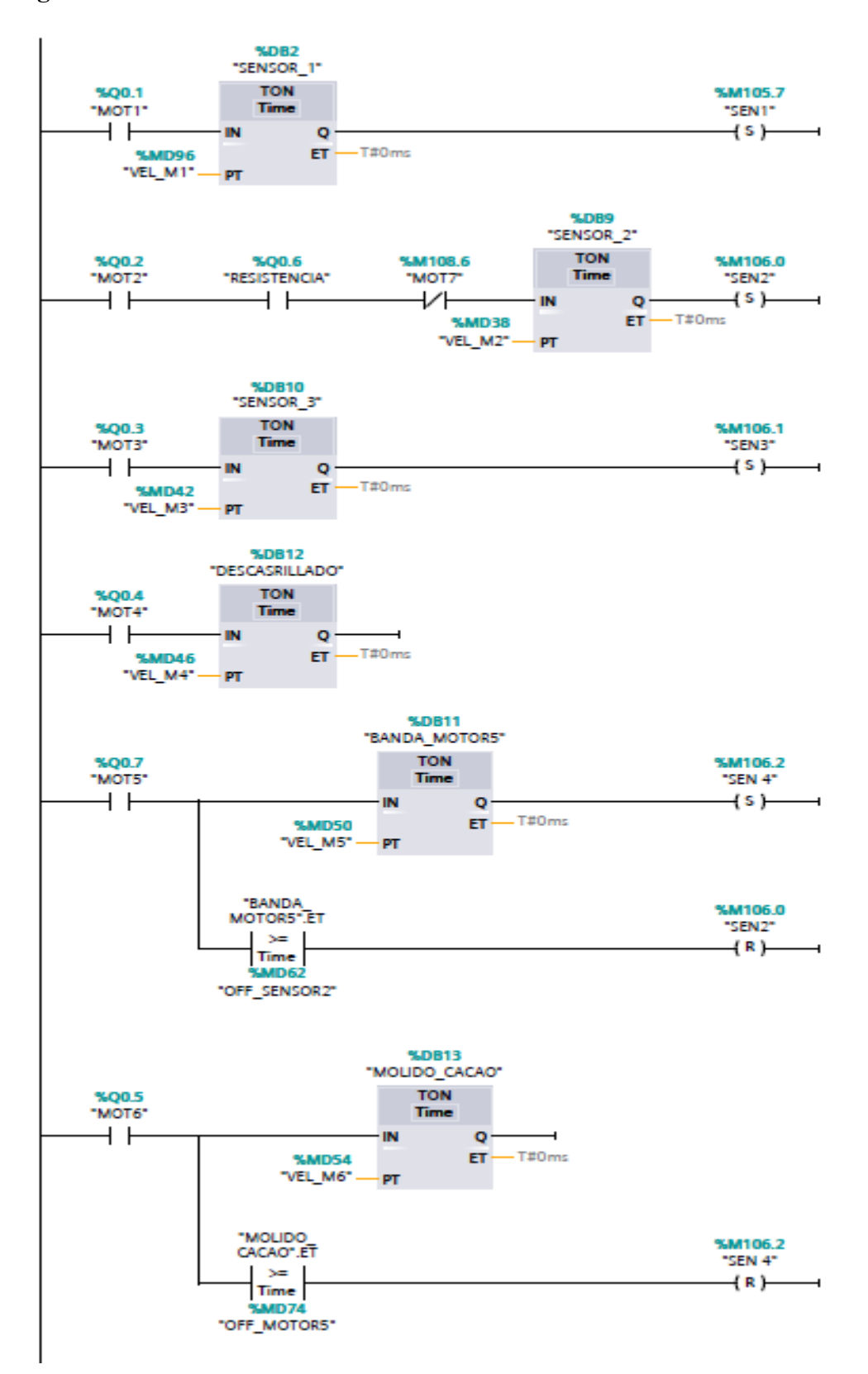

## **Segmento 4: Tren de pulso para el modo manual**

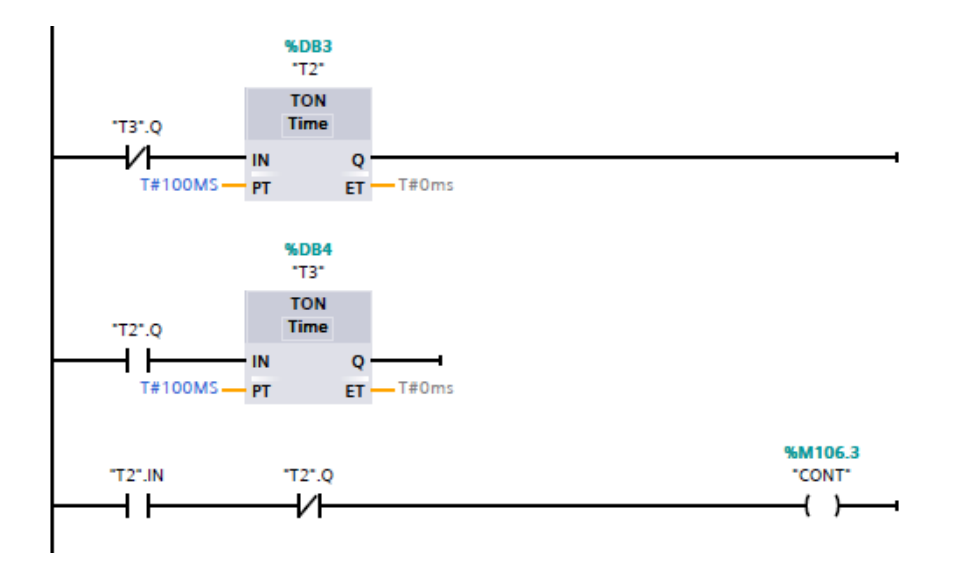

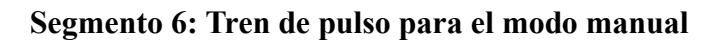

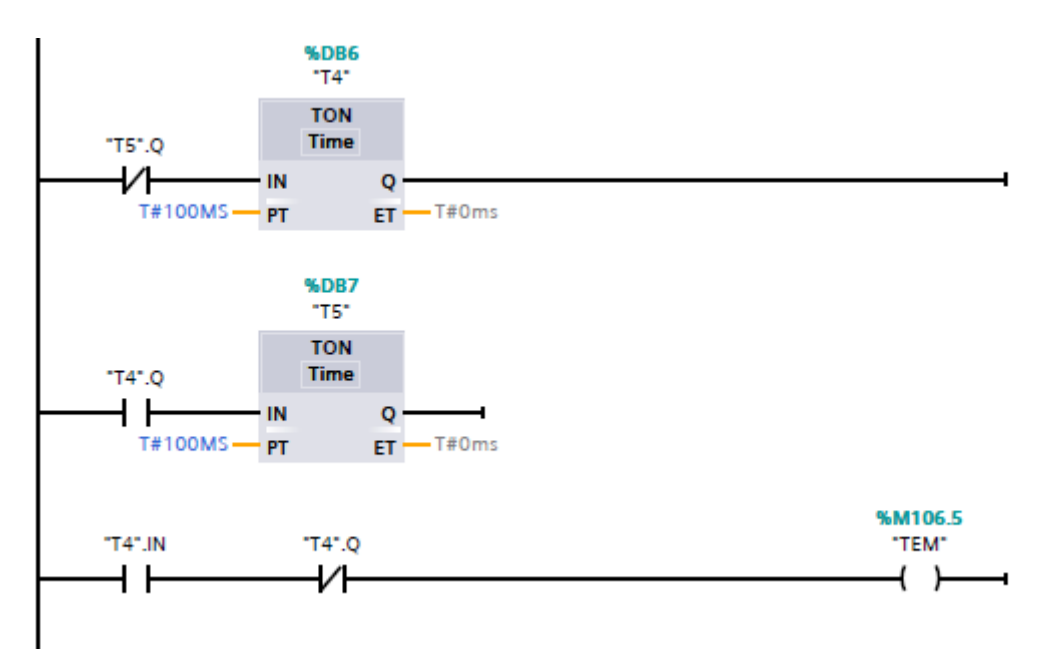

## **Segmento 5: Sensor de peso en el modo manual**

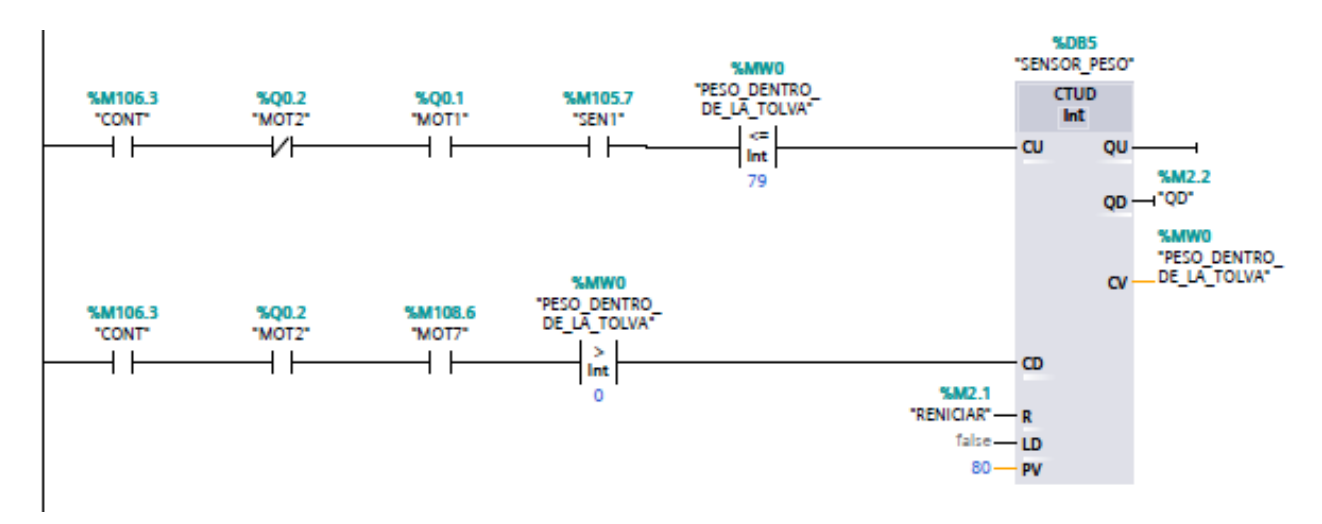

**Segmento 7: Sensor de temperatura en el modo manual** 

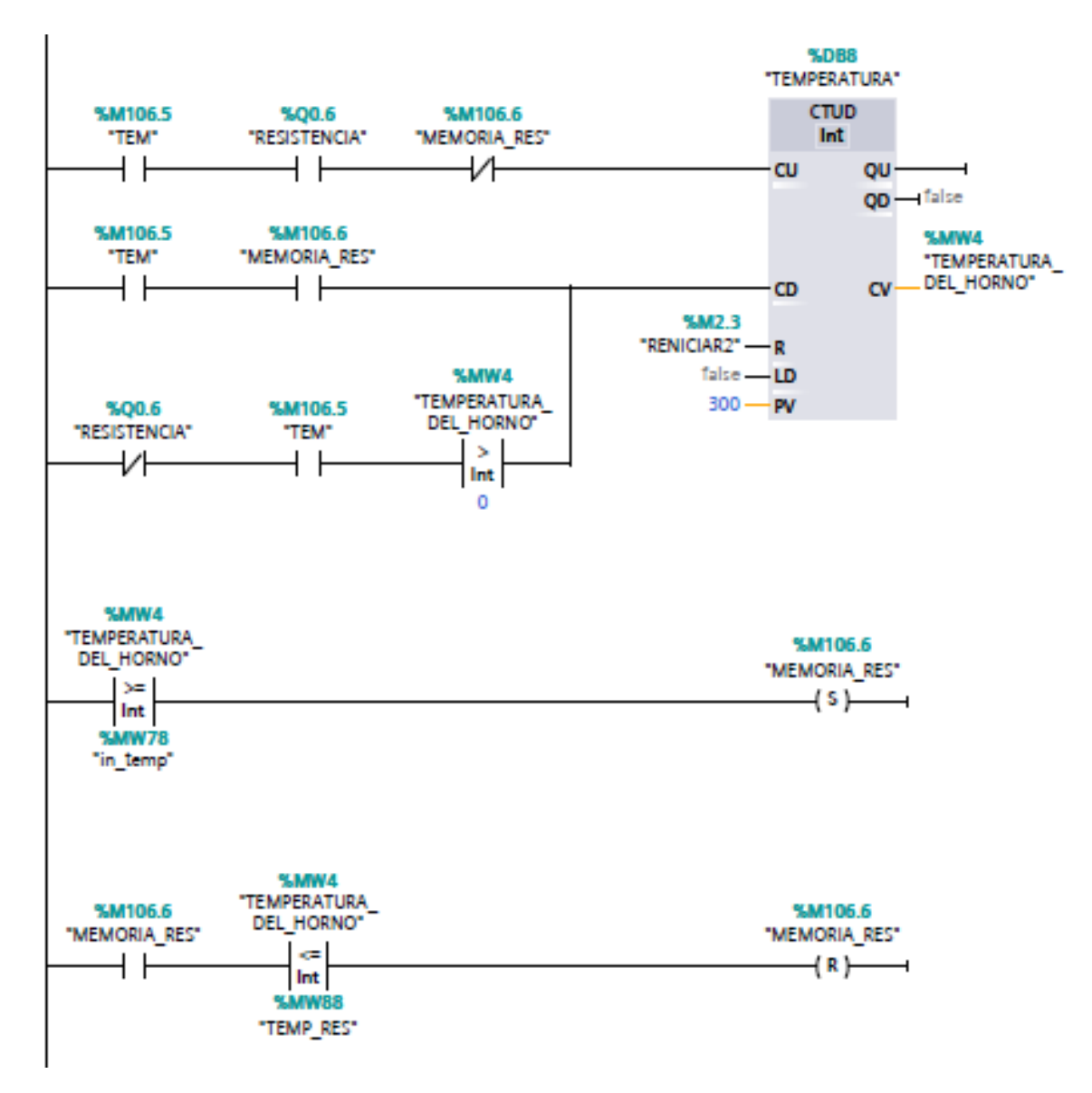

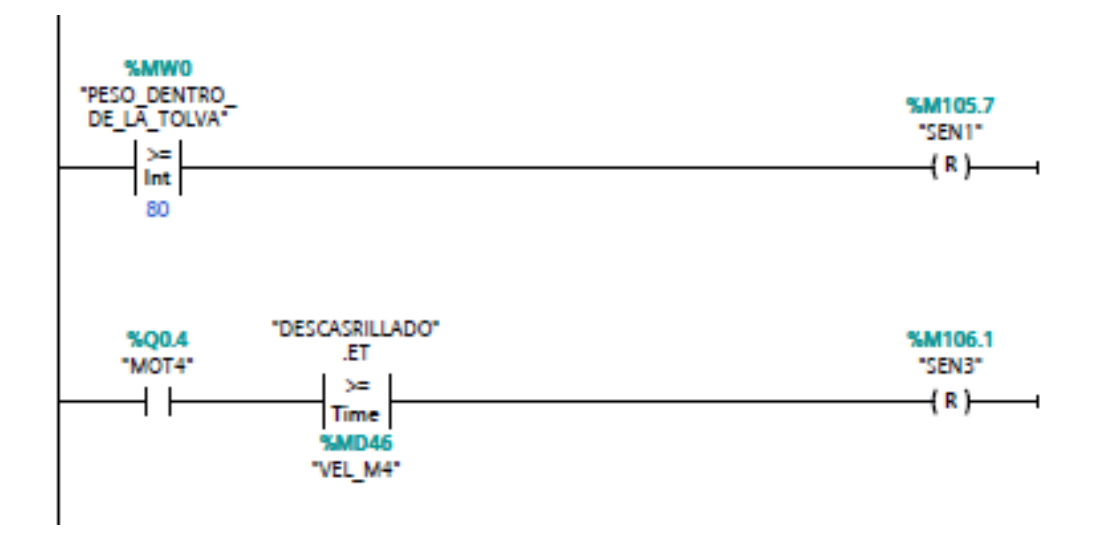

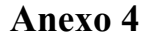

## **Alarmas activación**

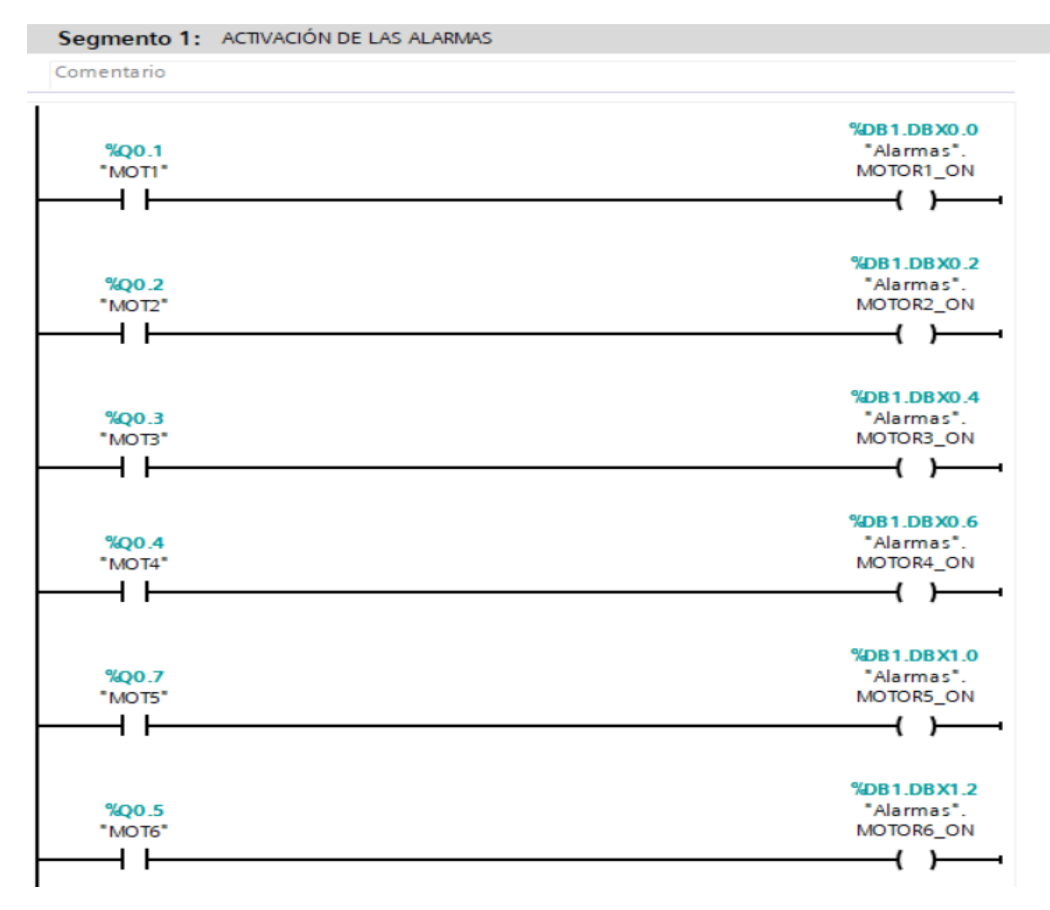